# Crystal Reports Server 2008 Installation Guide for Linux

Crystal Reports Server 2008

linux  $\Box$ 

#### © 2008 Business Objects. All rights reserved. Business Objects owns the following U.S. patents, which may cover products that are offered and licensed by Business **Copyright** Objects: 5,295,243; 5,339,390; 5,555,403; 5,590,250; 5,619,632; 5,632,009; 5,857,205; 5,880,742; 5,883,635; 6,085,202; 6,108,698; 6,247,008; 6,289,352; 6,300,957; 6,377,259; 6,490,593; 6,578,027; 6,581,068; 6,628,312; 6,654,761; 6,768,986; 6,772,409; 6,831,668; 6,882,998; 6,892,189; 6,901,555; 7,089,238; 7,107,266; 7,139,766; 7,178,099; 7,181,435; 7,181,440; 7,194,465; 7,222,130; 7,299,419; 7,320,122 and 7,356,779. Business Objects and the Business Objects logo, BusinessObjects, Business Objects Crystal Vision, Business Process On Demand, BusinessQuery, Cartesis, Crystal Analysis, Crystal Applications, Crystal Decisions, Crystal Enterprise, Crystal Insider, Crystal Reports, Crystal Vision, Desktop Intelligence, Inxight, the Inxight Logo, LinguistX, Star Tree, Table Lens, ThingFinder, Timewall, Let There Be Light, Metify, NSite, Rapid Marts, RapidMarts, the Spectrum Design, Web Intelligence, Workmail and Xcelsius are trademarks or registered trademarks in the United States and/or other countries of Business Objects and/or affiliated companies. Business Objects is an SAP company. SAP is the trademark or registered trademark of SAP AG in Germany and in several other countries. All other names mentioned herein may be trademarks of their respective owners.

Business Objects products in this release may contain redistributions of software licensed from third-party contributors. Some of these individual components may Third-party **Contributors** also be available under alternative licenses. A partial listing of third-party contributors that have requested or permitted acknowledgments, as well as required notices, can be found at: http://www.businessobjects.com/thirdparty

2008-07-04

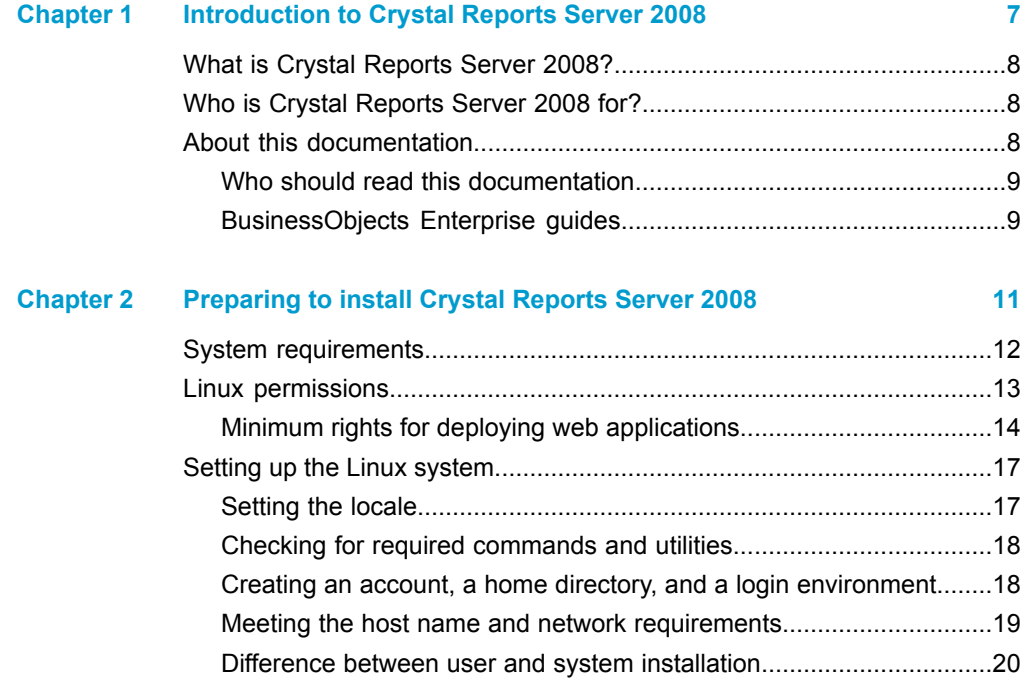

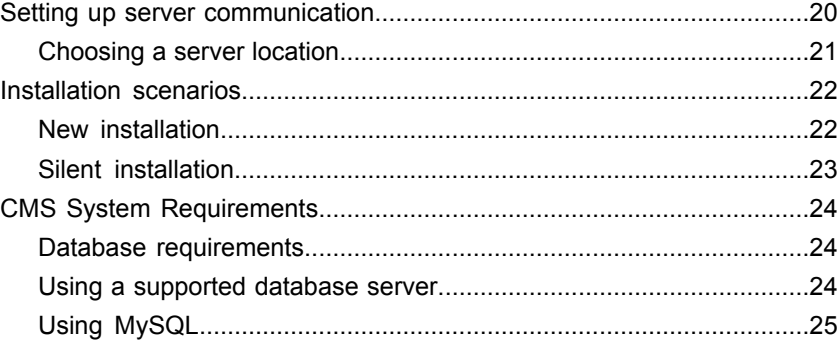

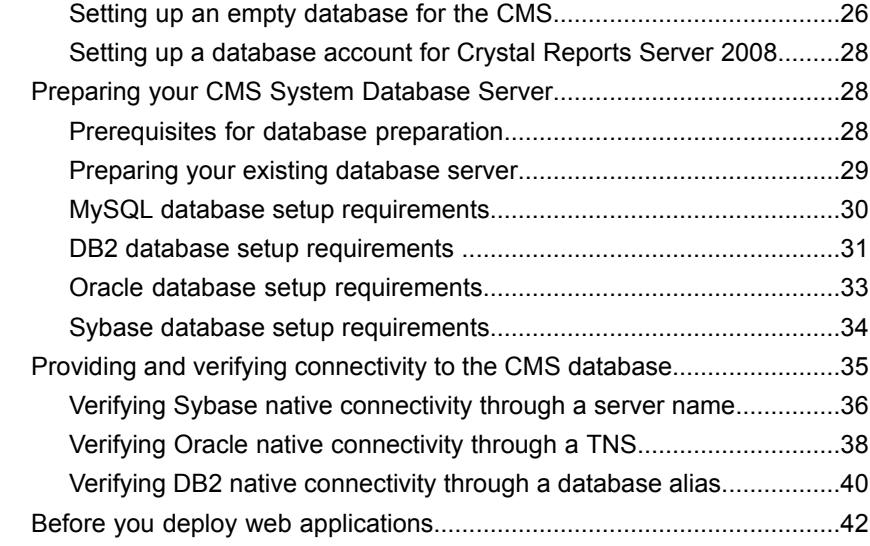

## **[Chapter](#page-42-0) 3 New [installation](#page-42-0) of Crystal Reports Server 2008 43**

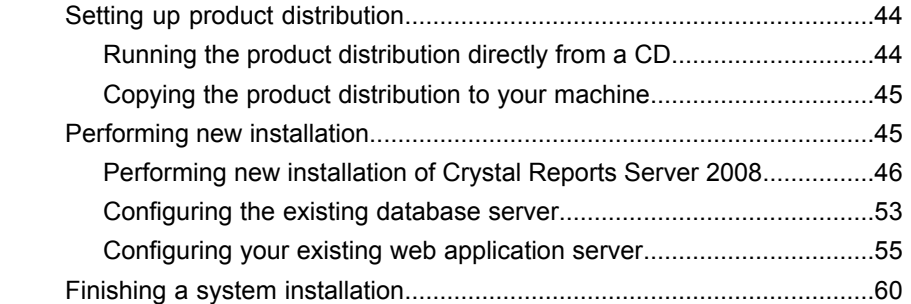

### **[Chapter](#page-60-0) 4 Silent [installation](#page-60-0) of Crystal Reports Server 2008 61**

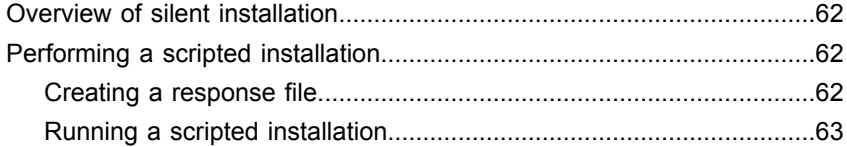

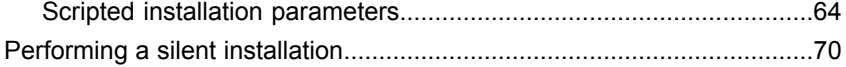

#### **[Chapter](#page-76-0) 5 After [installing](#page-76-0) Crystal Reports Server 2008 77**

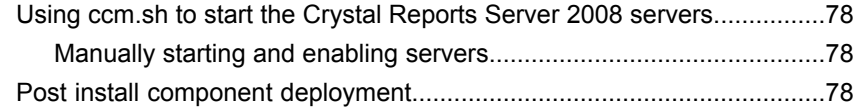

#### **[Chapter](#page-80-0) 6 [Language](#page-80-0) packs on Linux 81**

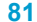

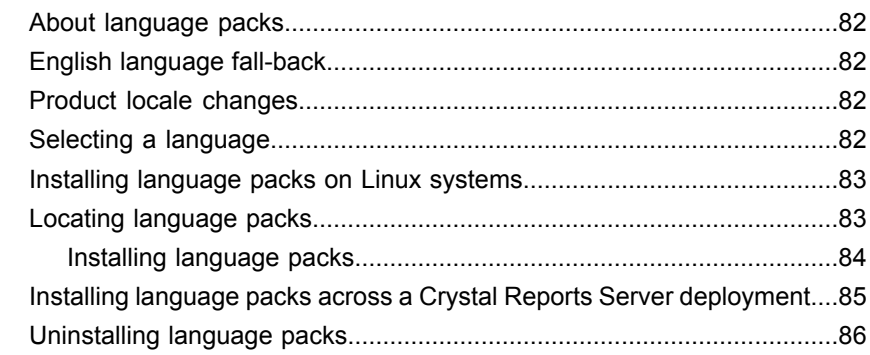

#### **[Chapter](#page-88-0) 7 Client Tools [installation](#page-88-0) for Crystal Reports Server 2008 89**

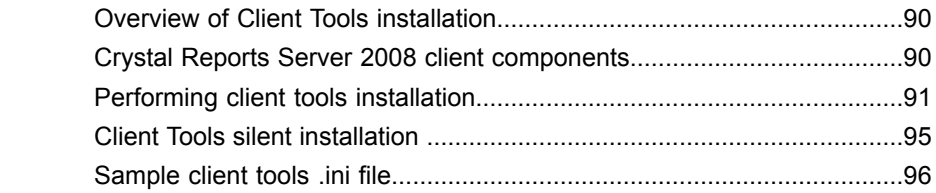

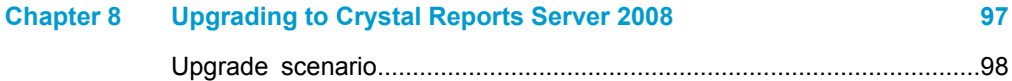

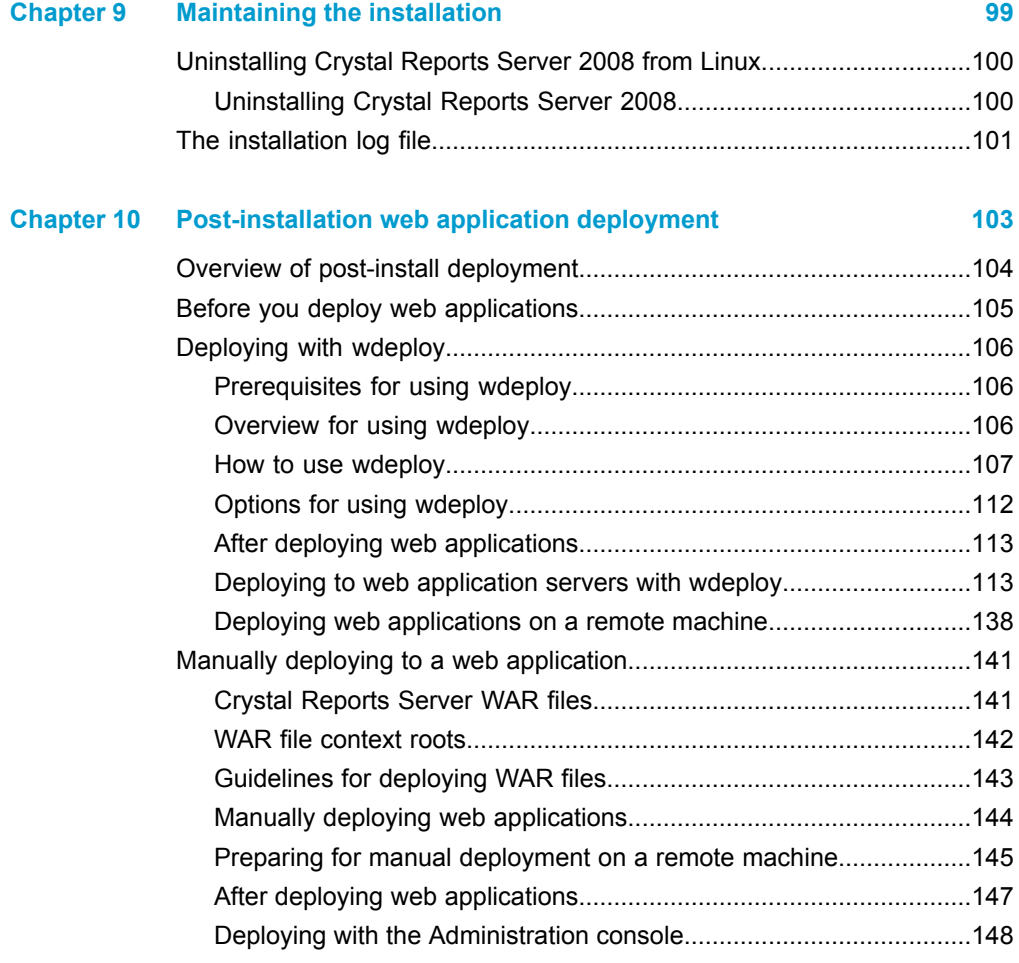

### **[Appendix](#page-158-0) A Get [More](#page-158-0) Help 159**

**[Index](#page-162-0) 163**

# <span id="page-6-0"></span>Introduction to Crystal Reports Server 2008

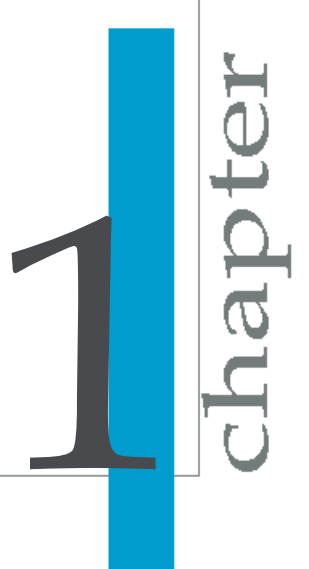

# <span id="page-7-0"></span>**What is Crystal Reports Server 2008?**

Crystal Reports Server 2008 is a complete reporting solution to create, manage, and deliver Crystal Reports over the web. It is built on BusinessObjects Enterprise technology. It includes a report publisher and a web portal interface that is used to view reports.

Crystal Reports Server 2008 can be installed on a single machine for up to 20 end users to concurrently access, view, and interact with reports on the web without having Crystal Reports installed on their computers. It allows you to store reports in a central database for security and data integrity. Users can access the reports through the web portal.

With Crystal Reports Server 2008, you can set up security to control which end users can access specific folders and reports. You can also specify the rights for users, or groups such as who can schedule reports versus export reports.

# <span id="page-7-1"></span>**Who is Crystal Reports Server 2008 for?**

Crystal Reports Server 2008 is ideal for organizations that need to deliver reports over the web to smaller audiences. It does not require that you deal with multiple servers and complicated configurations. All components are installed on a single server. This feature enables you to install and set up the solution quickly.

The quick setup allows you to start using the software to increase the report development productivity and data security immediately.

## <span id="page-7-2"></span>**About this documentation**

This documentation provides you with information and procedures for installing Crystal Reports Server 2008. It also includes an overview of Crystal Reports Server 2008 with details about how it is built on the proven Business Intelligence platform, BusinessObjects Enterprise.

This documentation is required to perform new installation of Crystal Reports Server 2008.

## <span id="page-8-0"></span>**Who should read this documentation**

This documentation is intended for system administrators, IT professionals, or database administrators who need to install Crystal Reports Server 2008. Familiarity with the database environment and web server software is especially beneficial.

## <span id="page-8-1"></span>**BusinessObjects Enterprise guides**

Crystal Reports Server 2008 is built on the BusinessObjects Enterprise framework. Therefore, after you have finished installing Crystal Reports Server 2008, it is suggested that you begin consulting the BusinessObjects Enterprise guides at the Business Objects support site at: *[http://support.busi](http://support.businessobjects.com/documentation/product_guides/default.asp) [nessobjects.com/documentation/product\\_guides/default.asp](http://support.businessobjects.com/documentation/product_guides/default.asp)*

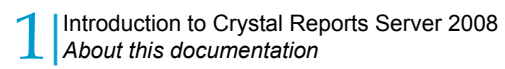

# <span id="page-10-0"></span>Preparing to install Crystal Reports Server 2008

2

dbt

Crystal Reports Server 2008 is a server-side installation. This means that you install it on one central server rather than on each user's machine. Users then access Crystal Reports Server from their individual machines through the web portal interface, known as InfoView.

Before you begin, see "System Requirements" section to ensure that you have the necessary components installed and configured correctly.

If you want to perform basic installation, go to *[Performing](#page-44-1) new installation* on page 45.

If you want to configure a database separately for Crystal Reports Server 2008 before you begin your installation, see *Setting up a [database](#page-27-0) account for Crystal [Reports](#page-27-0) Server 2008* on page 28.

# <span id="page-11-0"></span>**System requirements**

For a detailed list of supported environments and hardware requirements, consult the Platforms Availability Report (PAR) file available on the Business Objects support site *[http://support.businessobjects.com/documentation/prod](http://support.businessobjects.com/documentation/product_guides/default.asp) [uct\\_guides/default.asp](http://support.businessobjects.com/documentation/product_guides/default.asp)* This file includes specific version and patch-level requirements for web application servers, web browsers, and operating systems. For additional information that may pertain to the deployment, it is recommended that you see the *BusinessObjects Enterprise XI 3.0 Deployment Planning Guide*.

The following components must be installed and configured correctly on the server, before you install Crystal Reports Server 2008:

- Web application server (unless you want to install Tomcat as part of the installation of Crystal Reports Server 2008)
- Database software that is compatible with the CMS system (unless you want to install MySQL as part of the installation of Crystal Reports Server 2008).

**Note:** Crystal Reports Server 2008 requires a database to store information about the system and its users.

**Tip:** If you are installing on VMWare, ensure your machine name does not include any of the following characters: an underscore, a period, or a slash.

# <span id="page-12-0"></span>**Linux permissions**

To perform either a user or system installation on Linux, the user account under which the install is run must have read, write, and execute permissions to the directory where Crystal Reports Server is installed. Root privileges are not required to perform either a user or system install of Crystal Reports Server.

**Caution:** If you attempt to install Crystal Reports Server 2008 with root privileges, the installation will fail.

However, if you run a system installation, you do require root authority to run the system-level initialization script. This script, which is called setupinit.sh, is run after the installation completes. This script creates entries into the run control scripts for the operating system that start up the Crystal Reports Server when the Linux server is brought up, and stops the servers when a machine is shut down.

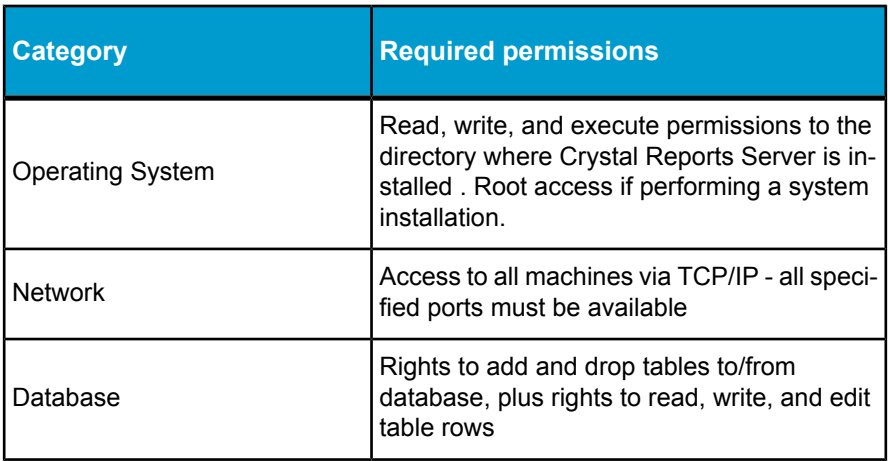

The following table summarizes all the required permissions for installing Crystal Reports Server.

## <span id="page-13-0"></span>**Minimum rights for deploying web applications**

**Tip:** We recommend you to use the same user account for installing Crystal Reports Server and the web application server.

To deploy web applications using a user account different from the one used to install the web application server, you must ensure that the Crystal Reports Server user account has the privileges listed in the following table.

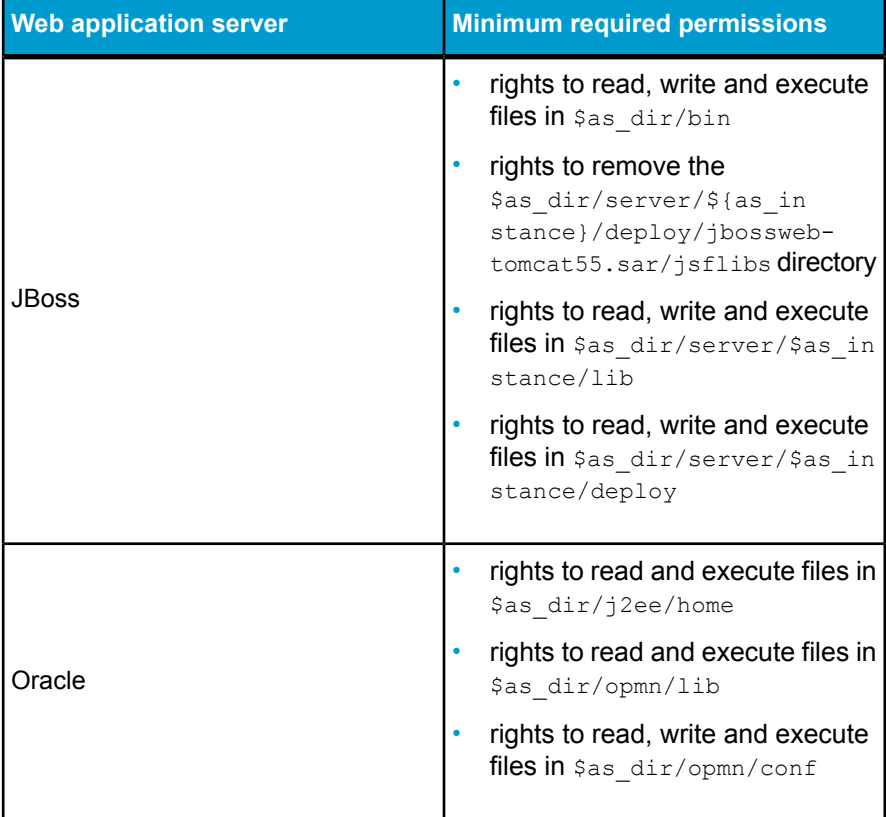

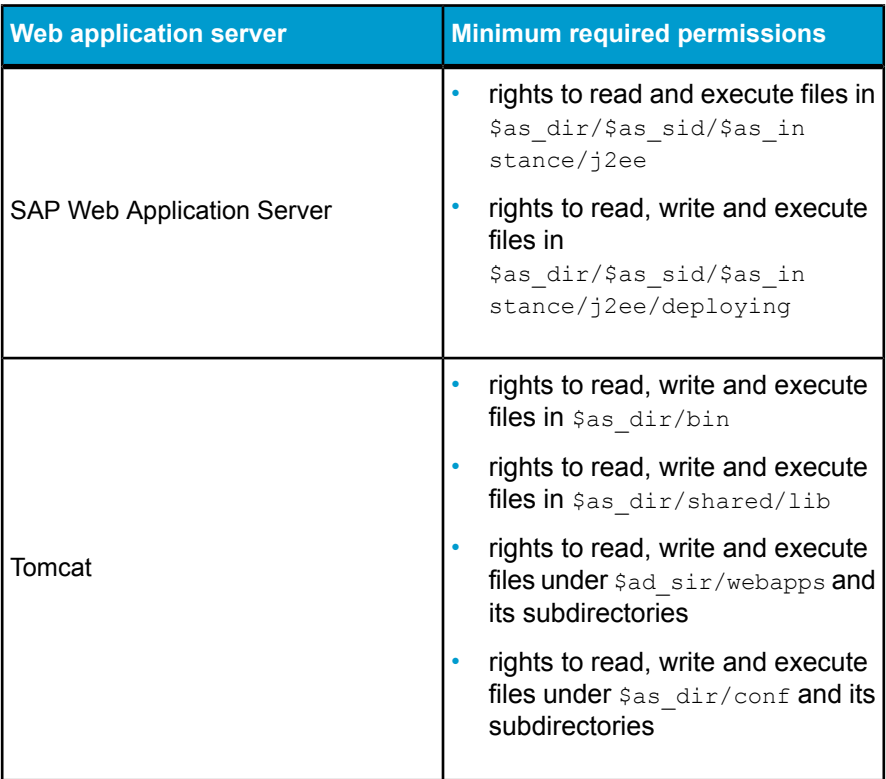

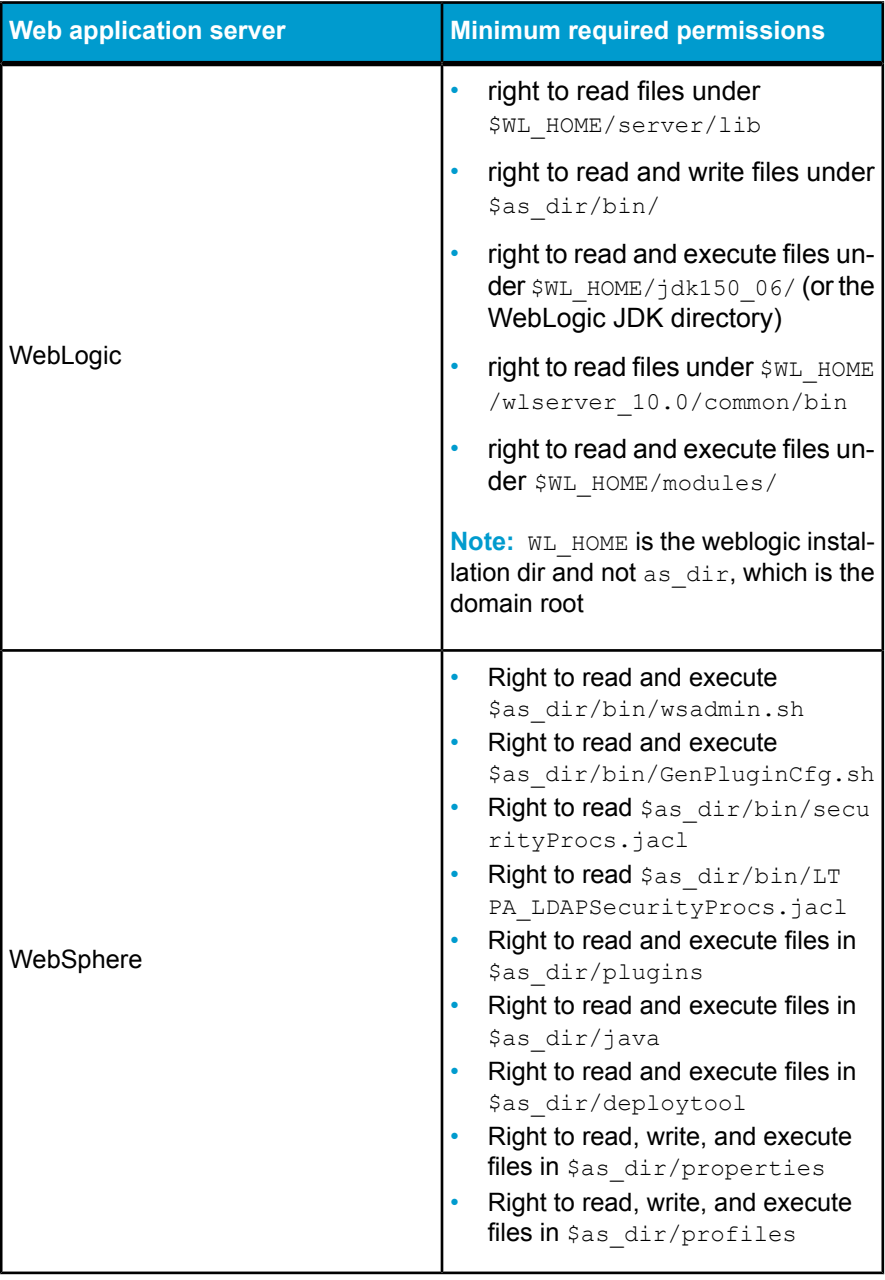

**Note:** In addition to the right to execute files or folders mentioned in the above table, the right to execute is also required on the parent directory.

# <span id="page-16-0"></span>**Setting up the Linux system**

Crystal Reports Server integrates with your existing database and web server software components, so the installation script needs to collect certain information about your current system. Because Linux systems can vary significantly from site to site, the following sections detail the key tasks that you must perform prior to installing Crystal Reports Server.

## <span id="page-16-1"></span>**Setting the locale**

.

Before you install Crystal Reports Server, set your operating system to use one of the locales that Crystal Reports Server supports for your version of Linux. For a detailed list of supported Linux environments, see the *Product Availability Report* PDF availablefrom thefollowing Business Objects support site: *[http://support.businessobjects.com/documentation/product\\_guides/de](http://support.businessobjects.com/documentation/product_guides/default.asp) [fault.asp](http://support.businessobjects.com/documentation/product_guides/default.asp)*

**Note:** You must also ensure that the character set translation on your terminal is set to UTF-8.

If you are working through the console of a Linux machine, you can select your locale directly from the logon screen when you log on with the account from which you will install Crystal Reports Server. However, to ensure that your operating system uses the correct locale whenever Crystal Reports Server runs, set the LC\_ALL and LANG environment variables to your preferred locale in your login environment. (For example, if you are using a C shell, set these environment variables in the . login file).

**Tip:** Type locale to check that all of the related locale environment variables (such as *LC\_MONETARY*, *LC\_NUMERIC*, etc.) were properly set by *LC\_ALL*

For more information on setting the locale,see the section on International Deployments in the *BusinessObjects Enterprise Administrator's Guide* at the Business Objects support site at: *[http://support.businessobjects.com/docu](http://support.businessobjects.com/documentation/product_guides/default.asp) [mentation/product\\_guides/default.asp](http://support.businessobjects.com/documentation/product_guides/default.asp)*

## <span id="page-17-0"></span>**Checking for required commands and utilities**

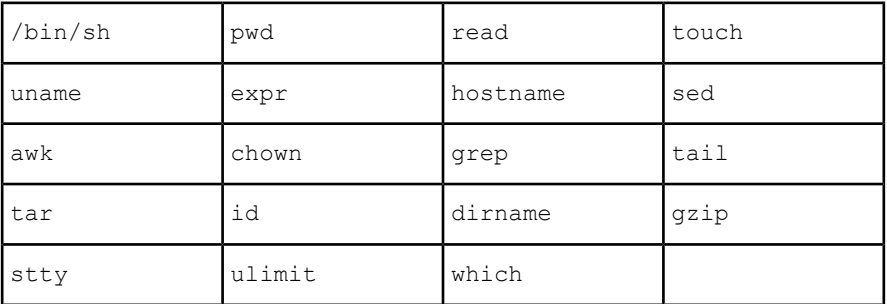

For the install setup program to run correctly, the following commands and utilities must be installed on the Linux system:

These relatively standard commands and utilities must be available on most Linux distributions. However, if for any reasons one of them is not available on your system, download and install a version appropriate to your Linux system. It is recommended that you obtain any required files from your Linux vendor.

Additionally, these commands and utilities must be accessible in the PATH environment variable of the user account that you use when installing Crystal Reports Server.

## <span id="page-17-1"></span>**Creating an account, a home directory, and a login environment**

Create a specific user account and group under which the Crystal Reports Server background processes can run. You will log on as this user in order to perform the remainder of the installation procedures. Although you will require root privileges to set up this account, the account itself does not require root privileges. Neither the installation scripts nor Crystal Reports Server itself needs to run as root.

Use your usual administrative procedures to perform these recommended tasks.

To set up an account for installing Crystal Reports Server:

- **1.** Create a new group or use an existing group. Create a new user account, and set this user's primary group to the new group. Assign a secure password to the new user account.
- **2.** Create the directory where you want to install Crystal Reports Server.

By default, the installation will use your current directory as its base directory for the install, that is, the directory where you run install.sh. You can override this default directory with the directory of your choice at install time. You will see the directory that you specify for the installation directory referred to as INSTALLDIR throughout this document.

- **3.** Ensure that the account you created has read, write, and execute permissions on the new installation directory.
- **4.** Assign the new user a default login shell, and create or modify the appropriate login script(s) for the user account. In particular, make sure that the login script(s) set up a default login environment that meets these requirements:
	- All of the commands and utilities required by the install setup program must be accessible in the PATH environment variable.
	- The user's login environment must set up the database environment such that the install setup program can access your database client software.
	- The user's login environment must set up a default locale that is supported by your Linux system and Crystal Reports Server.

#### **Related Topics**

- *Checking for required [commands](#page-17-0) and utilities* on page 18
- *Providing and verifying [connectivity](#page-34-0) to the CMS database* on page 35
- *[Setting](#page-16-1) the locale* on page 17

## <span id="page-18-0"></span>**Meeting the host name and network requirements**

The Linux server must have a fixed host name before you run the installation script. You must have root privileges to set or modify this information on your system. If you are unfamiliar with these procedures, see Linux system documentation.

**Note:** If you are installing Crystal Reports Server in a firewall environment, you will need additional configuration details. See the "Working with Firewalls" section of the *BusinessObjects Enterprise Deployment and Configuration Guide*.

## <span id="page-19-0"></span>**Difference between user and system installation**

When you perform a new installation on Linux system, you can choose between a user and a system installation.

- When you choose a user installation, all the required components are installed.
- When you choose a system installation, all the required components are installed; in addition, the installation creates a system-level initiation script. This script creates entries into the run control scripts for the operating system that start up the servers of Crystal Reports Server when the Linux server is brought up and stops the servers of Crystal Reports Server when a machine is shut down.

**Note:** To perform a system installation, you do not require root-level authority. However, to run the system-level initiation script root-level authority is required.

## <span id="page-19-1"></span>**Setting up server communication**

Crystal Reports Server requires a database server and web application server software to be installed and configured if you want to use an existing database or web application server. You can also choose to install a database server (MySQL) and a Web application server (Apache Tomcat 5.5) during your installation of Crystal Reports Server.

You must ensure that all Crystal Reports Server machines can communicate properly with one another:

• Each Crystal Reports Server machine must be able to communicate over TCP/IP with the machine that runs your Central Management Server(CMS). The CMS is responsible for maintaining a database of information about your Crystal Reports Server system, which other components can access as required. The data stored by the CMS includes information about users and groups, security levels, Crystal Reports

Server content, and servers. For more information about the CMS, see the "Managing and Configuring Servers" chapter in the *BusinessObjects Enterprise Administrator's Guide*.

- If the host machine has more than one Network Interface Card (NIC), the CMS may automatically bind to a primary NIC. If the primary NIC is not routable, you may have to reconfigure your servers after installation. Alternatively, you could make the primary NIC routable before installing Crystal Reports Server. For more information on how to reconfigure to bind to routable NICs see the "Managing and Configuring Servers" chapter in the *BusinessObjects Enterprise Administrator's Guide*.
- Linux servers that run Crystal Reports Server must have a fixed hostname. You must have root privileges to set or modify a fixed host name on your system. However, you do not require root privileges to perform a user installation of Crystal Reports Server. If you are unfamiliar with these procedures, consult your Linux system documentation.

**Note:** Please ensure that the host name you use does not include any of the following characters: an underscore, a period, or a slash.

- Ensure that your database client and server are set up to use Unicode character encoding(such as UTF-8). Consult your database documentation to determine the settings required for a Unicode configuration.
- If you connect Crystal Reports Server to a web application server, the web application server must be able to communicate with all Crystal Reports Server machines. If you plan to use a Java application server and your existing application server does not include a version of the Java Development Kit (JDK) supported by Crystal Reports Server, you will need to install it.
- If you are installing Crystal Reports Server in a firewall environment, you will need additional configuration details. See the "Working with Firewalls" section of the *BusinessObjects Enterprise Administrator's Guide*.

## <span id="page-20-0"></span>**Choosing a server location**

When planning your Crystal Reports Server installation, you should also consider where you will place your deployment's servers.

Your Crystal Reports Page Server, Connection Server, Job Servers, and Report Application Server communicate frequently with the database servers

containing the data in your published reports. To optimize data retrieval and minimize network traffic, place your processing servers close to your database servers (ideally, on the same subnet).

If the Crystal Reports Server installation is distributed over a wide geographic region, use server groups to create groups of nearby servers to process reports. The Central Management Server (CMS) stores data about users and groups, security levels, published objects, and servers in the CMS database. To optimize CMS performance, place your CMS on the same LAN as the database servers that host your CMS database. If you are deploying more than one CMS, ensure each machine that runs a CMS process experiences the same latency to the system database.

Consult the "Managing and Configuring Servers" section of the *BusinessObjects Enterprise Administrator's Guide* for information on other factors that you may want to consider in planning the Crystal Reports Server installation.

# <span id="page-21-0"></span>**Installation scenarios**

Before you install Crystal Reports Server 2008, consider which of thefollowing is your intended scenario:

- New installation
- Silent installation

## <span id="page-21-1"></span>**New installation**

Performing a new installation is the easiest way to deploy Crystal Reports Server 2008, because all the required client, server, and optional components are installed by default on a single machine.

#### **Note:**

After the installation, you can easily disable any components you do not require.

You may want to choose a new installation if:

- You have not installed Crystal Reports Server 2008 before.
- You want to install all the components on the same machine.
- You do not have stringent disk space limitations.
- You do want to specify the components to be installed.

#### **Related Topics**

• *[Performing](#page-44-1) new installation* on page 45

## <span id="page-22-0"></span>**Silent installation**

You can run a silent installation to install Crystal Reports Server 2008 from the command line using a response file that contains the installation setup parameters. This method is particularly useful if you want to perform multiple installations, or you do not want to interrupt users who are working on machines in your system.

You can also incorporate the silent installation command into your own build scripts. For example, if your organization uses scripts to install software on machines, you can add the silent Crystal Reports Server 2008 installation command to those scripts.

You may want to choose a silent installation if:

- You are already familiar with the Crystal Reports Server 2008 installation program.
- You need an automated method to perform similar installations on several machines.
- You do not want to run the Crystal Reports Server 2008 Setup program.

#### **Note:**

Crystal Reports Server 2008 does not support silent installation when the installation contents are on multiple CDs. If the installation source files are on multiple CDs, you must first copy the contents from all the CDs to a central location, such as a hard-drive, and then run the silent installation command from the location that contains the contents from all the CDs.

# <span id="page-23-0"></span>**CMS System Requirements**

## <span id="page-23-1"></span>**Database requirements**

Before you create the relational database that you want to integrate with Crystal Reports Server, consider the following sections that detail what settings are required when the relational database is created and what settings you should test before beginning your Crystal Reports Server installation.

The one requirement that applies, regardless of your database type, is that your relational database be set up to use Unicode character encoding (such as UTF-8). For more information on database requirements, refer to the "Databases in BusinessObjects Enterprise" section in the *BusinessObjects Enterprise Deployment Planning Guide*.

## <span id="page-23-2"></span>**Using a supported database server**

The CMS supports a number of third-party database servers, so you can connect Crystal Reports Server to your existing database infrastructure. For a detailed list of supported database servers see the *Product Availability Report* PDF available from the Business Objects support site. If you do not have a database installed on your machine you choose to install and configure MySQL as your CMS database through the Crystal Reports Server installation setup program.

#### <span id="page-23-3"></span>**Sourcing the script that identifies the database environment**

If you are using an existing database, you need a method to connect to it from within Crystal Reports Server. This is done through your database client. In this document, the terminology used for this operation is to source the script that identifies the database environment variables.

If you are integrating Crystal Reports Server with a different web application server than the version of Tomcat that can be configured with your installation, you may need to source the environment script. This will set up the required variables for Crystal Reports Server.

Technically, sourcing your environment script involves running a script in your current environment. When your database client is sourced from within Crystal Reports Server, all the required environment variables for your database are set up and exported.

Your database client or the Crystal Reports Server environment script can be sourced from the command line, entered into a profile, or entered into another script.

• To source your database client from the command line, you can execute the script that sets up the variables required by your database client to access your database. For example, in the bash shell, you can type this:

source ora10env.sh

• To source the Crystal Reports Server environment script, you can execute the script that sets up the variables required. For example, you can add this to the Tomcat setenv.sh or the WebSphere startup script:

source "<INSTALLDIR>/bobje/setup/env.sh"

Note that the syntax used to source a script varies based on the type of shell you are using. Some Linux shells use source as the syntax for this operation; some Linux shells use the .(dot operator). Please consult the documentation for your shell to determine the appropriate syntax.

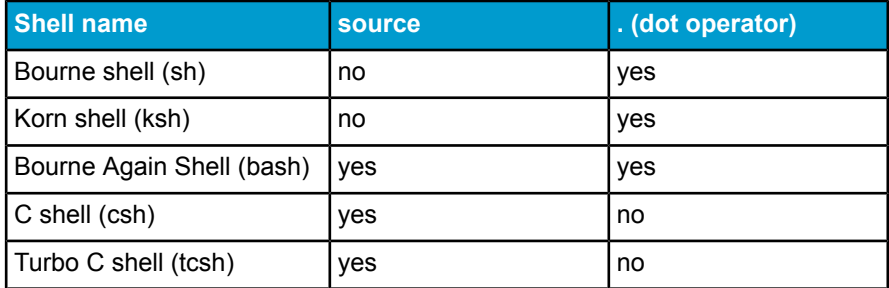

## <span id="page-24-0"></span>**Using MySQL**

MySQL database server is an open-source database that provides local data storage. The setup program can configure MySQL along with your Crystal

Crystal Reports Server 2008 Installation Guide for Linux 25

Reports Server components. If you already have MySQL installed, the installation program creates the CMS database using your existing database. During the installation of Crystal Reports Server, you specify what database server you will use and enter the required parameters for authentication.

## <span id="page-25-0"></span>**Setting up an empty database for the CMS**

Crystal Reports Server requires a relational database to store information about the system and its users. You can install a MySQL database during the installation, or you can use an existing database. If you want to create a new MySQL database during the installation, this section does not apply to you.

If you want to use an existing database, you or your database administrator must create a new database on your database server before you install Crystal Reports Server. We strongly recommend that new database be used only for Crystal Reports Server, and do not contain other tables.

The following database servers are supported on Linux:

- Oracle
- DB2
- Sybase
- MySQL

**Note:** See the Platforms.txt file included with your product distribution for a complete list of supported database software and version requirements.

If you plan on integrating your own database with Crystal Reports Server, rather than installing MySQL with your installation, consult these section for details on database setup requirements before you create your database:

- *DB2 database setup [requirements](#page-30-0)* on page 31
- *Oracle database setup [requirements](#page-32-0)* on page 33
- *Sybase database setup [requirements](#page-33-0)* on page 34
- *MySQL database setup [requirements](#page-29-0)* on page 30

If you plan on integrating your own database with Crystal Reports Server, you have to prepare it before your installation. Here is a summary of the steps that will be part of your preparation:

• Creating a new database.

**Tip:** You have to name the new database as bobjecms, and create a new user account named bobje. However, this naming convention is not required.

**Note:** If you have a previous release of Crystal Reports Server, you cannot use your database from a previous release for Crystal Reports Server 2008; You must create a new database for this release. If you use a database from a previous release, you will destroy any existing data. Create a new database instead, and after you have completed your installation, you can migrate your old content to the new current version's database.

- Creating a new user account and password for this database that will be used by Crystal Reports Server.
- Ensuring that this new account has permission to create, modify, and delete tables and create procedures so that Crystal Reports Server can modify the database as required.
- Recording the name of the database, the user account, and the password when you run the Crystal Reports Server installation script.

During the installation process, the install script asks you if you want to reinitialize the database. Choosing to do so causes the install script to create new tables in the database to store Crystal Reports Server's data. (In Oracle, choosing this option causes the install script to create Crystal Reports Server's tables in the default schema of the user whose name you provided during the install.)

- Consult your database server documentation and/or your database administrator if you are unsure of the procedure for creating a new database.
- Ensure that your database server is set up to use Unicode character encoding (such as UTF-8). Consult your database documentation to determine the settings required for a Unicode configuration. For database servers such as Oracle and Sybase, during installation you need to configure the server to use Unicode encoding for the character data types. For other databases, such as DB2, you can create the CMS database with Unicode settings on your existing database server.

## <span id="page-27-0"></span>**Setting up a database account for Crystal Reports Server 2008**

To administer the CMS database, set up a database account. If you choose to install MySQL as a part of the Crystal Reports Server 2008 installation, you will be prompted during installation to set up this account. If you plan to use your own database, you must complete the following steps before installing Crystal Reports Server 2008:

- **1.** Create or select a user account that provides Crystal Reports Server 2008 with the appropriate privileges on your database server.
- **2.** Verify that you can log into your database and carry out the administrative tasks using this account.

#### **Related Topics**

• *System [requirements](#page-11-0)* on page 12

# <span id="page-27-2"></span><span id="page-27-1"></span>**Preparing your CMS System Database Server**

## **Prerequisites for database preparation**

Before you prepare your database, you must have already created it. Ensure you have created the database with the required settings for your existing database server.

#### **Related Topics**

- *DB2 database setup [requirements](#page-30-0)* on page 31
- *Oracle database setup [requirements](#page-32-0)* on page 33
- *Sybase database setup [requirements](#page-33-0)* on page 34
- *MySQL database setup [requirements](#page-29-0)* on page 30

## <span id="page-28-0"></span>**Preparing your existing database server**

After you have created your database, and before you install Crystal Reports Server 2008, you or your database administrator need to prepare your own database server, so the CMS can connect to it.

During your installation, you will be asked whether you want to install MySQL or use an existing database. If you specify that you will you use an existing database, you will be asked for details about your database.

Although you are required to provide the details about your database during the installation, you will not be asked to provide your database name unless you are using an existing version of MySQL. This table summarizes the information you will be required to enter to identify your database during the installation if your are using Sybase, Oracle, or DB2.

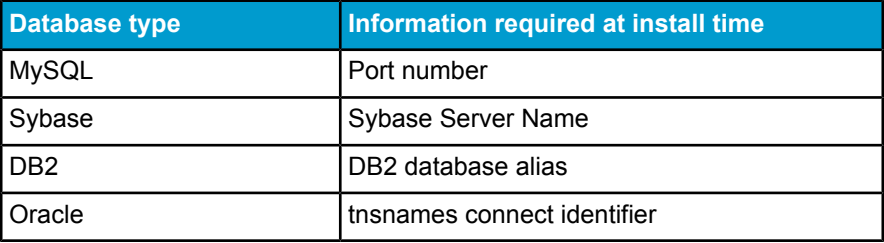

**Note:** On Linux deployments the Sybase Server Name is a combination of the server name and the port number which is set by your database administrator in the interfaces file. The database the installation connects to is the default database for the user profile. This default database is to set by the DBA in the profile of the account from which you will install and run Crystal Reports Server 2008.

#### **Preparing your database**

- **1.** Create a new, empty relational database on your database server.
- **2.** Create a new user and assign it a secure password.
- **3.** Ensure that the new account has permission to create, modify, delete tables and create procedures so that Crystal Reports Server 2008 can modify the database as required.

**Note:** If you are not the owner of the database, you will need to have permissions to perform the necessary operations.

**4.** If you are using MySQL, Sybase, Oracle, or DB2, ensure the following are set up before you begin your installation:

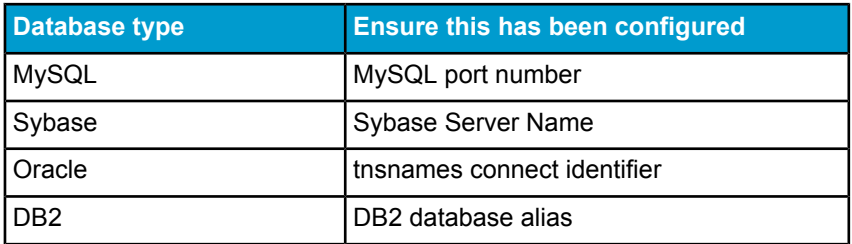

During the install, you will be asked for information regarding your database.

- **5.** Record these details as they will be required during your install:
	- The name of your database, your Sybase Server Name, your Oracle tnsnames connect identifier, or your DB2 database alias.
	- The user account and the password authorized to the database.

**Tip:** You may want to record the required details on the Installation Checklist at the end of this chapter, so the information is available when you install.

For information on how to create a new relational database, consult your database server documentation or your database administrator. For information on how to migrate your initial CMS database to another supported database server, see the *BusinessObjects Enterprise Deployment Planning Guide*.

## <span id="page-29-0"></span>**MySQL database setup requirements**

There are no specific parameters for an existing MySQL database, that are crucial for Crystal Reports Server 2008 to work, other than UTF-8. If you select the option to install and configure MySQL that is available with the installation, the installation creates a MySQL database with the default settings for the CMS database.

Once the database is created, prepare it for the Crystal Reports Server 2008 installation.

#### **Related Topics**

• *[Preparing](#page-28-0) your existing database server* on page 29

#### **Testing MySQL environment variables**

If you are using an existing MySQL database, ensure the following variable is set for the user who will install Crystal Reports Server 2008:

MYSQL\_HOME

If this variable is not set, and you have specified that you are using an existing MySQL database, the installation will not proceed and you will receive an error message. Consult the documentation for MySQL for information on how to configure the MySQL database server.

## <span id="page-30-0"></span>**DB2 database setup requirements**

If you are using a DB2 database with your Crystal Reports Server 2008 deployment, there are specific settings you need to select when the database is created. It is not sufficient to modify these settings after the database is created.

When you create the database to use with Crystal Reports Server 2008:

• Ensure that the CMS database is not partitioned.

If your DB2 CMS database is partitioned, you will have problems creating the CMS database.

• Create the database with the following specific settings:

```
Collating Sequence = "Identity"
Codeset = "UTF-8"Territory = "XX"
```
If the DB2 database does not have the correct collating sequence settings, the users and usergroup objects may not be sorted properly in the Central Management Console (CMC). Replace  $XX$  with the code that is appropriate to the code set and codepage for the location. Consult the DB2 documentation for more information.

**Note:** If you are using DB2 8.1, you require a C compiler that is installed and configured to build SQL stored procedures. DB2 8.2 through version 9.1 do not have this requirement. SQL stored procedures are used in Crystal Reports Server 2008 when users are added to groups in the CMS. See the DB2 documentation for details on how to configure the C compiler for SQL stored procedures, and for determining what version of the C compiler is supported on your platform.

After you create your database you will need to prepare it for the Crystal Reports Server install. For details, see *[Preparing](#page-28-0) your existing database [server](#page-28-0)* on page 29. In addition, before you begin the install of Crystal Reports Server, you must ensure the DB2 environment variables are set up correctly. For details, see *Testing DB2 [environment](#page-31-0) variables* on page 32.

### <span id="page-31-0"></span>**Testing DB2 environment variables**

If you choose to connect to DB2 through a native connection, the installation searches the current shell for the DB2INSTANCE environment variable. This standard DB2 environment variable must be set in order for the install script to utilize the DB2 client software.

If you are using an existing database, you need to source your database client. For informationabout thisprocess see *[Sourcingthescript](#page-23-3) that identifies the database [environment](#page-23-3)* on page 24.

Sourcing the script that identifies the database environment variables can be done in one of two ways:

- The user who performs a system installation can modify the Crystal Reports Server script setupint.sh to add the command to source your database client. However, root access is required to execute this script. This script can be found at the following location: <install dir>/bobje/init/setupint.sh. This method will source the database for all users.
- Each person with a user installation can modify their profile and add the command to source their database environment. This method can be done anytime.

For example, if an DB2 database was required, an entry would be made in the user profile to source the environment script used by DB2 (db2profile). Consult your database documentation for the name of its environment script.

**Note:** Instead of sourcing the script that identifies the database environment variables, you can manually set the environment variables required by your database. However, if you manually set the environment variables, you will need to set them again if the system is restarted.

Consult your database documentation and/or your database administrator if the account shell environment from which you will install Crystal Reports Server has not yet been set up for your database client software, or if you are unable to connect successfully to the database.

## <span id="page-32-0"></span>**Oracle database setup requirements**

There are no specific parameters for an Oracle database, that are crucial for Crystal Reports Server 2008 to work, other than UTF-8.

Once the database is created, set it up for the Crystal Reports Server 2008 installation.

#### <span id="page-32-1"></span>**Testing Oracle environment variables**

If you choose to connect to Oracle through a native connection, the installation searches the current shell for the **ORACLE\_HOME** environment variable. This standard Oracle environment variable must be set in order for the install script to utilize the Oracle client software.

If you are using an existing database, you need to source your database client. For informationabout thisprocess see *[Sourcingthescript](#page-23-3) that identifies the database [environment](#page-23-3)* on page 24.

Sourcing your database client can be done in one of two ways:

- The user who performs a system installation can modify the Crystal Reports Server script setupint.sh to add the command to source your database client. However, root access is required to execute this script. This script can be found at the following location: <install dir>/bobje/init/setupint.sh. This method will source the database for all users.
- Each person with a user installation can modify their profile and add the command to source their database environment. This method can be done anytime.

For example, if an Oracle database was required, an entry would be made in the user profile to source the environment script used by Oracle (oraXXenv.csh or oraXXenv.sh where XX is replaced with the version number). Consult your database documentation for the name of its environment script.

#### **Note:**

- Instead of sourcing the script that identifies the database environment variables, you can manually set the environment variables required by your database. However, if you manually set the environment variables, you will need to set them again if the system is restarted.
- Consult your database documentation and/or your database administrator if the account shell environment from which you will install Crystal Reports Server has not yet been set up for your database client software, or if you are unable to connect successfully to the database.

#### **Related Topics**

• *Sourcing the script that identifies the database [environment](#page-23-3)* on page 24

## <span id="page-33-0"></span>**Sybase database setup requirements**

If you are using Sybase, when you create the database for the CMS, ensure that the page size is set to 8 KB.

**Note:** The default page size of Sybase database is 2 KB, which is too small for the CMS system database. For the CMS to run optimally, the page size must be 8 KB. The page size must be set during the database creation, and it cannot be changed after the database is set up.

Once the database is created, prepare it for the Crystal Reports Server 2008 installation.

#### <span id="page-33-1"></span>**Testing Sybase environment variables**

If you choose to connect to Sybase through a native connection, the installation searches the current shell for the SYBASE and SYBASE\_OCS environment variables. These standard Sybase environment variables must be set in order for the install script to utilize the Sybase client software.

If you are using an existing database, you need to source the script that identifies the database environment variables. For information about this process see *Sourcing the script that identifies the database [environment](#page-23-3)* on page 24.

Sourcing the script that identifies the database environment variables can be done in one of two ways:

- The user who performs a system installation can modify the Crystal Reports Server script setupint.sh to add the command to source your database client. However, root access is required to execute this script. This script can be found at the following location: <install dir>/bobje/init/setupint.sh. This method will source the database for all users.
- Each person with a user installation can modify their profile and add the command to source their database environment. This method can be done anytime.

For example, if a Sybase database was required, an entry would be made in the user profile to source the environment script used by Sybase (SYBASE.sh or SYBASE.csh). Consult your database documentation for the name of its environment script.

#### **Note:**

- Instead of sourcing the script that identifies the database environment variables, you can manually set the environment variables required by your database. However, if you manually set the environment variables, you will need to set them again if the system is restarted.
- Consult your database documentation and/or your database administrator if the account shell environment from which you will install Crystal Reports Server has not yet been set up for your database client software, or if you are unable to connect successfully to the database.

# <span id="page-34-0"></span>**Providing and verifying connectivity to the CMS database**

To create tables and write data to your new CMS database, the installation scripts need to establish a connection to the database server. That is, when you log on to Linux system with the user name from which you will perform

the installation, the default shell environment must include the appropriate database environment variables and/or initialization files. Only then, the installation setup program can access the CMS database using your database client software.

The environment variables and/or files required by the installation scripts depend upon the type of database server you are running.

Additional database environment variables must be set in order for the installation script to use the database client software properly. Before running the installation script, test the shell environment of the account from which you will install Crystal Reports Server to verify database connectivity and privileges. See the procedure that corresponds to your database.

- *Testing Sybase [environment](#page-33-1) variables* on page 34
- *Testing Oracle [environment](#page-32-1) variables* on page 33
- *Testing DB2 [environment](#page-31-0) variables* on page 32

## <span id="page-35-0"></span>**Verifying Sybase native connectivity through a server name**

**1.** Log on to the Linux server with the user account and password which you will use to perform your installation.

**Note:** This account should already be set up. See *[Creating](#page-17-1) an account, a home directory, and a login [environment](#page-17-1)* on page 18 for more information on setting up a Linux account to use when you install Crystal Reports Server.

**2.** Echo the following environment variables and ensure that their values correspond to your database client software installation.

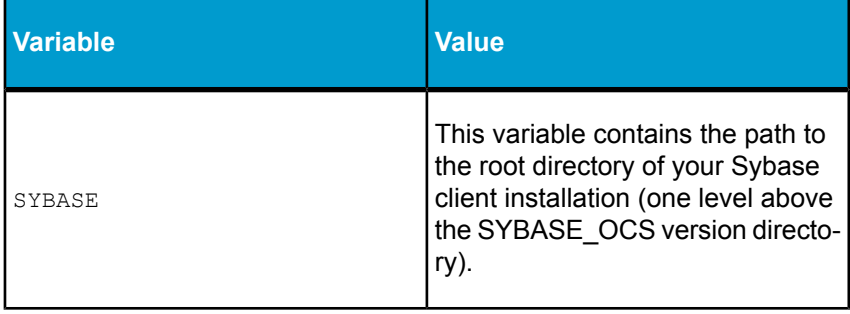
2

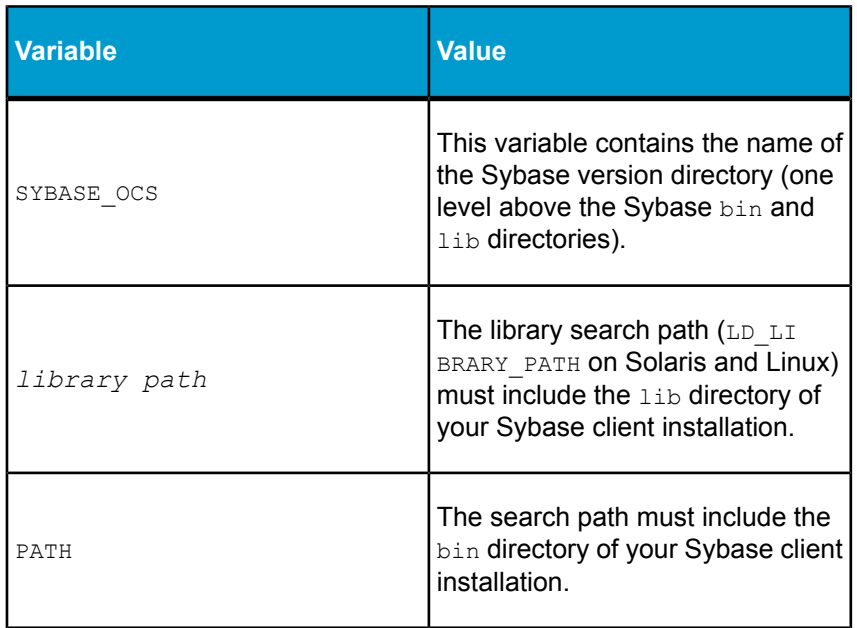

This example checks the required variables, and shows sample output values:

```
$ echo $SYBASE
/opt/sybase/12.0
$ echo $SYBASE_OCS
OCS-12_O
$ echo $LD LIBRARY PATH
/export/home/sybase/12.0/OCS-12_0/lib
$ echo $PATH
/usr/bin:/usr/ucb:/etc:.:/export/home/sybase/12.0/OCS-
12_0/bin
```
**3.** Issue the following command to run the Sybase SQL tool and connect to the database server:

isql -U *user* -P *password* -S *servername*

Replace user, password, and servername with the appropriate values. If the shell environment has been configured correctly, you are connected to Sybase.

Crystal Reports Server 2008 Installation Guide for Linux 37

**4.** Issue the following command to ensure that the account has permission to create tables:

```
use aps
go
create table sampletable (def_field char(10))
go
sp_help sampletable
go
```
**5.** Issue the following command to ensure that the account has permission to delete tables:

```
drop table sampletable
go
sp_help sampletable
go
```
**6.** Type quit

## **Verifying Oracle native connectivity through a TNS**

**1.** Log on to the Linux server with the user account and password which you will use to do your install.

**Note:** This account should already be set up. See *[Creating](#page-17-0) an account, a home directory, and a login [environment](#page-17-0)* on page 18 for more information on setting up a Linux account to use when you install Crystal Reports Server.

**2.** Echo the following environment variables and ensure that their values correspond to your database client software installation.

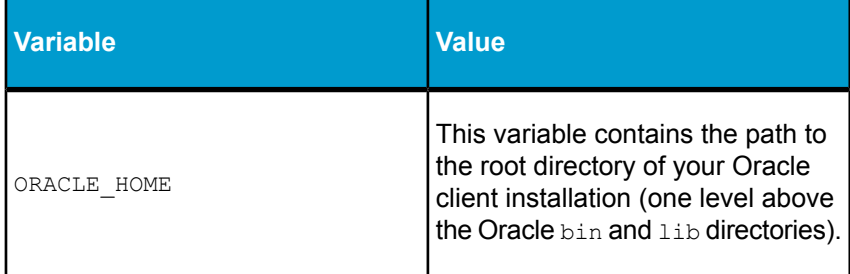

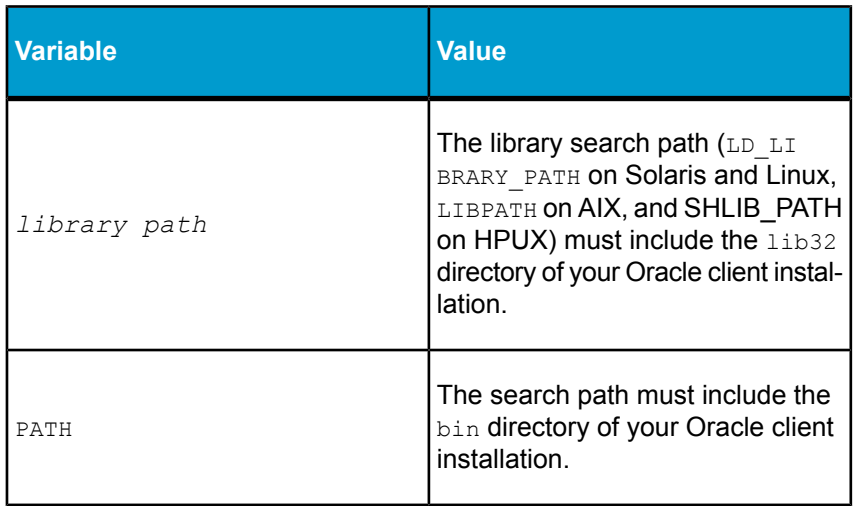

This example checks the required variables and shows sample output values.

```
$ echo $ORACLE HOME
/home/dbclient/oracle/10.1.0.3
$ echo $LD LIBRARY PATH
/home/dbclient/oracle/10.1.0.3/lib32
$ echo $PATH
/usr/local/bin:/home/dbclient/oracle/10.1.0.3/bin
```
**3.** Issue the following command to run the Oracle SQL tool and connect to the appropriate service name:

```
sqlplus accountname/password@tnsname
```
Replace accountname,password and tnsname with the appropriate values. If the shell environment has been configured correctly, you are connected to Oracle.

**4.** Issue the following command to ensure that account has permission to create tables:

```
create table sampletable (field1 char(10));
```
**5.** Issue the following command to ensure that the account has permission to delete tables:

```
drop table sampletable;
```
**6.** Issue the following command to ensure that the account has permission to create procedures:

```
CREATE PROCEDURE test proc (foo in VARCHAR, bar in VARCHAR)
IS
BEGIN
INSERT INTO test table (foo, bar) VALUES (foo in, bar in);
END;
```
**7.** Issue the following command to ensure that the account has permission to drop procedures:

DROP PROCEDURE TEST\_PROC;

**8.** Type exit

## **Verifying DB2 native connectivity through a database alias**

**1.** Log on to the Linux server with the user account and password which you will use to do your install.

**Note:** This account should already be set up. See *[Creating](#page-17-0) an account, a home directory, and a login [environment](#page-17-0)* on page 18 for more information on setting up a Linux account to use when you install Crystal Reports Server.

**2.** Echo the following environment variables and ensure that their values correspond to your database client software installation.

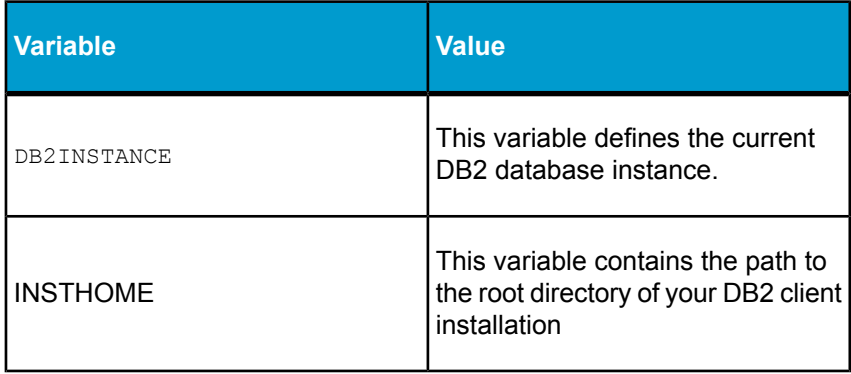

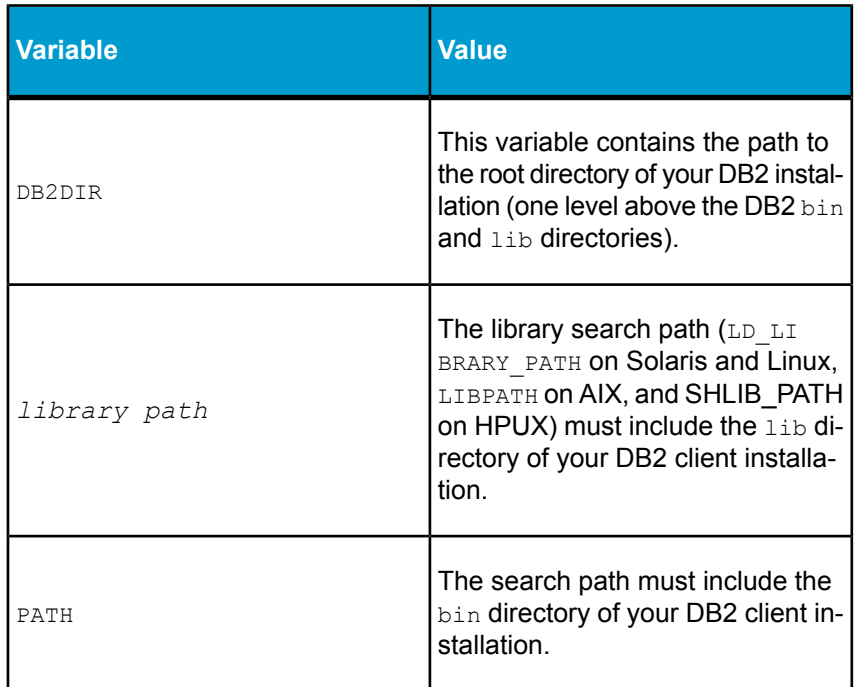

This example checks the required variables and shows sample output values.

```
$ echo $DB2INSTANCE
db2inst1
$ echo $DB2DIR
/opt/IBMdb2/V7.1
$ echo $LD_LIBRARY_PATH
/export/home/db2inst1/sqllib/lib
$ echo $PATH
/usr/bin:/usr/ucb:/etc:.:/export/home/db2inst1/sqllib/adm:/ex
port/home/db2inst1/sqllib/misc
```
- **3.** Issue the following command to run the DB2 SQL tool: db2
- **4.** Issue the following command to connect to the desired database alias: connect to *db\_alias* user accountname using *password*

Replace db alias and password with the appropriate values. If the shell environment has been configured correctly, you are connected to DB2.

**5.** Issue the following command to ensure that the account has permission to create tables:

create table sampletable (col\_fld char(10) not null)

**6.** Issue the following command to ensure that the account has permission to delete tables:

drop table sampletable

**7.** Type terminate

# **Before you deploy web applications**

Your web application server must be installed and working before you attempt to install Crystal Reports Server. Consult your web application server documentation for installation instructions.

To deploy and run the CMC and InfoView applications, your web application server should have at least 1.2 GB of free disk space, in addition to any other requirements specified by other software installed on the machine.

It is recommended that you change the heapsize and maximum perm size settings of your JVM to 1024m and 256m respectively. If using Tomcat for example, your modified settings would look like:

JAVA OPTS="\$JAVA OPTS -Xmx1024m -XX:MaxPermSize=256m"

Consult your JVM documentation for more information about changing your Java memory settings.

Before you begin the deployment process, ensure that the web application server is correctly installed and verify that the application server is running correctly by launching its administrative console at:

http://<HOSTNAME>:<PORT>

Replace <HOSTNAME> with the host name, and <PORT> with the port number used for HTTP. Consult your web application server documentation for installation instructions.

# New installation of Crystal Reports Server 2008

3

apt

# **Setting up product distribution**

This section shows how to distribute Crystal Reports Server so that you can perform an installation.

You can perform this installation remotely through a telnet session, or locally through a terminal window. If you will connect remotely to install Crystal Reports Server, be sure to set your terminal settings to VT100 before beginning the installation.

There are two ways you can set up the product distribution:

- Before you run  $./$ install.sh, you can copy the installation files to a temporary location.
- When you run . /install.sh, you can specify the temporary location to place the installation distribution.

Before following this procedure, ensure that you have set up your Linux system appropriately.

#### **Related Topics**

• *Setting up the Linux [system](#page-16-0)* on page 17

### **Running the product distribution directly from a CD**

By default, the installation will use your current directory, that is, the directory from which you run install.sh, as it is a base directory for the install. If you run install.sh without copying the files to a temporary location, you will be prompted to specify a temporary location for the install. After you specify the temporary location, the following tasks will happen:

- The installation files will be copied to that temporary location.
- The installation program will exit.

You are then required to go to the temporary location you specified, and then run install.sh from that location.

# **Copying the product distribution to your machine**

By default, the installation will use your current directory, that is, the directory from which you run install.sh, as it is a base directory for the install. You may want to copy the product distribution to directory on your machine and run install.sh from there. The advantage of this option is that when you run install.sh, you will not be prompted for a temporary location to put the files.

To copy the product distribution to your machine, perform the following steps:

- **1.** Log on to your Linux system under the new account designated for installing Crystal Reports Server.
- **2.** Copy the installation files from the product distribution to a temporary directory with this command where  $/mnt/cd$  is mapped to the CD drive and  $\text{tmp}$  is a temporary directory where you want to store the installation files:

/mnt/cd/install -t /tmp/

- **3.** Proceed to *[Performing](#page-45-0) new installation of Crystal Reports Server 2008* on page 46.
- **4.** Run install.sh from the CD.

#### **Related Topics**

• *Creating an account, a home directory, and a login [environment](#page-17-0)* on page 18

# **Performing new installation**

Performing new installation is the simplest way to deploy Crystal Reports Server 2008 because all the required and optional components are installed by default on one machine.

The setup of a new installation of Crystal Reports Server 2008 requires the following inputs:

- **1.** Providing information to the system administrator for the new installation.
- **2.** Configuring the system database. You can either install and configure MySQL, or configure the existing database.
- **3.** Providing information about the Server Intelligence Agent (SIA).
- **4.** Setting up and configuring the Web Application Server. You can either install and configure Tomcat, or configure the existing Web application server.
- **5.** Confirming the installation directory.

### <span id="page-45-0"></span>**Performing new installation of Crystal Reports Server 2008**

To setup a new installation of Crystal Reports Server 2008, perform the following steps:

- **1.** Mount the device that contains the installation files.
- **2.** Type ./install.sh in the command-line and press **Enter**.

**Note:** If you run install.sh without copying the files to a temporary location, you will be prompted to specify a temporary location for the install.

The installation setup program is launched and you are prompted to select a language for the installation.

**3.** Select a language for the installation and press **Enter**.

You can select from one of the following languages:

- German
- English
- Spanish
- French
- Italian
- Japanese
- Korean
- Dutch
- Portuguese
- Swedish
- Simplified Chinese
- Traditional Chinese

The "Business Objects License Agreement" is displayed.

**4.** Type **y** to agree to the terms and continue with the setup program.

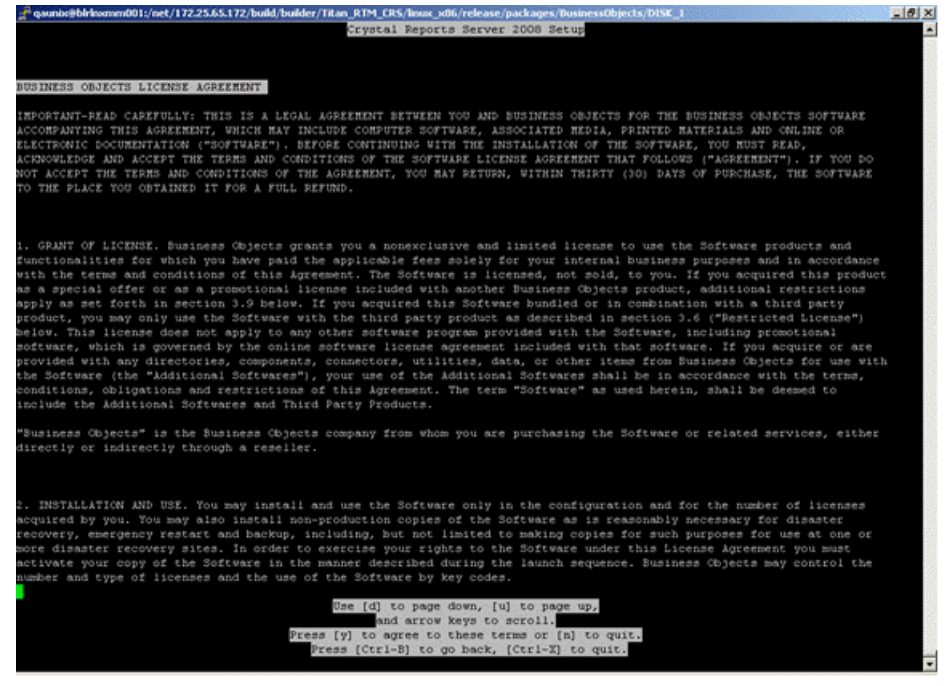

The "Enter Product Keycode" screen is displayed.

- **5.** Enter your keycode in **Crystal Reports Server Product Keycode**.
- **6.** Press **Enter** to validate the keycode.

The setup program validates the keycode and the "Installation Directory" screen is displayed.

- **7.** Specify an installation directory.
	- Press **Enter**, to accept the default installation directory.
	- To create your own directory, use the **Backspace** key to remove the current directory and replace it with your own path to the required installation directory and press **Enter**.

You are prompted to select which language packs to install.

**8.** Select any additional language packs you want to install.

The following languages are available:

- German
- English
- Spanish
- French
- Italian
- Japanese
- Korean
- Dutch
- Portuguese
- Swedish
- Simplified Chinese
- Traditional Chinese

**Note:** English is a required language and cannot be deselected.

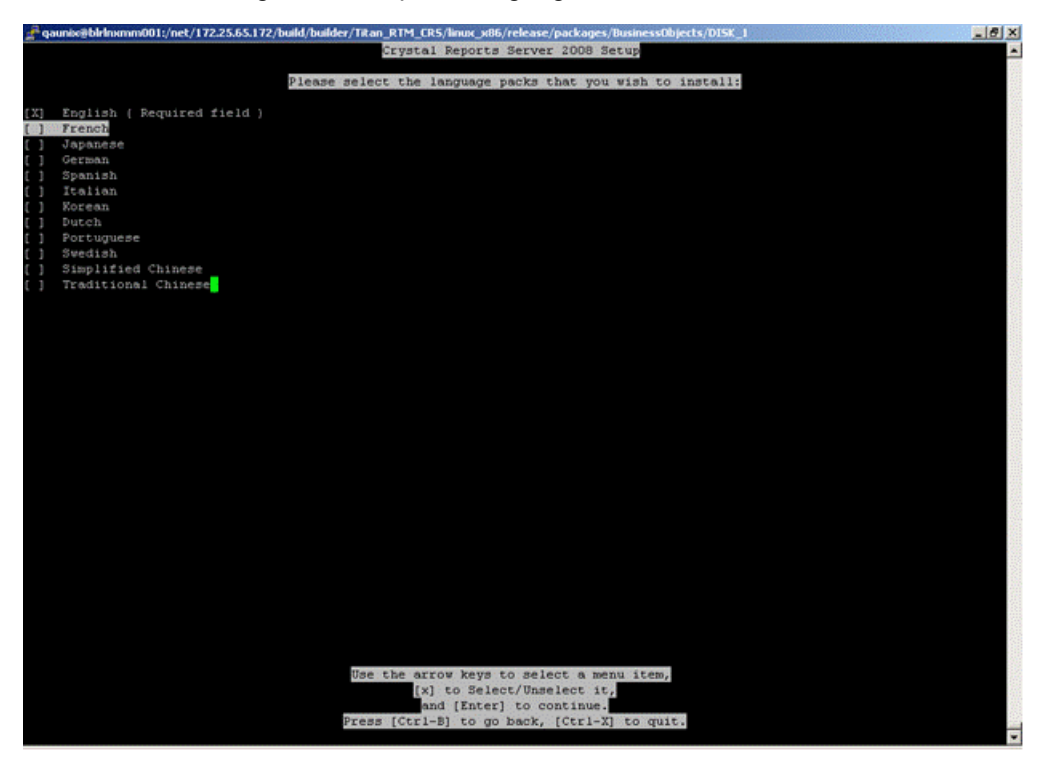

**9.** Press **Enter**.

**Note:** You can also add language packs after installing Crystal Reports Server on Linux.

You are prompted to select either a user or system installation.

- **10.** Select the type of installation you want to perform.
	- **User**
	- **System**

To know the difference between User and System installation, see the section *Difference between user and system [installation](#page-19-0)* on page 20.

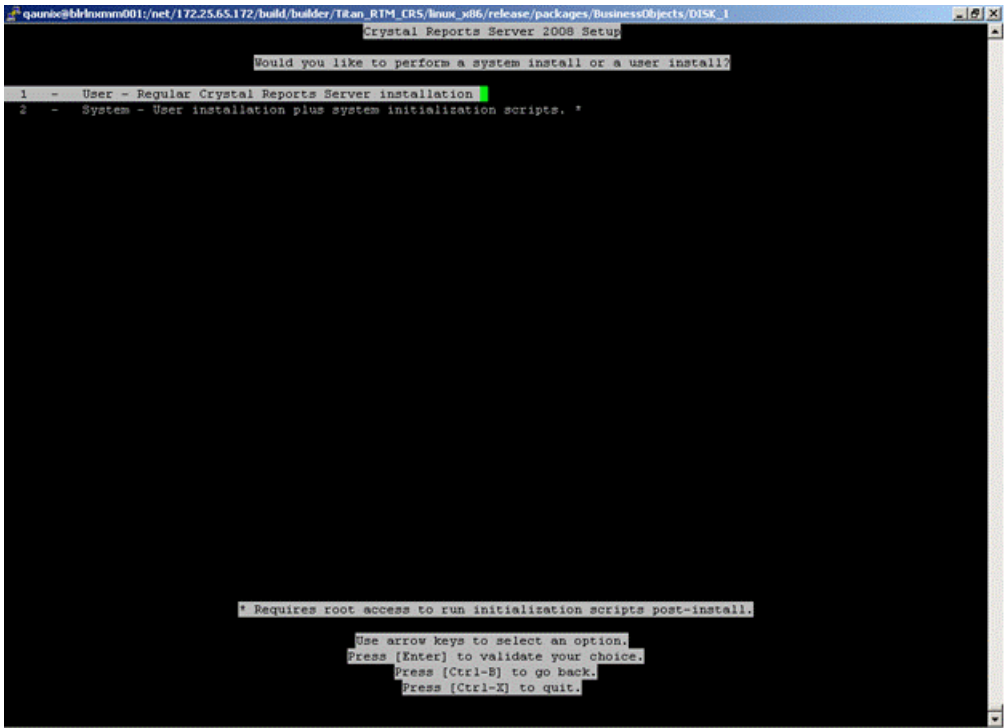

**11.** Press **Enter**.

The "InstallationType" screen is displayed.

- **12.** Select **New** installation type.
- **13.** Select or deselect **Enable servers after installation**.

This option is selected by default. Scroll down and use the spacebar to deselect the field.

**14.** Press **Enter**.

"Enter the information for your new CMS" screen is displayed.

**15.** Enter a valid port number in **CMS Port Number**. or accept the default number- 6400.

**16.** Enter the same password under **Administrator Password** and **Confirm Password** and press **Enter**.

**Note:** You can also leave the passwords fields blank and configure the password at a later time. Your password must be at least six characters long and should contain two of the following options:

- upper case character
- lower case character
- number
- punctuation
- **17.** Select a system database option. You can choose one of the following options:
	- Use an existing database (Oracle/DB2/Sybase/MySQL)
	- Install MySQL

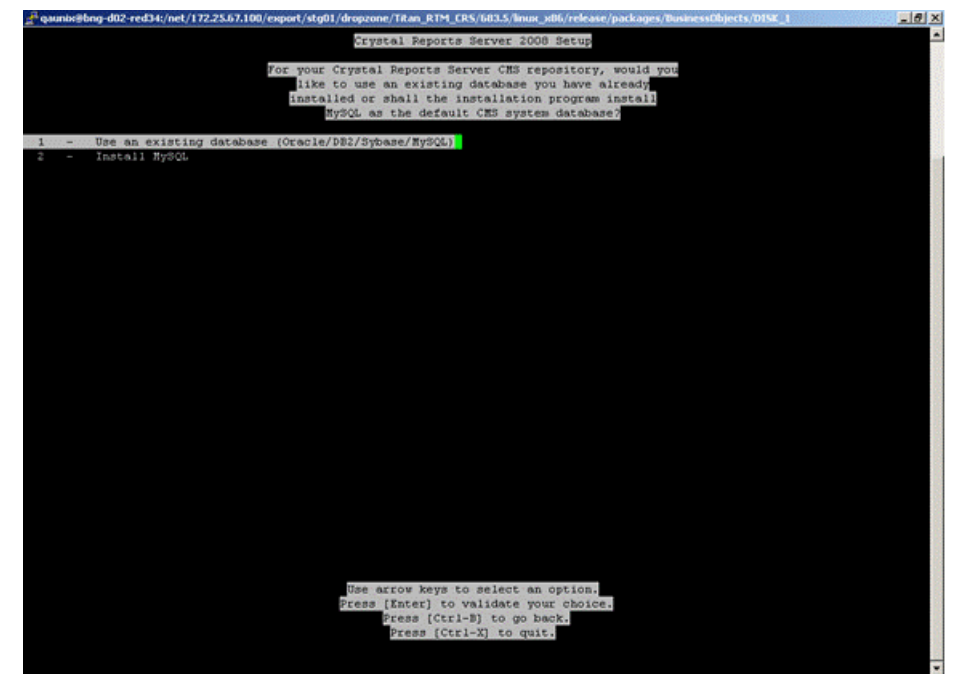

If you choose **Use an existing database (Oracle/DB2/Sybase/MySQL)** option, see the section *[Configuring](#page-52-0) the existing database server* on page 53. If you choose **Install MySQL**, then proceed to next step.

**18.** Enter **MySQL Port Number** and **Database administrator password** details for your new MySQL database and press **Enter**.

The second MySQL configuration screen is displayed.

- **19.** Enter the following information for your new MySQL database:
	- **MySQL CMS Database Name**
	- **User ID**

**Note:** This is the Crystal Reports Server user account.

- **Password for user account**
- **20.** Press **Enter**.
- **21.** Press **Enter**.

The "Enter Server Intelligence Agent information" screen is displayed.

**22.** Enter a name in **Server Intelligence Agent Node**.

Do not use spaces, dashes or periods in the node Name.

This node name serves as an identifier for the SIA.

- **23.** Enter a valid port number under **Server Intelligence Agent Port** or accept the default port number - 6410 and press **Enter**.
- **24.** Select one of the web application server configuration options listed below and press **Enter**.
	- Install Tomcat, deploy web applications
	- Use existing Java application server, deploy web applications
	- Use existing Java application server, do not deploy web applications

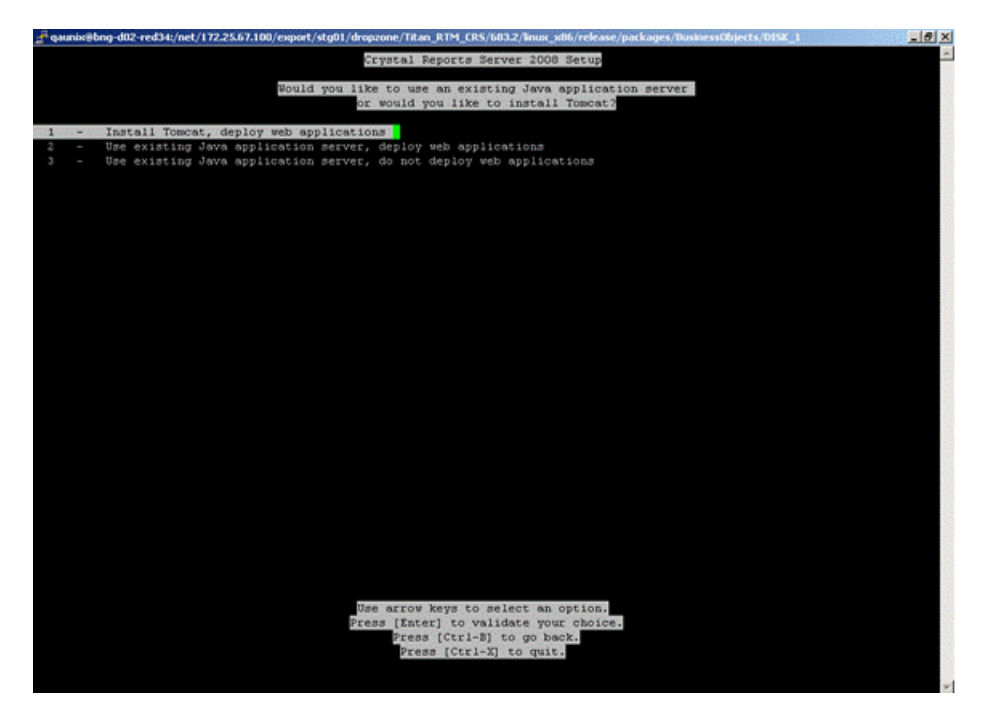

If you choose Install Tomcat, deploy web applications option, the "Please enter port numbers for the Tomcat installation" screen is displayed and you can proceed to next step. If you choose to use the existing Java application server, see the section *[Configuring](#page-54-0) your existing web [application](#page-54-0) server* on page 55

- **25.** Choose to accept the default port numbers or provide new values for the following:
	- Receive HTTP requests
	- Redirect jsp requests
	- Shutdown hook
- **26.** Press **Enter**.
- **27.** Review the installation directory specified on the screen.

**Note:** To modify the directory you need to press **[Ctrl-B]** several times until you reach the screen where you specify the installation directory.

**28.** Press **Enter** to start the installation.

The installation program will validate your system and installs Crystal Reports Server 2008 in the specified directory.

When the new installation is finished, the setup program starts the servers as daemons and then enables each server that is registered with the CMS. To control the servers manually, use the ccm.sh script.

### <span id="page-52-0"></span>**Configuring the existing database server**

The "Select the database type for your new CMS" screen appears if you choose to use an existing database server as the CMS for the new installation of Crystal Reports Server 2008.

To configure the existing database server, follow the steps mentioned below:

- **1.** Select your database type. You can choose from the following list:
	- MySQL
	- Oracle
	- DB2
	- Sybase
- **2.** Provide all the required information about your database.

The table below summarizes all the information required for each database type:

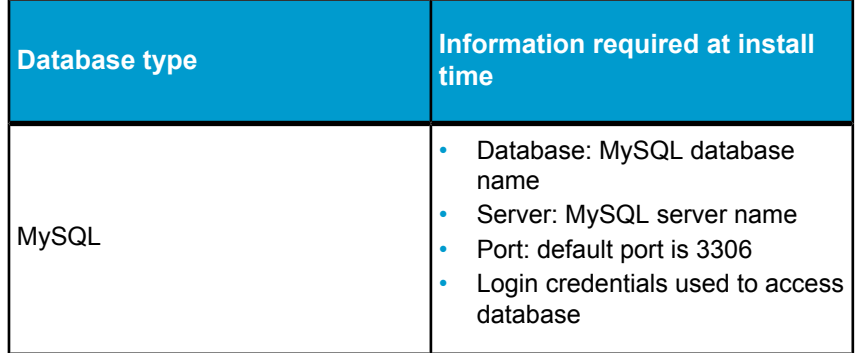

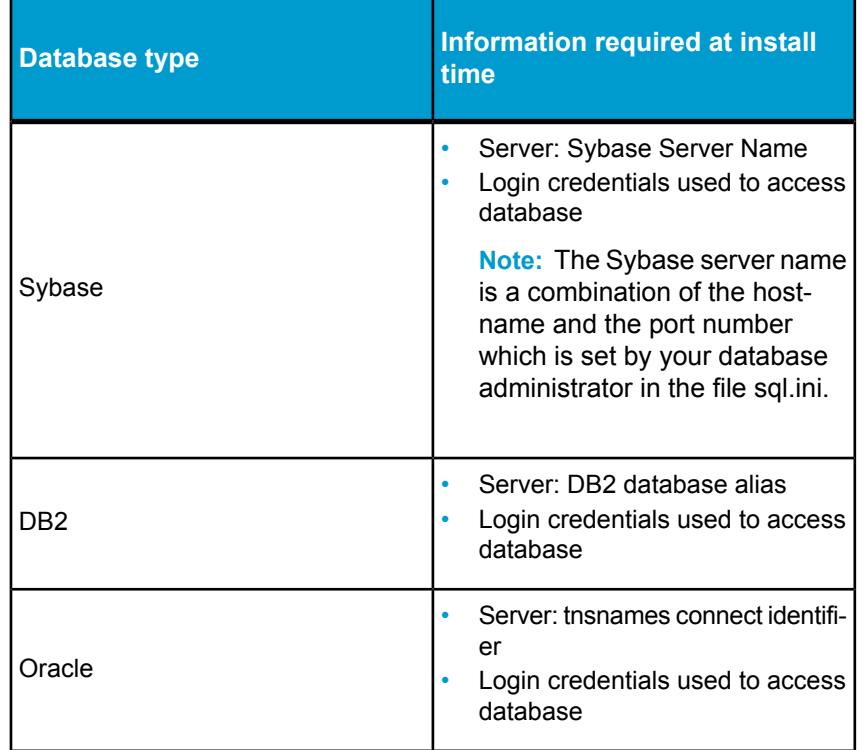

**3.** Decide if you want to reinitialize the database and press **Enter**.

**Note:** Reinitialization of the Crystal Reports Server database will erase all previous content in that particular database.

After configuring your CMS, you are prompted for information on the Server Intelligence agent.

#### **Note:**

For System installation, if you are using an existing database, then you need to source your database environment variable so the CMS can access it after a system reboot. This can be done by one of two ways:

• Someone with root access can modify the Crystal Reports Server script BobjEnterprise120 and add the command to source your database environment. This script can be found at the following location: <IN

STALLDIR>/bobje/init/BobjEnterprise120. This method will source the database environment variable for all users.

• Each user can modify their own profile and add the command to source their database environment. This method must be done by each user.

After performing all the above mentioned steps, go back to *[Performing](#page-45-0) new [installation](#page-45-0) of Crystal Reports Server 2008* on page 46, and continue the installation procedure.

### <span id="page-54-0"></span>**Configuring your existing web application server**

You must select the "Use existing Java application server, deploy web applications" option to view the "Select a Web Application Server to deploy to" screen.

Select the server type before configuring your web application server.

- **1.** Select your existing web application server from one of the following options and press **Enter**.
	- Tomcat 5.5
	- WebLogic 10
	- WebLogic 9
	- WebSphere 6.1
	- Oracle Application Server 10g R3
	- Other

If your existing web application server is SAP Application Server 7.0 or JBoss 4.04, select **Other**.

If you select one of the supported servers, you can configure the server on a separate screen.

**2.** Provide the requested configuration details for your web application server and press **Enter**.

The table below summarizes the information required for each supported web application server.

3

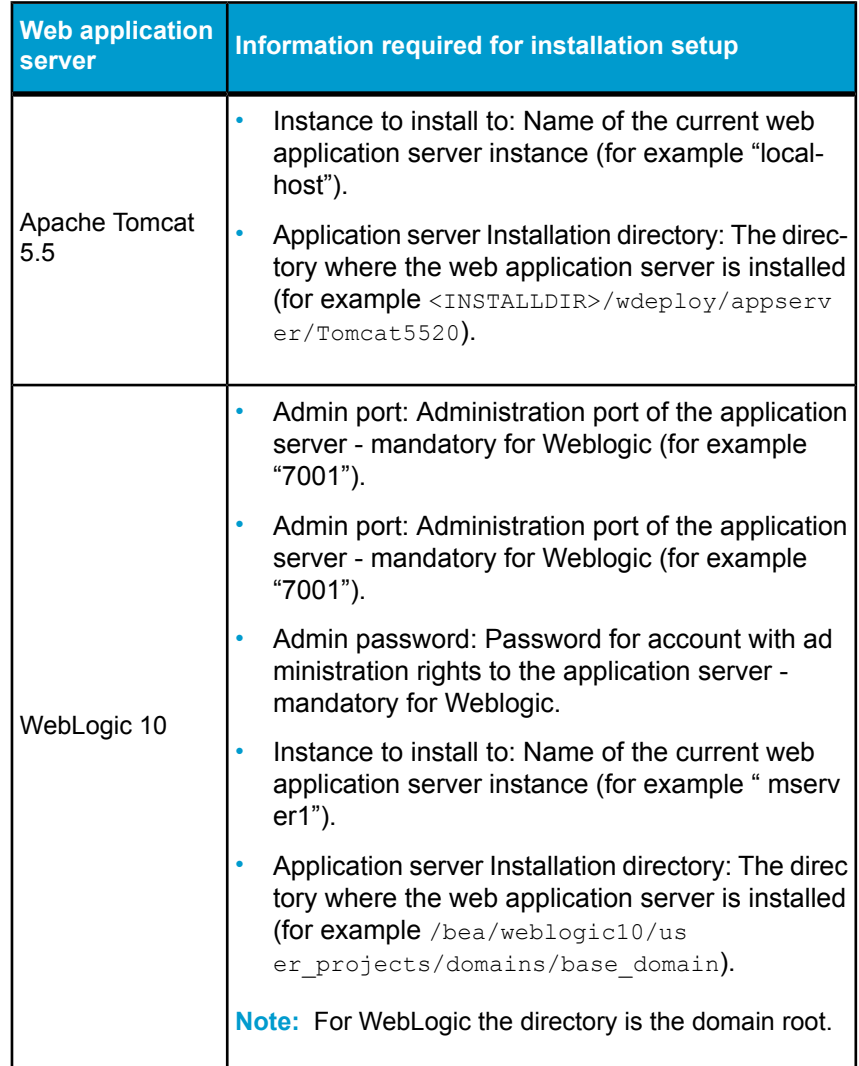

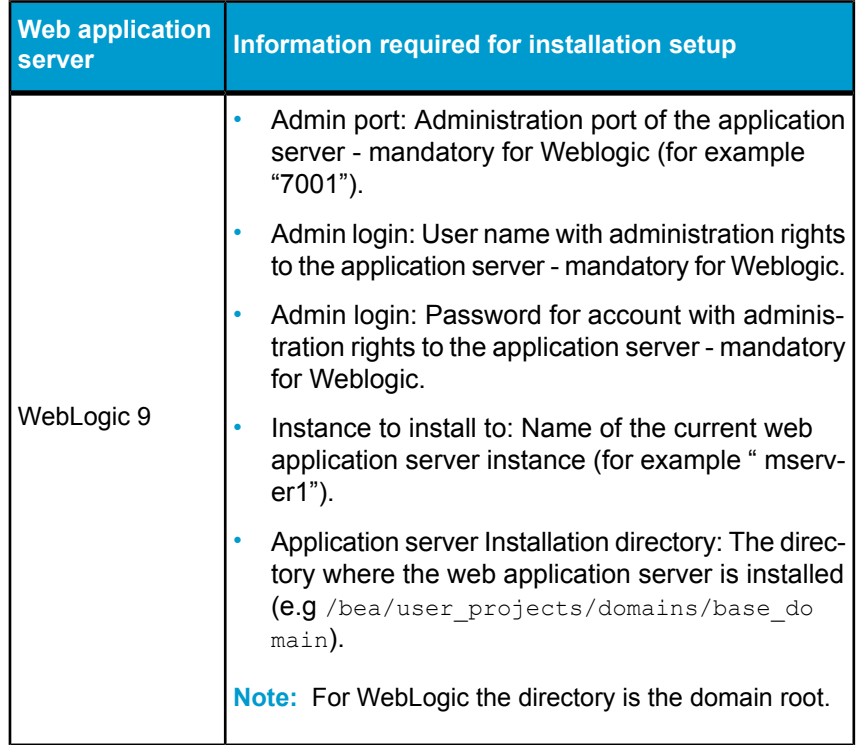

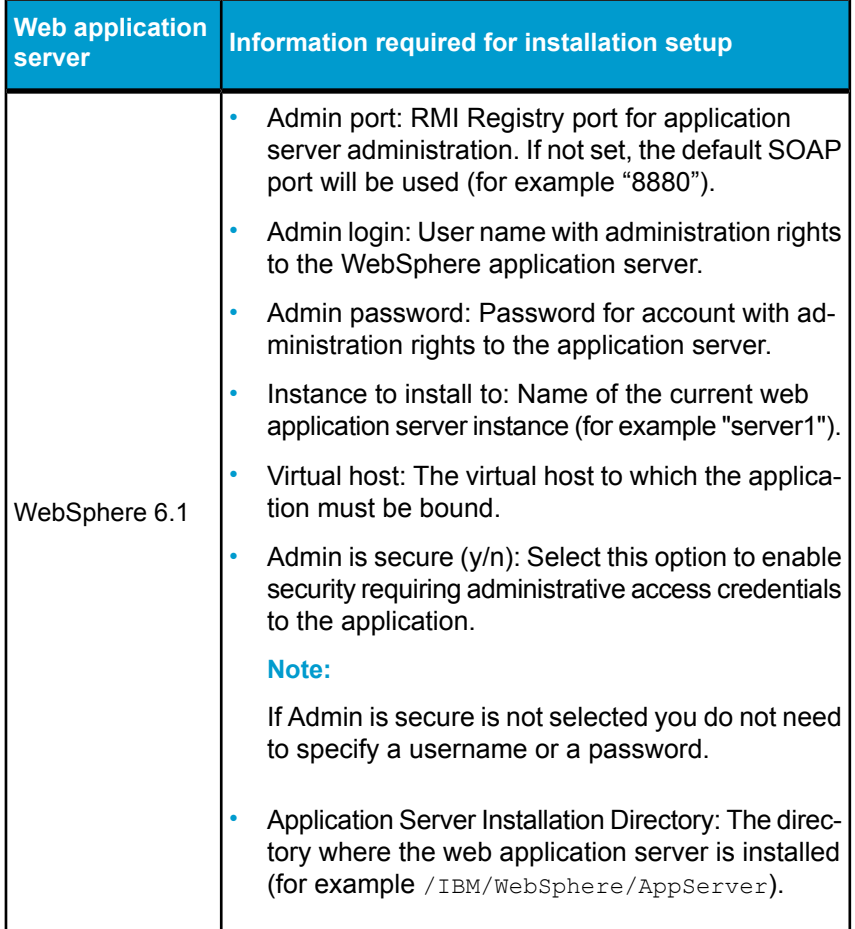

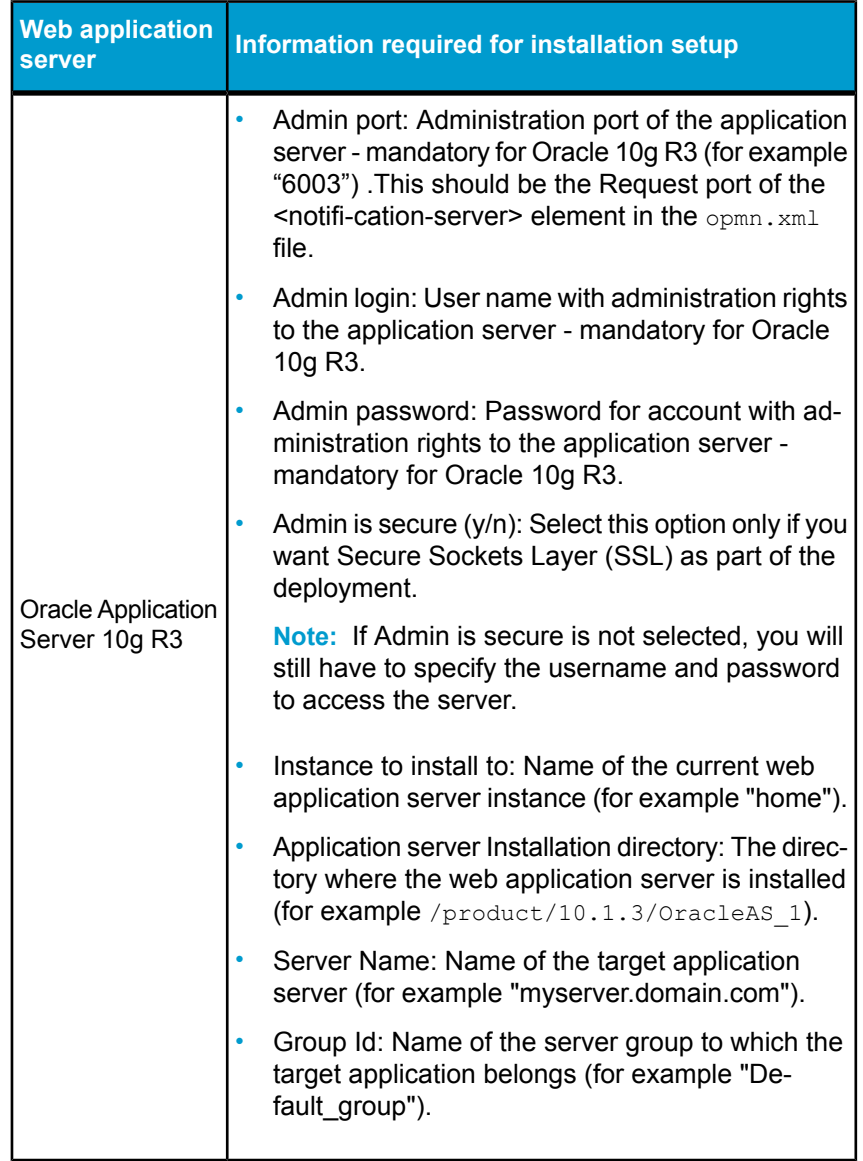

#### **Related Topics**

• *[Performing](#page-45-0) new installation of Crystal Reports Server 2008* on page 46

# **Finishing a system installation**

If you chose to perform a system installation, the setup program script prompts you to run the BobjEnterprise120 script after it is finished. The BobjEnter  $prisel20$  script copies the run control scripts to your  $/sbin/rc \#$  directories. When implemented, these run control scripts to start/stop the Crystal Reports Server 2008 servers on system startup/shutdown.

**Note:** To run the system installation, you must login using a normal account. After installation, however, you must have root privileges to run the se tupinit.sh script. This script copies the BobjEnterprise120 to the /sbin/rc# directory.

# Silent installation of Crystal Reports Server 2008

4

iapt

# **Overview of silent installation**

There are two methods for running Crystal Reports Server 2008 installation directly from the command line:

- Silent installation with a response file, referred to as a scripted installation in this guide
- Silent installation by specifying parameters directly on the command line

Both methods can be used to automate installations across multiple machines. The scripted installation method requires you to specify a response file. The silent installation allows you to specify parameters for running the ./install.sh command.

**Note:** These installation types are particularly useful when you need to perform multiple installations, as you can save time and avoid being prompted for information by the installation setup program. You can also integrate the scripts and commands into your own installation scripts.

#### **Related Topics**

- *Running a scripted [installation](#page-62-0)* on page 63
- *Scripted installation [parameters](#page-63-0)* on page 64

# **Performing a scripted installation**

While setting up an installation process on Linux, you can write installation settings to a specified response file. The file is generated once the installation setup program is ready to start the installation.

**Tip:** You do not start the installation process to generate the response file. Select  $Ctr1-X$  to abort the installation setup once you reach the final screen in the installation setup program.

### <span id="page-61-0"></span>**Creating a response file**

**1.** Mount the device that contains the installation files.

**Note:** If you run the installation script without copying the files to a temporary location, you will be prompted to specify a temporary location for the installation.

**2.** Type the following command in the command-line:

./install.sh -w responseFilePath

**Note:** While specifying responseFilePath, make sure you include the name of the file you want to generate.

- **3.** Press **Enter** to launch the installation setup program.
- **4.** Follow the onscreen instructions to enter the preferred installation settings until you reach the final screen of the setup program.

These settings are recorded in the response file.

**5.** Press **[Ctrl-X]** to abort the installation setup once you reach the final screen in the installation setup program.

You can access the response file from the directory you specified in step 2.

### <span id="page-62-0"></span>**Running a scripted installation**

You need to have a response residing in a known directory. The MACHINE NAME parameter must be specified in the response file if you are replicating an installation. If the parameter is not specified, the local server name will be used by default.

**1.** Mount the device that contains the installation files.

**Note:** If you run the install script without copying the files to a temporary location, you will be prompted to specify a temporary location for the install.

**2.** Type the following command in the command-line :

install.sh -r <path of response file> -i <installDir>

- $-r$   $\leq$  filepath>: Specifies the path of the response file you want the installation setup to read for installation parameters.
- $-i$  <INSTALLDIR>: Specifies the installation directory for the scripted installation.
- **3.** Press **Enter** to launch the installation.

# <span id="page-63-0"></span>**Scripted installation parameters**

The table below lists the most common parameters used in Crystal Reports Server installation scripts. These parameters are saved in a file which is used to run scripted installations of Crystal Reports Server on Linux. To change the listed parameters, it is recommended that you create a new response file using ./install.sh and the -w parameter.

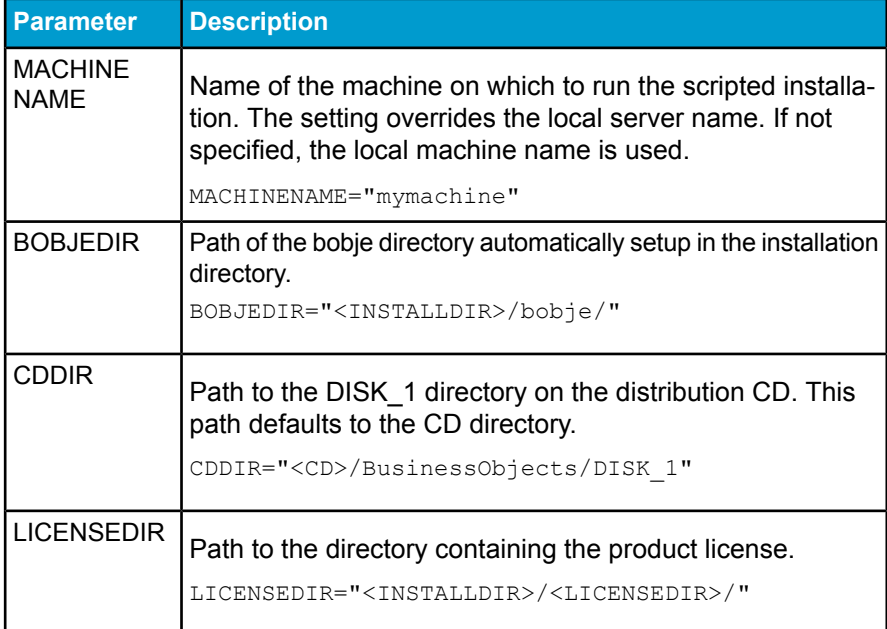

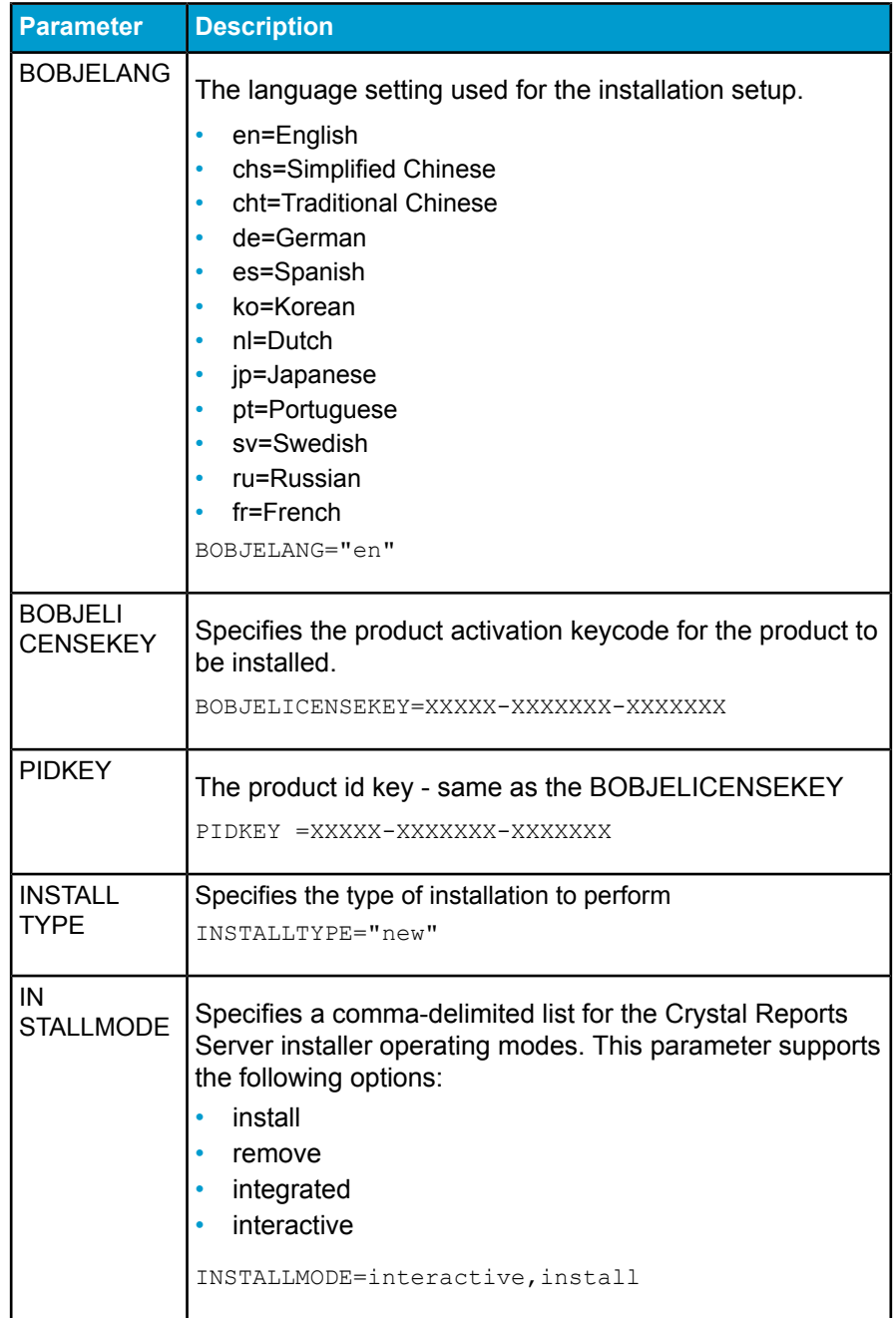

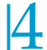

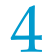

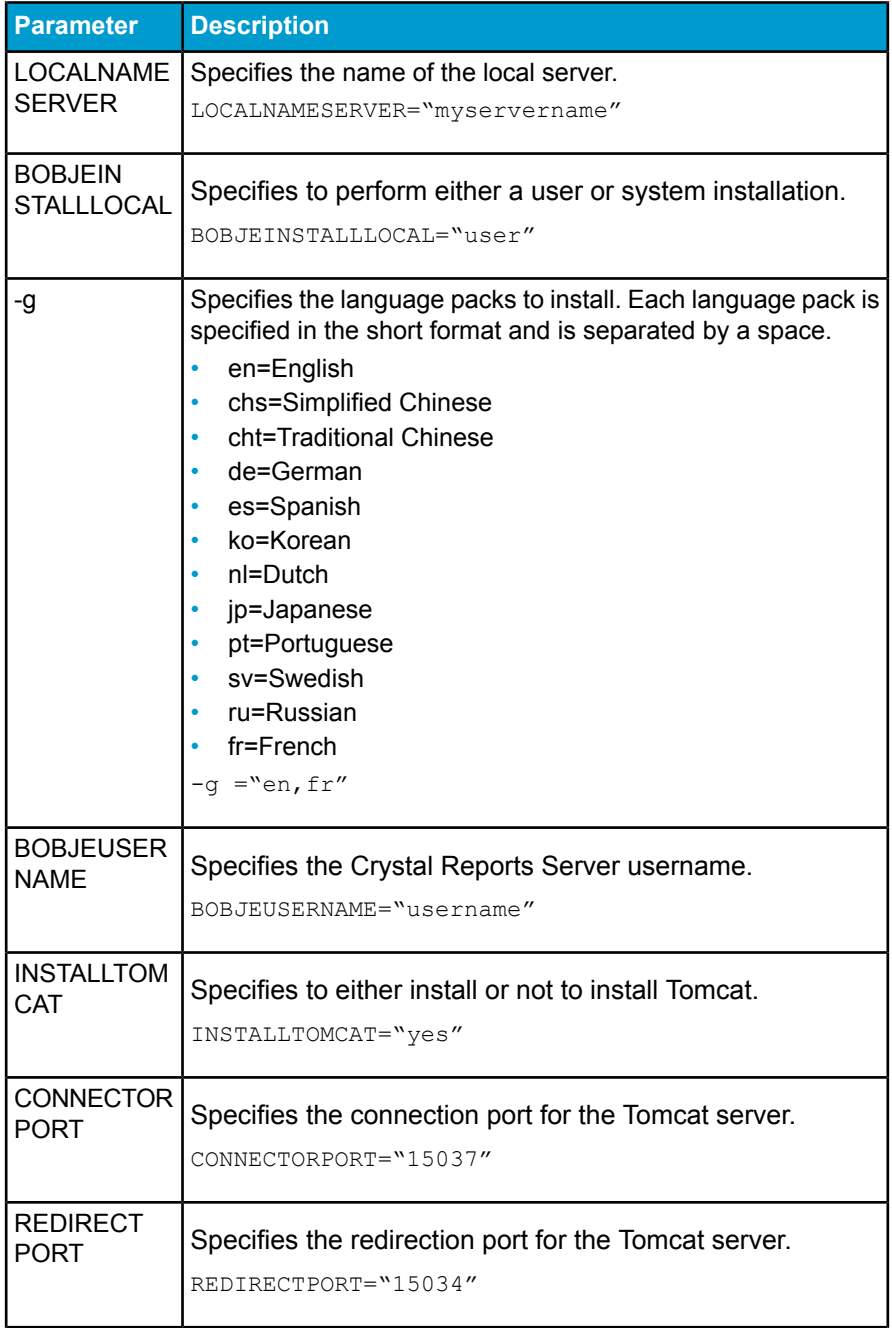

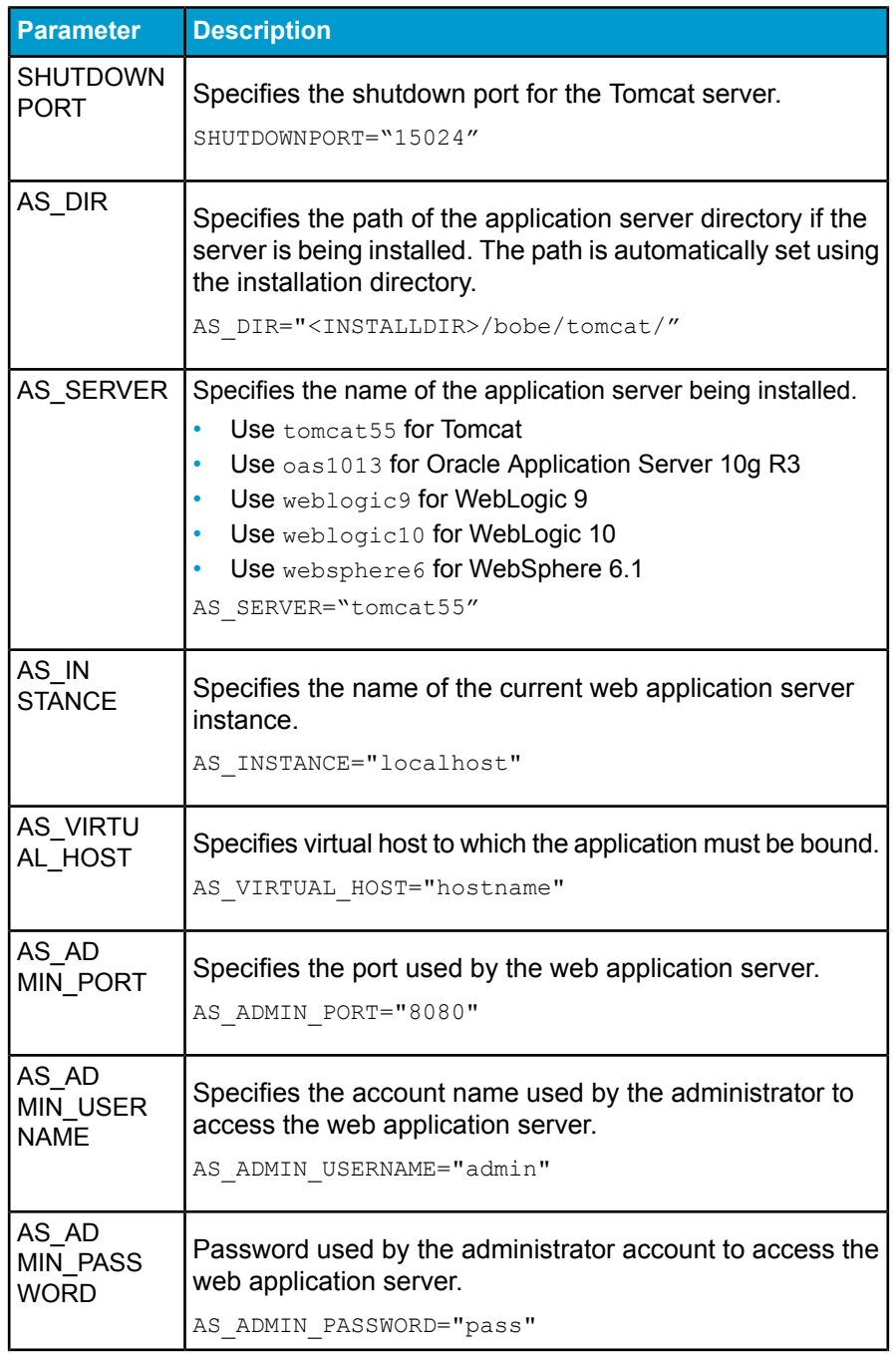

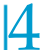

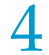

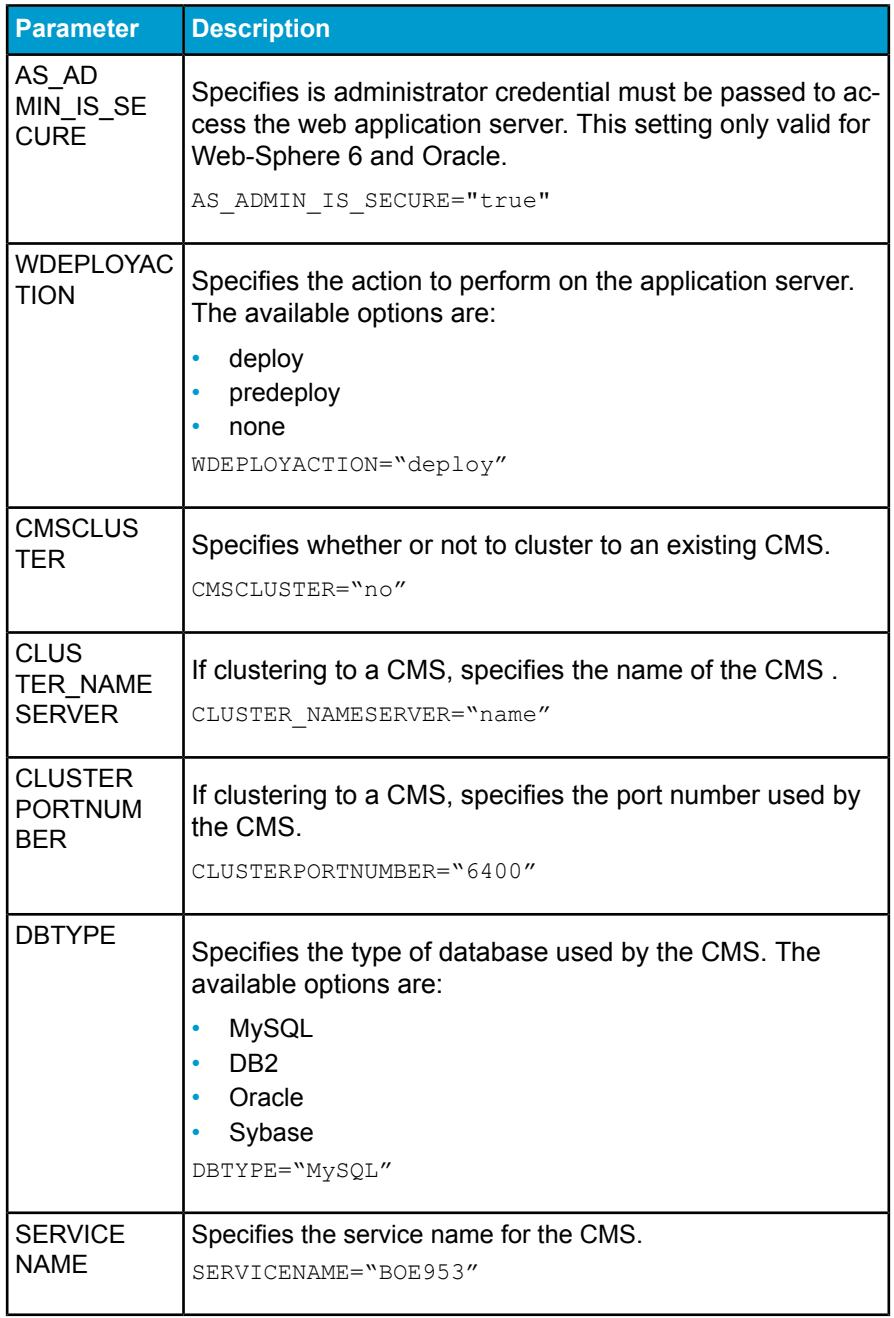

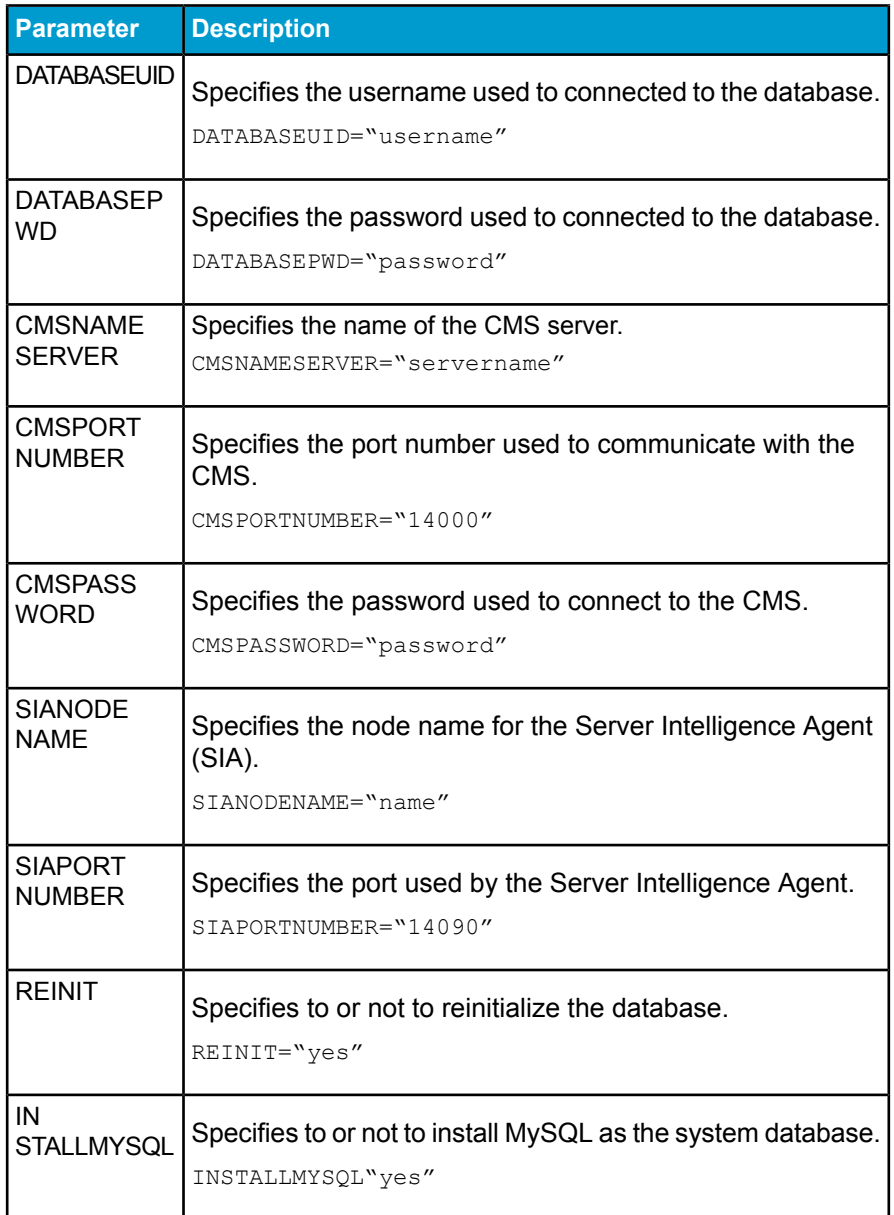

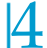

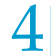

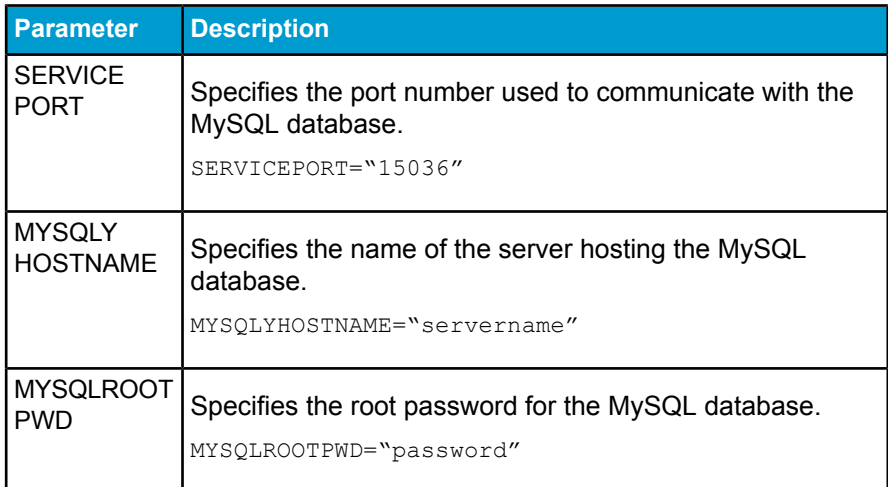

#### **Other automatically generated parameters**

The following parameters are automatically generated and must not be modified in the .ini file:

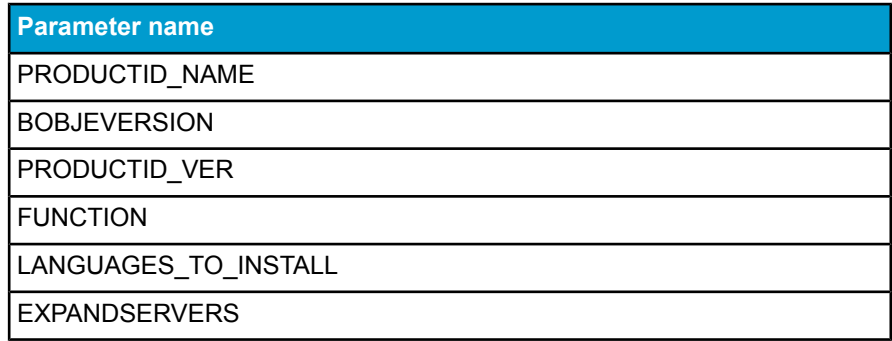

#### **Related Topics**

• *Creating a [response](#page-61-0) file* on page 62

# **Performing a silent installation**

You can run a silent installation from the command-line to automatically install Crystal Reports Server on any machine in your system, without the installation program prompting for information during the installation. To

install silently, run the ./install.sh script, adding parameters that provide information for installation settings and directory paths.

This type of installation is particularly useful when you need to perform multiple installations. You can also use the silent installation script in your own scripts. For example, if your organization uses scripts to install software on machines, you can add the silent Crystal Reports Server installation command to your scripts.

The silent installation command consists of the  $1/\text{install}$ . sh script, followed by the location of the installation executable file, and a number of parameters that provide information about the installation. For example, the following example will perform an English new user installation with the following configuration:

- Crystal Reports Server
- Tomcat
- MySQL
- Database reinitialized

```
./install.sh -c en -INSTALLDIR /program/business/
boe_120 -BOBJELICENSEKEY 00000-0000000-0000000-0000
-BOBJEINSTALLLOCAL user -INSTALLTYPE new -CMSPORTNUMBER 13888
-DBTYPE MySQL -SERVICENAME boe -INSTALLMYSQL yes -DATABASEUID
username -DATABASEPWD sa -REINIT yes -MYSQLROOTPWD sa
-INSTALLTOMCAT yes -TOMCATCONNECTORPORT 13890 -TOMCATREDIRECT
PORT 13889
-TOMCATSHUTDOWNPORT 13891
```
**Note:** The example uses the most common parameters. You can choose any number of valid parameters, but it is good practice to keep the silent installation as simple as possible.

Note that, when you run a silent installation, you need to run the command once for each CD, but you only need to provide the full list of options for the first CD. For example, if the CDs are on different drives, the commands can look like the following:

```
./install.sh -s /mnt/cd1 -INSTALLDIR /mymachine/
BOBJ/Enterprise120 -BOBJELICENSEKEY 00000-0000000-0000000-0000
-INSTALLTYPE new -BOBJEINSTALLLOCAL user -CMSPORTNUMBER 6401
-DBTYPE Oracle -SERVICENAME tnsname -DATABASEUID userid
-DATABASEPWD password -REINIT yes -INSTALLTOMCAT yes
-TOMCATCONNECTORPORT 8080 -TOMCATREDIRECTPORT 8443
-TOMCATSHUTDOWNPORT 8005
./install.sh -s /mnt/cd2 -INSTALLDIR /mymachine/BOBJ/Enter
prise120
./install.sh -s /mnt/cd3 -INSTALLDIR /mymachine/BOBJ/Enter
prise120
```
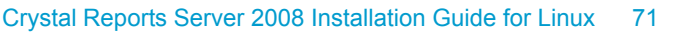

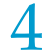

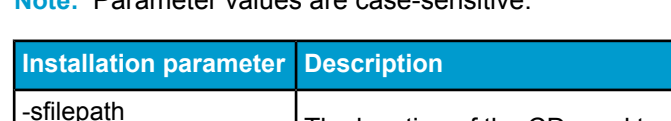

#### **Note:** Parameter values are case-sensitive.

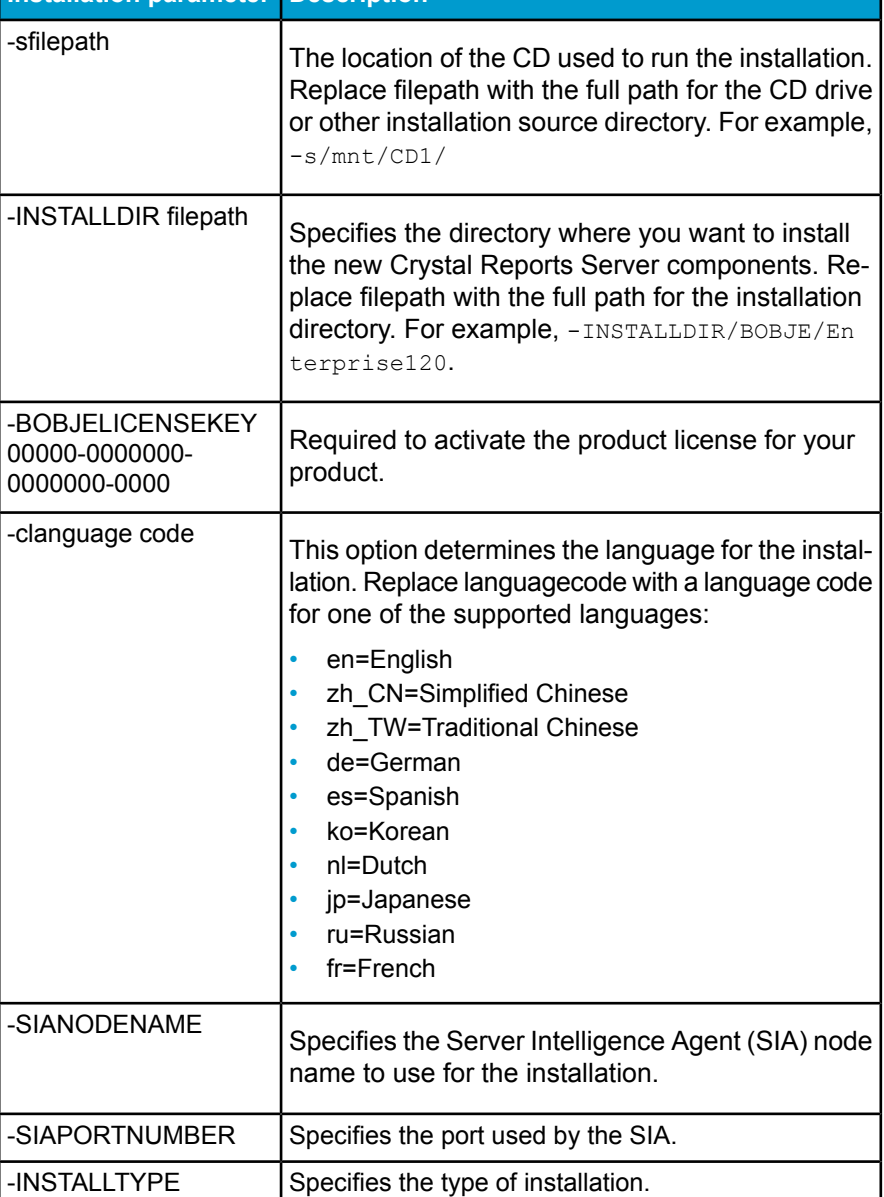
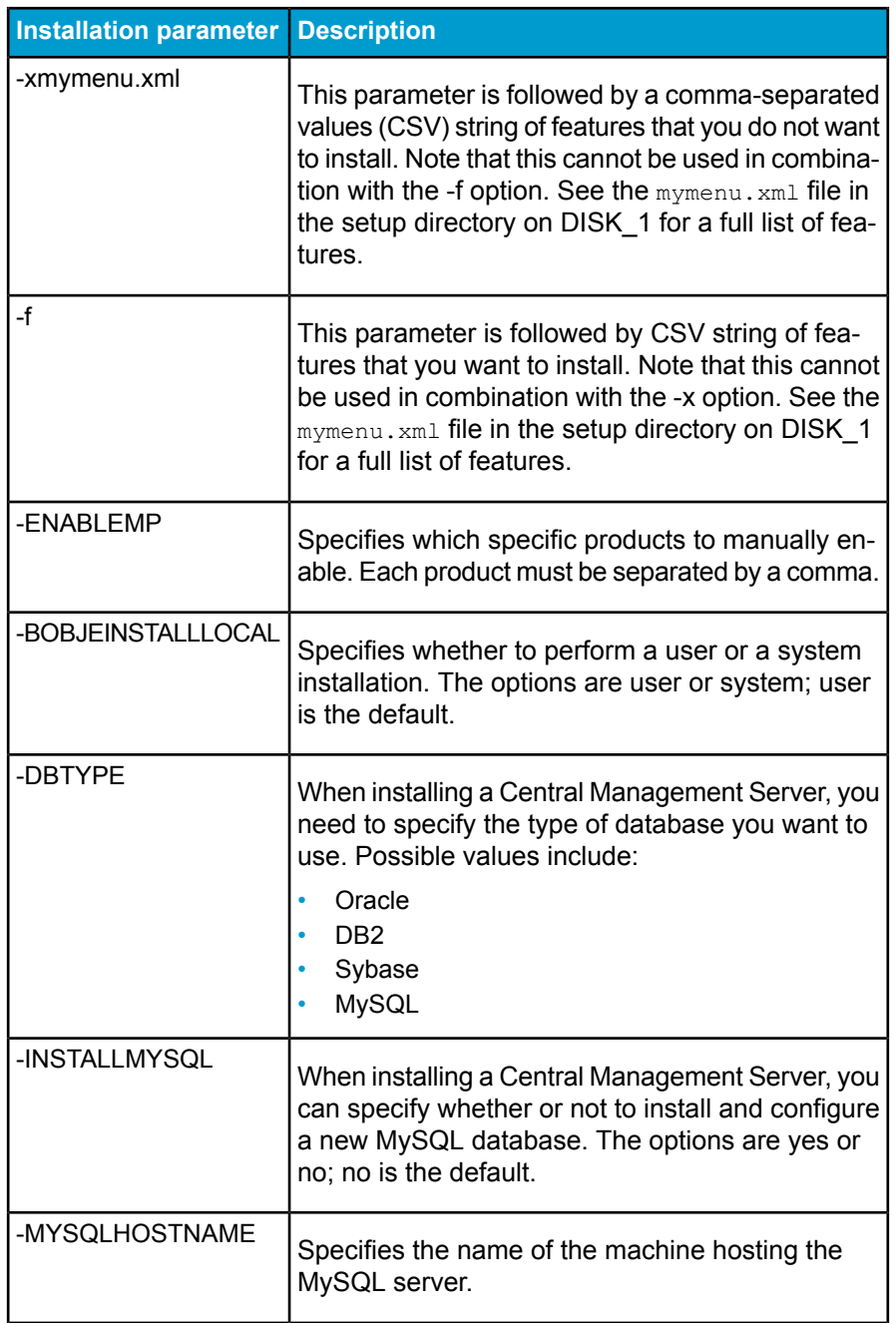

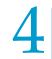

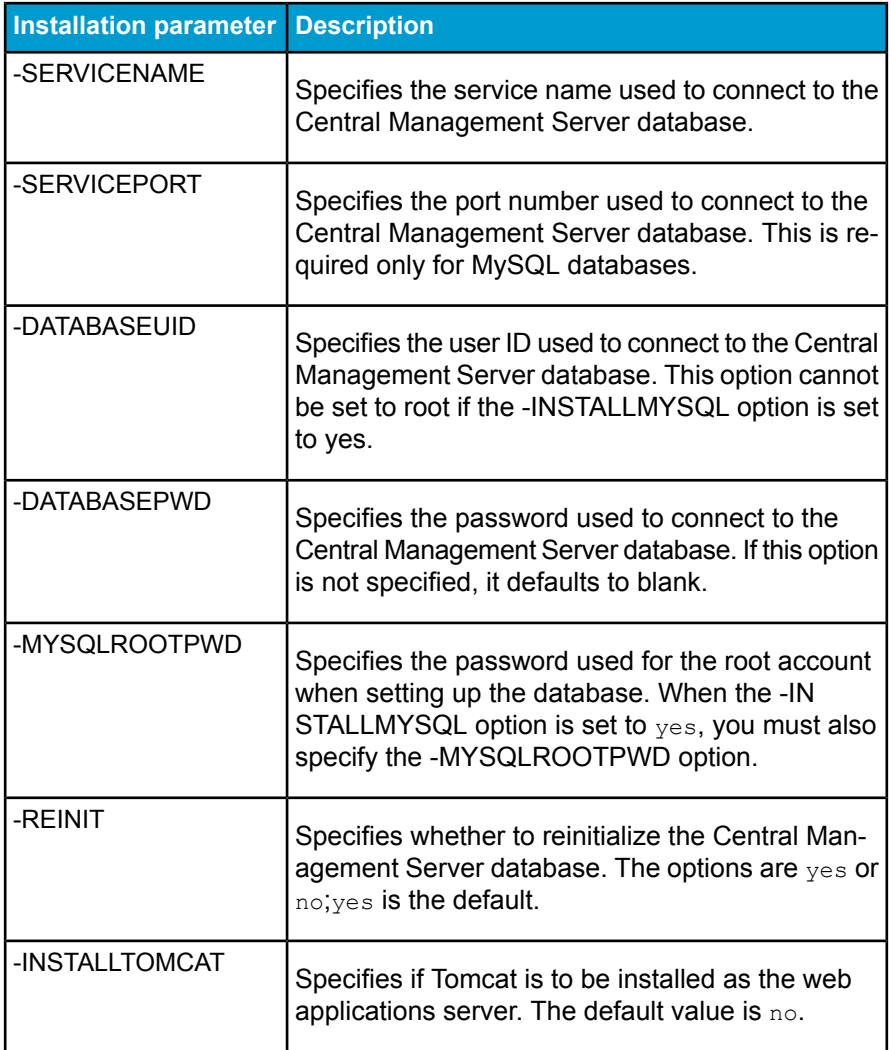

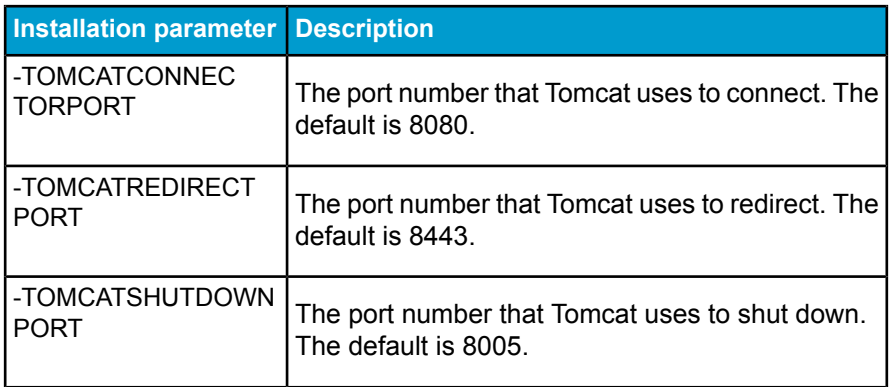

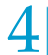

Silent installation of Crystal Reports Server <sup>2008</sup> *Performing <sup>a</sup> silent installation*

# After installing Crystal Reports Server 2008

5

apt

#### **Using ccm.sh to start the Crystal Reports Server 2008 servers**

The  $ccm.sh$  script provides you with a command-line interface to the various Crystal Reports Server 2008 server components. For more information about this script and others that are installed on your system, see the *BusinessObjects Enterprise Administrator's Guide*.

In Crystal Reports Server, the installation setup program starts and enables servers automatically.

#### **Manually starting and enabling servers**

**1.** Go to the bobje directory that was created by the installation:

cd <INSTALLDIR>/bobje

**2.** Start the Server Intelligence Agent (SIA) by typing the following command:

./ccm.sh -start sia

**3.** Open a web browser to the URL of your Central Management Console (CMC) deployment on your web application server. For example

http://<SERVERNAME>:<PORTNUMBER>/CmcApp

- **4.** Log on to the CMC by providing your Crystal Reports Server Administrator credentials.
- **5.** Navigate to the "Servers" page.
- **6.** Select the server you want to start.
- **7.** Select Start Server.

The server will now be started.

#### **Post install component deployment**

When you install Tomcat as part of your Crystal Reports Server installation, Crystal Reports Server web applications (e.g. InfoView, CMC) is installed, configured, and deployed.

InfoView is a web-based interface that end users access to view, schedule, and keep track of published reports. The Central Management Console (CMC) allows you to perform user and server management tasks such as setting up authentication, starting servers, and adding users and groups.

If you do not install Tomcat when you install Crystal Reports Server, these components must be configured and deployed before you use them. You can either deploy the components manually or use the wdeploy tool.

For more information about the system architecture of an installation of Crystal Reports Server, see the architecture chapter of the *BusinessObjects Enterprise Administrator's Guide*.

**Note:** If you have a firewall between the machine running your web application server and your other Crystal Reports Server 2008 servers, you must perform additional system configuration. See the section on how to configure firewalls, in the *BusinessObjects Enterprise Administrator's Guide*.

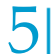

After installing Crystal Reports Server <sup>2008</sup> *Post install component deployment*

# Language packs on Linux

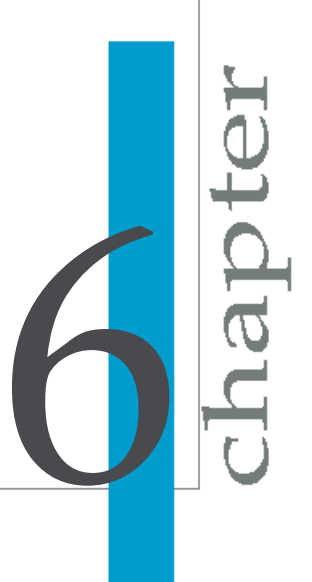

### **About language packs**

A language pack is a resource package that gives a Crystal Reports Server 2008 system the ability to interact with users in a specific language. An individual language is known as a locale.

You can install as many different language packs as you want. The English language pack is installed by default.

### **English language fall-back**

In the event of a localization error, such as a missing, corrupted, or uninstalled language pack, Crystal Reports Server products fall back to using the default English language. If a preferred language is not set in the Product Locale drop-down, Crystal Reports Server defaults to using the locale of the installed operating system. If a language pack corresponding to the locale of the operating system is not found, the default English language pack is used.

#### **Product locale changes**

Product locale changes are immediately reflected in the current product's interface, reports, and help. Where multiple client applications are installed, the selected product locale is displayed only when the client is started next. For example, setting the Crystal Report Designer product locale to Japanese causes the Business Intelligence Modeler client to display in Japanese. However, if the Business Intelligence Modeler is running at the time of the change, it must be restarted for the change to take effect.

### **Selecting a language**

Once installed, Crystal Reports Server products detect the existence of the language packs, and users can choose a language from a list of installed language packs found in the Product Locale drop-down list of the CMC Preferences section of the CMC Preferences, or under the Options dialog box on the toolbar or application menu in other Crystal Reports Server products. Command-line utilities use the *LANG* environment variable to determine which language to use.

Each language listed in the Product Locale drop-down is displayed in its native localization, rather than the currently employed language. For example, the German language pack is always displayed as Deutsch, rather than as German in English or Allemand in French.

**Note:** Application shortcut keys are language neutral and do not change, regardless of which language is in use. For example,  $Ctr1+s$  is always mapped to the Save command, regardless of the localized name for the Save function.

### **Installing language packs on Linux systems**

Language packs can be installed either during the initial installation of Crystal Reports Server, or after installation by using a dedicated language pack installer. The installer is a single executable that adds the localized language resources to your Crystal Reports Server software deployment.

English is the default option during the installation of Crystal Reports Server. However, administrators can opt to install any or all other supported languages. Additional languages can also be installed on an existing system by downloading the appropriate language pack from the Business Objects support website at: *<http://technicalsupport.businessobjects.com>*

In the event of an operational problem with a language pack, Crystal Reports Server defaults to English localization. Hence, English cannot be deselected as an installable option during the installation of Crystal Reports Server 2008.

**Note:** An error message is displayed if a language pack detects that it is incompatible with a previously installed version of Crystal Reports Server.

#### **Locating language packs**

Language packs can be found in the langs folder of the Crystal Reports Server distribution package.

Alternatively, language packs can be downloaded from the Business Objects technical support site at: *<http://technicalsupport.businessobjects.com>*

#### **Installing language packs**

Before installing a language pack, ensure that Crystal Reports Server is running and patched to the required revision level. You are prompted for CMS administrator credentials. If any part of the Crystal Reports Server deployment is not patched to the required software version, the language pack installation terminates. You can install the language pack after the system is patched to the correct level. Review the requirements for language packs at the Business Objects customer support site: *[http://support.busines](http://support.businessobjects.com/documentation/supported_platforms) [sobjects.com/documentation/supported\\_platforms](http://support.businessobjects.com/documentation/supported_platforms)*

**Note:** Language packs do not require a keycode.

- **1.** Open the Central Management Console (CMC) and ensure that the server processes are running.
- **2.** Locate the language pack to install under BUSINESS OBJECTS IN STALL\_CD\_DIR/langs/LANGUAGE/DISC\_1.

Replace LANGUAGE with the ISO code of the language you are installing.

**3.** Run the install, sh script with the first argument set to the location of the Crystal Reports Server installation directory.

For example: install.sh /opt/bobj

- **4.** Press **y** to accept the license agreement.
- **5.** Enter the CMS hostname, port number, and administrator password into the labeled fields and press **Enter**.
- **6.** Press **Enter** after you have confirmed the location of the Crystal Reports Server install directory.

The language pack installation begins.

Once the installation is complete, you can select the installed language from the Options dialog window in Crystal Reports Server applications.

#### **Note:**

- All fix packs or other updates to Crystal Reports Server released on a date after the language pack release date must be re-applied to ensure that updated functionality is maintained.
- Language packs must be re-installed after you have added or removed a component from the Crystal Reports Server deployment.

### **Installing language packs across a Crystal Reports Server deployment**

You can install language packs with one command by specifying parameters on the command-line. This is referred to as a silent installation. When parameters are supplied at the command-line, the installation does not prompt for information.

The command-line syntax for a silent install is as follows:

```
install_langpack.sh CRYSTAL_REPORTS_SERVER_HOME_DIR
INSTALLMODE=silent
CMSNAMESERVER=CMS_HOSTNAME
CMSPORTNUMBER=PORT_NUMBER
CMSPASSWORD=CMS_PASSWORD
```
Replace CRYSTAL\_REPORTS\_SERVER\_HOME\_DIR with the full path of your Crystal Reports Server installation. The following table discusses each of the other parameters used by install langpack.sh:

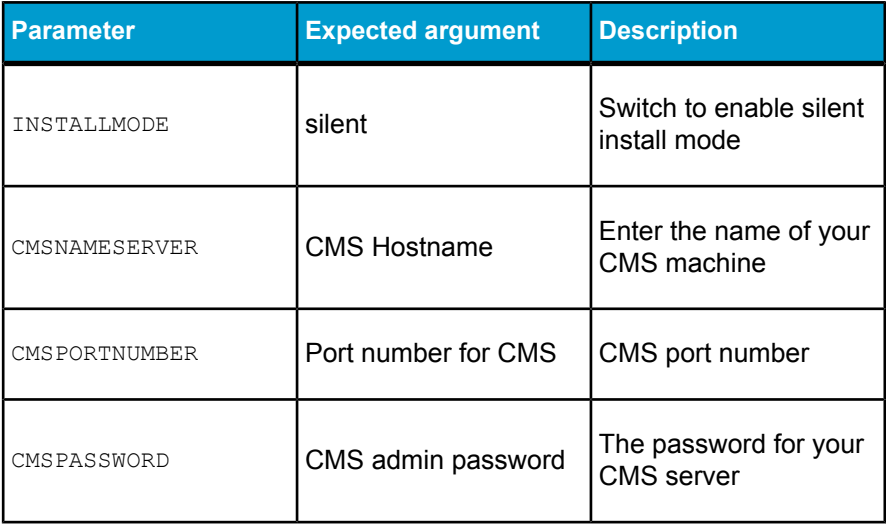

*Table 6-1: Command-line parameters description*

For example:

```
$ ./install_langpack.sh /opt/bobje
INSTALLMODE=silent
CMSNAMESERVER=myserver1
CMSPORTNUMBER=6400
CMSPASSWORD=mypassword
```
To uninstall language packs in silent mode, use the wdeploy undeployall command to remove all web applications, then wdeploy deployall to re-deploy web applications without the language packs.

For example, the following command runs undeployall for a WebLogic 10 server:

```
wdeploy.sh weblogic10
-Das dir=/opt/bea/user projects/domains/base domain
-Das admin port=7001
-Das_instance=AdminServer
-Das admin username=weblogic
-Das admin password=weblogic
undeployall
```
#### Followed by:

```
wdeploy.sh weblogic10
-Das dir=/opt/bea/user projects/domains/base domain
-Das admin port=7001
-Das_instance=AdminServer
-Das_admin_username=weblogic
-Das_admin_password=weblogic
deployall
```
For more information on using wdeploy, see the "How to use wdeploy" section.

#### **Uninstalling language packs**

- **1.** Open the Central Management Server (CMS) and ensure that all servers are running.
- **2.** From the installation directory run ./AddOrRemovePrograms.sh.

The "Add or Remove Programs" screen is displayed which prompts for "Choose product to modify" and also lists the available installed language packs.

**3.** Select the language pack and press **Enter**.

The "Enter information for existing CMS" screen is displayed.

- **4.** Enter the **Existing CMS Administrator Password** and press **Enter**. A confirmation screen is displayed.
- **5.** Select **Yes** and press **Enter**. The uninstallation process begins.

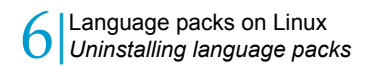

# Client Tools installation for Crystal Reports Server 2008

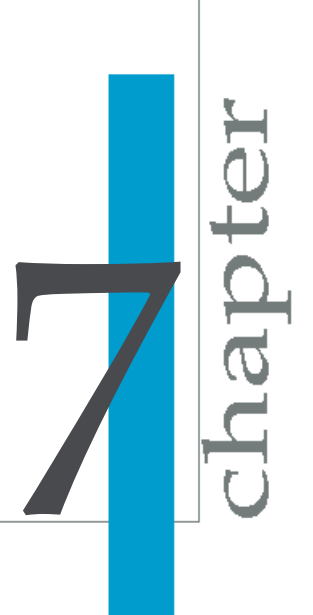

### **Overview of Client Tools installation**

The Crystal Reports Server 2008 client applications are available for installation through a separate installation program. You can use this stand-alone installer to add client tools and their related components to an existing installation.

The Client Tools installation program enables you to select which client tools to install and to assess disk space costs.

### **Crystal Reports Server 2008 client components**

The following Crystal Reports Server 2008 client components are available for installation:

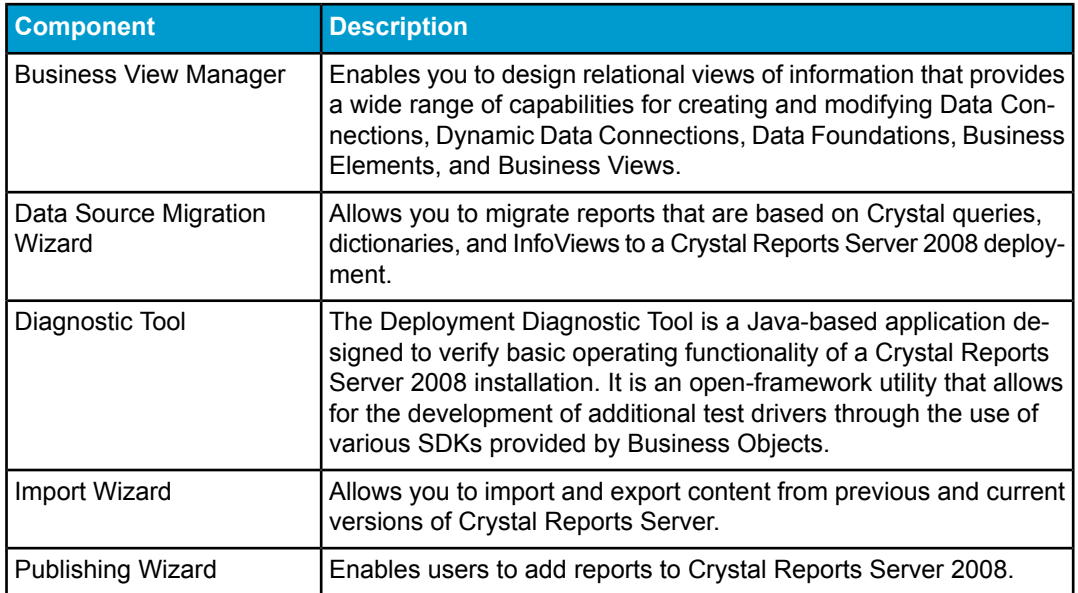

### **Performing client tools installation**

To perform Crystal Reports Server 2008 Client Tools installation:

**1.** Unless Autorun is enabled for the CD-ROM drive, run setup.exe from the root folder of the product distribution.

The "Open file: Security Warning" dialog box appears with the message: "Do you want to run this file?"

**2.** Click **Run**.

The "Crystal Report Server 2008 Client Tools Setup" window appears.

- **3.** Select the language for the installation setup from the drop-down list. The "Welcome to the Crystal Reports Server 2008 Client Tools Installation Wizard" screen appears.
- **4.** Click **Next** to proceed with the installation.

**Note:** Click **Cancel** to terminate the installation.

The "License Agreement" screen is displayed.

**5.** Select **I accept the License Agreement**, and click **Next**.

The "Choose Language Packs" screen is displayed.

**6.** Select the Language Packs you want to install with the client tools, and click **Next**.

The language packs currently available for installation include:

- English
- French
- Japanese
- German
- Spanish
- Italian
- Chinese Simplified
- Chinese Traditional
- Korean
- Dutch
- Swedish
- Portuguese (Brazil)

**Note:** English is a required language and is automatically selected.

**Tip:** Select the **All Languages** box to select all the available language packs.

The "Directory Selection" screen is displayed.

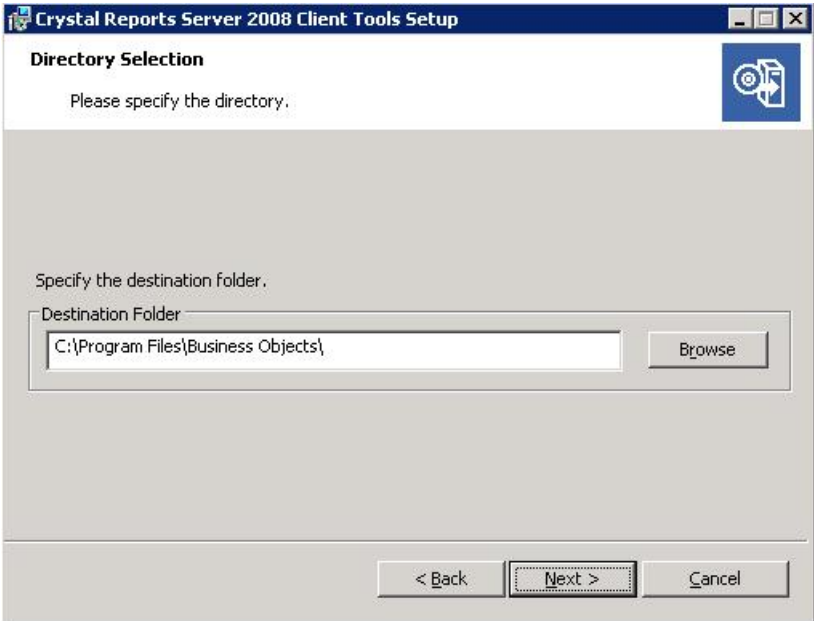

**7.** Specify the installation directory for the client tools in **Destination Folder**, and click **Next**.

The "Select Features" screen is displayed.

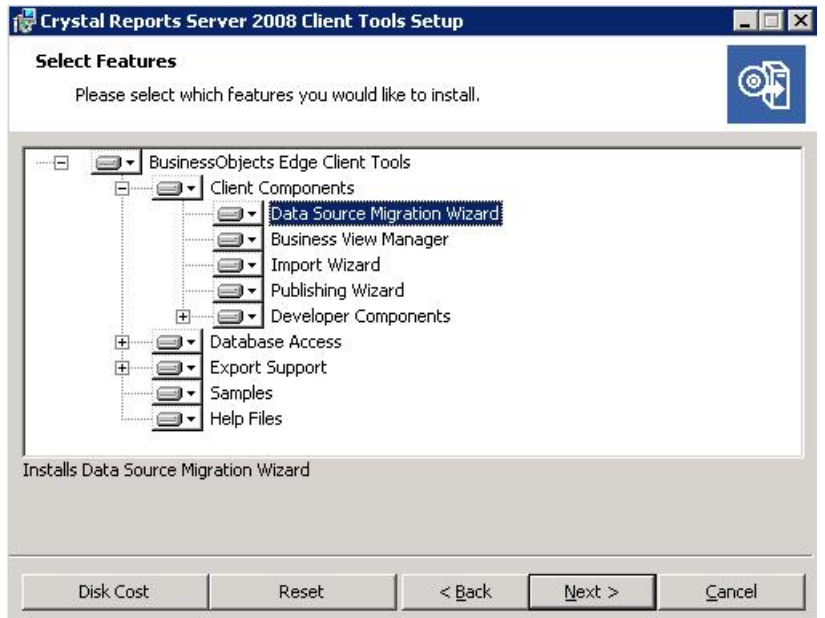

**8.** Select the feature you want to install, under the "Crystal Reports Server 2008 Client Tools" node.

**Note:** Click '**+**' to expand the node.

You can do any of the following:

- Specify that the selected feature must installed on the local hard drive.
- Specify that the selected feature and its subfeatures must installed on the local hard drive.
- Specify that a selected feature and its subfeatures must not be installed.

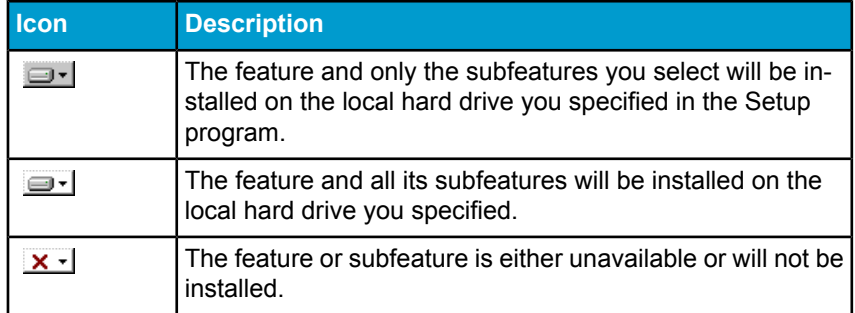

The following steps are optional:

a. Click **Disk Cost** to calculate if sufficient disk space is available for the selected features.

A screen is displayed indicating storage space available on the local machine and mapped network drives. Drives that do not have enough disk space for the currently selected features are highlighted. Click **OK** to return to the "Select Features" screen.

- b. Click **Reset** to revert to the original configuration of the feature list.
- **9.** Click **Next**.

The "Start Installation" screen is displayed.

**10.** Click **Next**.

The installation process begins.

**11.** Click **Finish** when the installation is complete.

#### **Client Tools silent installation**

You can run the Crystal Reports Server 2008 Client Tools installation directly from the command line in one of the following ways:

- Scripted installation
- Silent installation

Both methods can be used to automate installations across multiple machines. The scripted installation method requires that you specify the .ini file. The silent installation allows you to specify parameters for running  $set$ up.exe. These installation methods are particularly useful when you need to perform multiple installations quickly. You can also integrate the scripts and commands into the installation scripts.

7

**Note:** If you pass a parameter directly at the command line, the new setting overrides any setting specified in the .ini file.

#### **Sample client tools .ini file**

The following installation script was generated for Crystal Reports Server 2008 Client Tools installation. The Dutch language pack was added to the default English language pack.

[OTHER]

QUIET=/qa

[INSTALL]

CLIENTLANGUAGE="EN"

DATABASEAUDITDRIVER="MySQLDatabaseSubSystem"

DATABASEDRIVER="MySQLDatabaseSubSystem"

ENABLELOGFILE="1"

INSTALL.LP.EN.SELECTED="1"

INSTALLDIR="C:\Program Files\Business Objects\"

INSTALLLEVEL="4"

WDEPLOY\_LANGUAGES="en"

[FEATURES]

REMOVE=""

ADDLOCAL="All"

ADDSOURCE=""

ADVERTISE=""

This script can now be used for future silent installations by including the file name and path in the command line, as shown below:

setup.exe -r FILEPATH

## Upgrading to Crystal Reports Server 2008

8

apt

## **Upgrade scenario**

If you are trying to install Crystal Reports Server 2008 on the machine which has previous version of Crystal Reports Server, then you must perform a new installation of Crystal Reports Server 2008. This new installation of Crystal Report Server 2008 will not override the existing previous version. You must manually import the resources from the previous version of Crystal Reports Server to Crystal Reports Server 2008 using Import Wizard tool.

**Note:** Upgrading to Crystal Reports Server 2008 from any of the following products is not supported:

- BusinessObjects Enterprise XI
- BusinessObjects Enterprise XI R2
- BusinessObjects Edge Series XI R2

If you try to upgrade Crystal Reports Server 2008 on top of any of these products, the installation might fail, or might not function as expected

For more information on upgrading to Crystal Reports Server 2008, see the *BusinessObjects Enterprise XI 3.0 Upgrade Guide*.

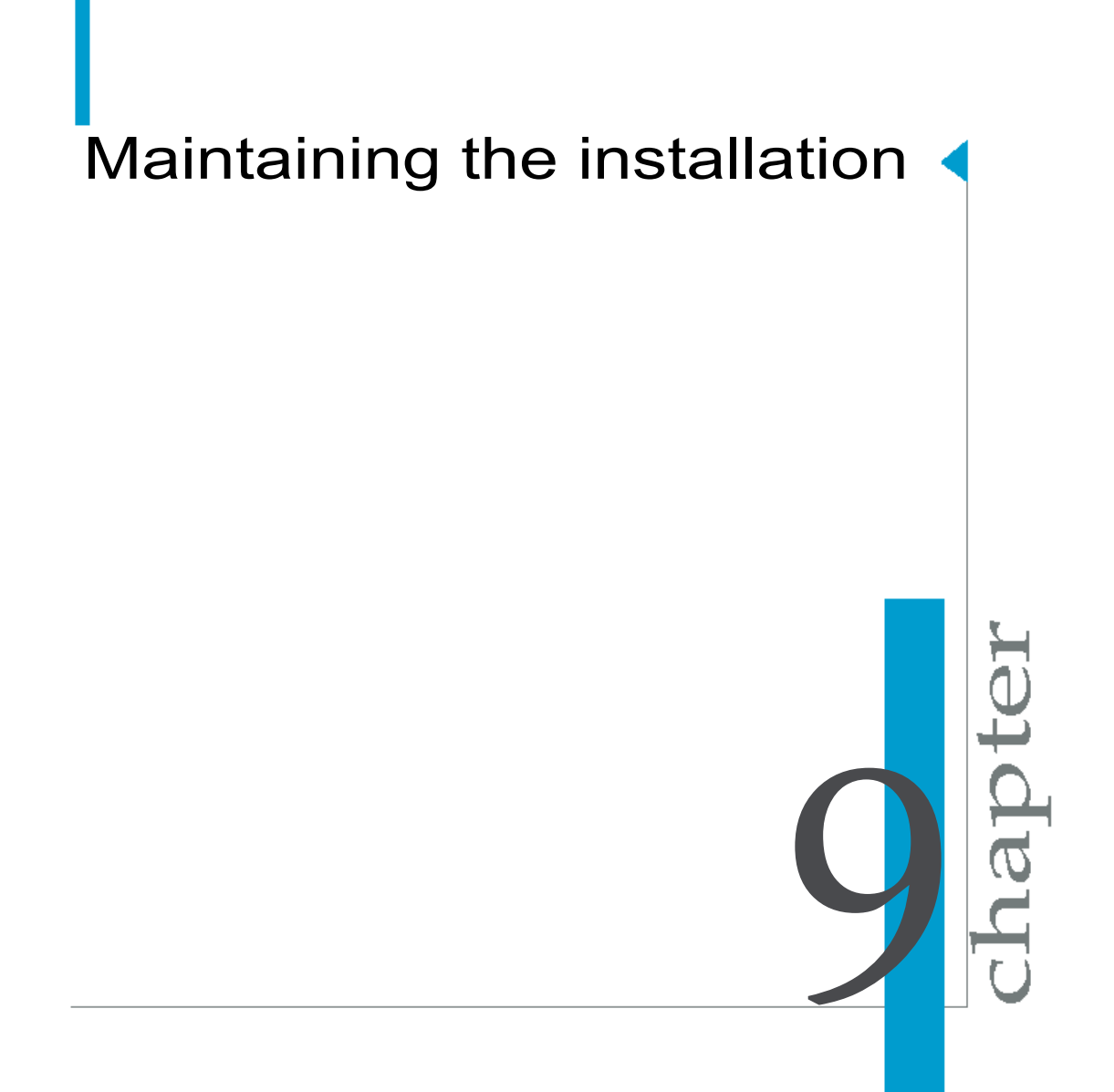

## **Uninstalling Crystal Reports Server 2008 from Linux**

Before you can remove Crystal Reports Server from your Linux machine, you must run the AddOrRemovePrograms.sh script. The script is installed to the directory of your installation and is used to add or remove Crystal Reports Server products or components.

This script stops all Crystal Reports Server 2008 servers and processes. It then deletes the files copied from the product CD during your original installation of Crystal Reports Server.

A Crystal Reports Server installation creates a number of additional files on your system. When you uninstall Crystal Reports Server, these additional files and any files created by the system or by users after installation will not be removed. The files that remain include log files created by Crystal Reports Server. These log files can be useful for diagnosing problems with previous installations.

#### **Uninstalling Crystal Reports Server 2008**

Before removing Crystal Reports Server 2008 from your Linux system, you must uninstall all language packs used by the installation.

To uninstall Crystal Reports Server 2008 from your system, perform the following steps:

**1.** From the installation directory run ./AddOrRemovePrograms.sh.

The "Add or Remove Programs" screen is displayed which prompts for "Choose product to modify" and also lists the available installed language packs.

- **2.** Select Crystal Reports Server 2008 and press **Enter**. The "Add Features or Uninstall Current Product" screen is displayed.
- **3.** Select **Uninstall Product** and press **Enter**. The "Enter information for existing CMS" screen appears.
- **4.** Enter the **Existing CMS Administrator Password** and press **Enter**. The "Database Administrator password" screen appears.
- **5.** Enter the Database administrator **Password** and press **Enter**. The confirmation screen appears.
- **6.** Select **Yes** and press **Enter**. The uninstallation process begins.

To completely remove all Crystal Reports Server files, perform an  $rm$ -Rf command on the bobje directory.

If you performed a system installation, you must also delete the run control scripts from the appropriate  $/etc/rc$ # directories.

## **The installation log file**

The installation log files contains information on all the parameter settings used in a Crystal Reports Server 2008 installation. The log files can be used as a reference or to troubleshoot installation errors. The name of the initial log files are BusinessObjects.12.0.log and BusinessOb jects.12.0.log.summary. The BusinessObjects.12.0.log file contains detailed information on installation and deployment. Each time you run the Crystal Reports Server 2008 installer, a new log file is generated. For example, after the initial installation, if you install French language pack, and once the process is completed, BusinessObjects fr.12.0.log is stored in the <INSTALLDIR>/setup/logs/ directory.

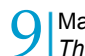

Maintaining the installation *The installation log file*

# Post-installation web application deployment

10

apt

## **Overview of post-install deployment**

You can deploy web applications for Crystal Reports Server 2008 installation by running the supported installation type. The installation setup program guides you through an automated process for deploying the web applications and their required components only if you specify and configure your web application server during the installation setup.

You can also configure your web application servers and deploy web application components after installing Crystal Reports Server. You can choose either of the following methods.

- Use the wdeploy program to automatically deploy the required components to the applications server. For detailed information on wdeploy see *Deploying BusinessObjects Enterprise Web Applications using wdeploy*.
- Manually configure and deploy the required components to the applications server.

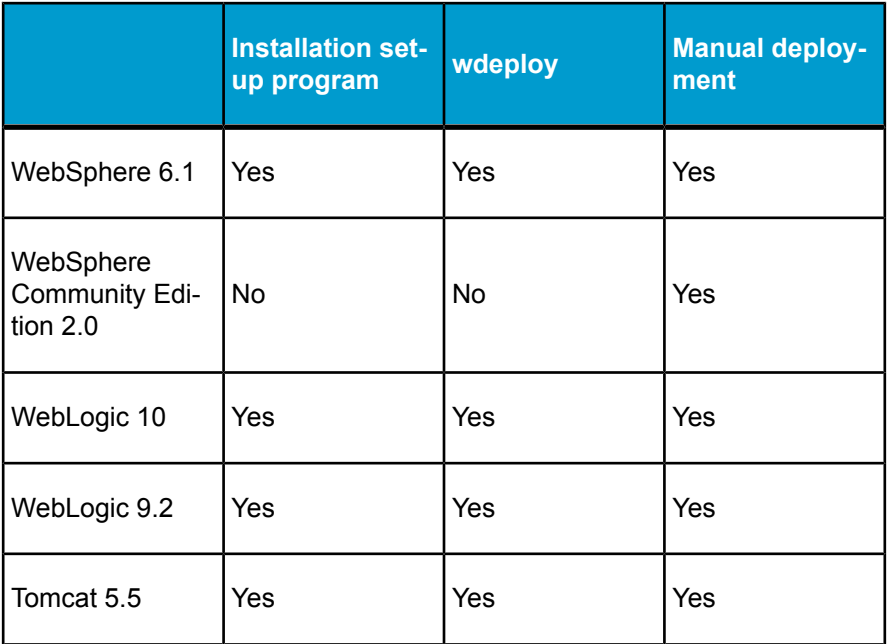

The following table lists which deployment method is available for supported Web application server.

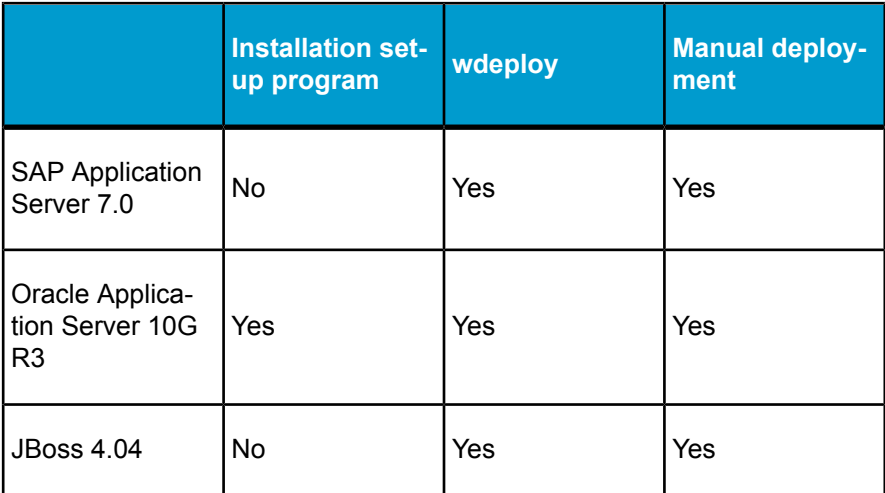

#### **Before you deploy web applications**

Your web application server must be installed and working before you attempt to install Crystal Reports Server. Consult your web application server documentation for installation instructions.

To deploy and run the CMC and InfoView applications, your web application server should have at least 1.2 GB of free disk space, in addition to any other requirements specified by other software installed on the machine.

It is recommended that you change the heapsize and maximum perm size settings of your JVM to 1024m and 256m respectively. If using Tomcat for example, your modified settings would look like:

JAVA OPTS="\$JAVA OPTS -Xmx1024m -XX:MaxPermSize=256m"

Consult your JVM documentation for more information about changing your Java memory settings.

Before you begin the deployment process, ensure that the web application server is correctly installed and verify that the application server is running correctly by launching its administrative console at:

```
http://<HOSTNAME>:<PORT>
```
Replace <HOSTNAME> with the host name, and <PORT> with the port number used for HTTP. Consult your web application server documentation for installation instructions.

## **Deploying with wdeploy**

#### **Prerequisites for using wdeploy**

#### **Where to find wdeploy**

The wdeploy command-line tool is included with the Crystal Reports Server 2008 installation to assist you in the command-line deployment of web applications to the web application server. It is located in the following directory: <INSTALLDIR>/deployment/. In addition to the wdeploy.sh the folder contains all the required configuration files for running the tool.

**Note:** The wdeploy tool is also available as a stand-alone package on the product distribution media under the following directory: Collater als/Tools/wdeploy.

#### **Prerequisites for using wdeploy**

To deploy Crystal Reports Server web applications to a web application server, you must have Crystal Reports Server installed, including all the required WAR files. If the target web application server is on the same machine on which Crystal Reports Server is installed, you can proceed to run the wdeploy script.

If the target web application server is hosted on a remote machine you will have to follow specific steps for preparing the wdeploy environment.

#### **Overview for using wdeploy**

The wdeploy command-line tool is included with Crystal Reports Server 2008 to assist you in the command-line deployment of WAR files to your web application server. You can choose to deploy all web application resources together on a single web application server (standalone mode), or to separate dynamic and static content for deployment onto de-paired web and web

application servers (distributed mode). For detailed information on wdeploy see *Deploying BusinessObjects Enterprise Web Applications using wdeploy*. This document is available at *<http://support.businessobjects.com>*.

#### **How to use wdeploy**

To use wdeploy tool, you must configure a specific configuration file for your web application server. This file is located in <INSTALLDIR>/deployment/. For example, the configuration file for weblogic 9.2 is  $\text{config.weblogic9.}$ 

It is recommended that you use the same user account for installing Crystal Reports Server 2008 and your web application server. Ensure that you have the minimum user rights for the web application server.

The following table lists the required wdeploy configuration file details that must be specified for each supported web application server.

**Note:** Parameters specified on the command-line override parameters in the wdeploy configuration file.

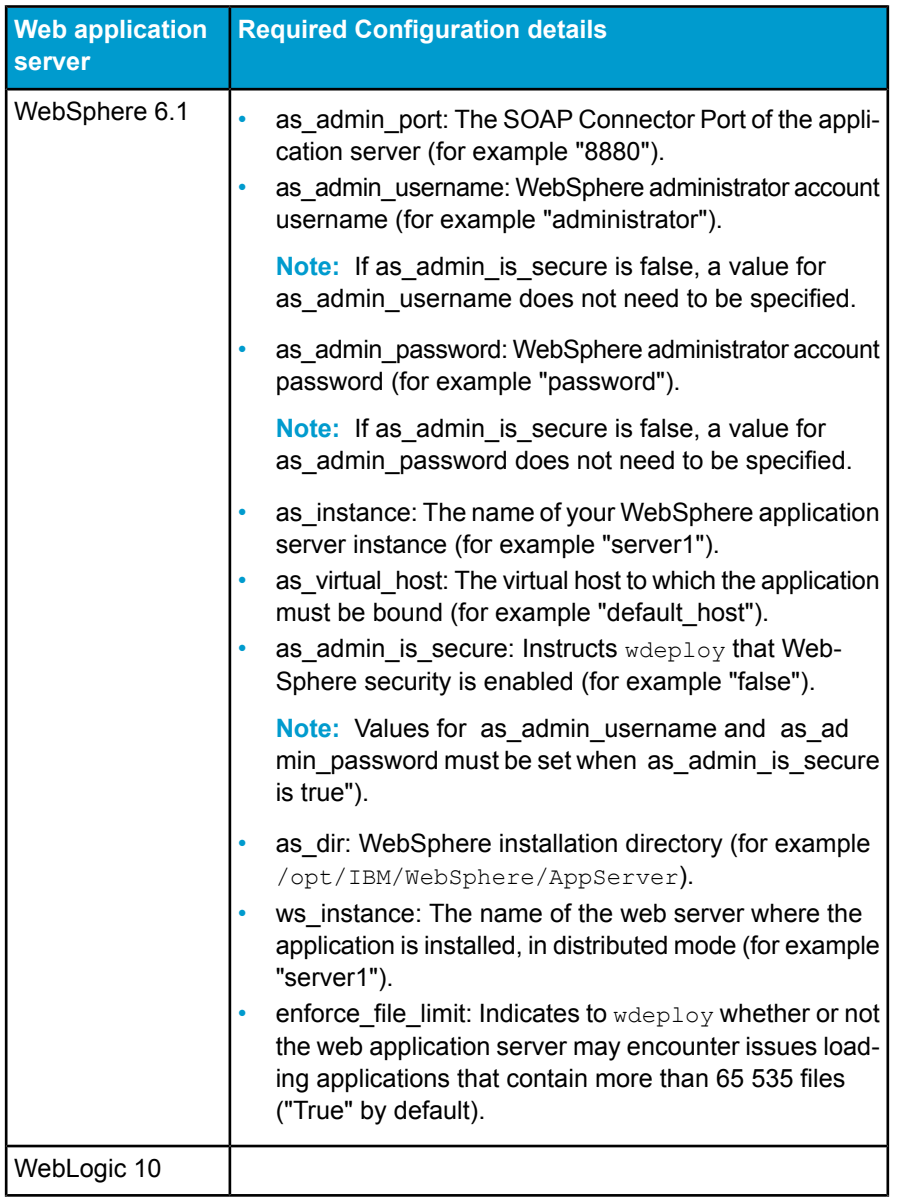
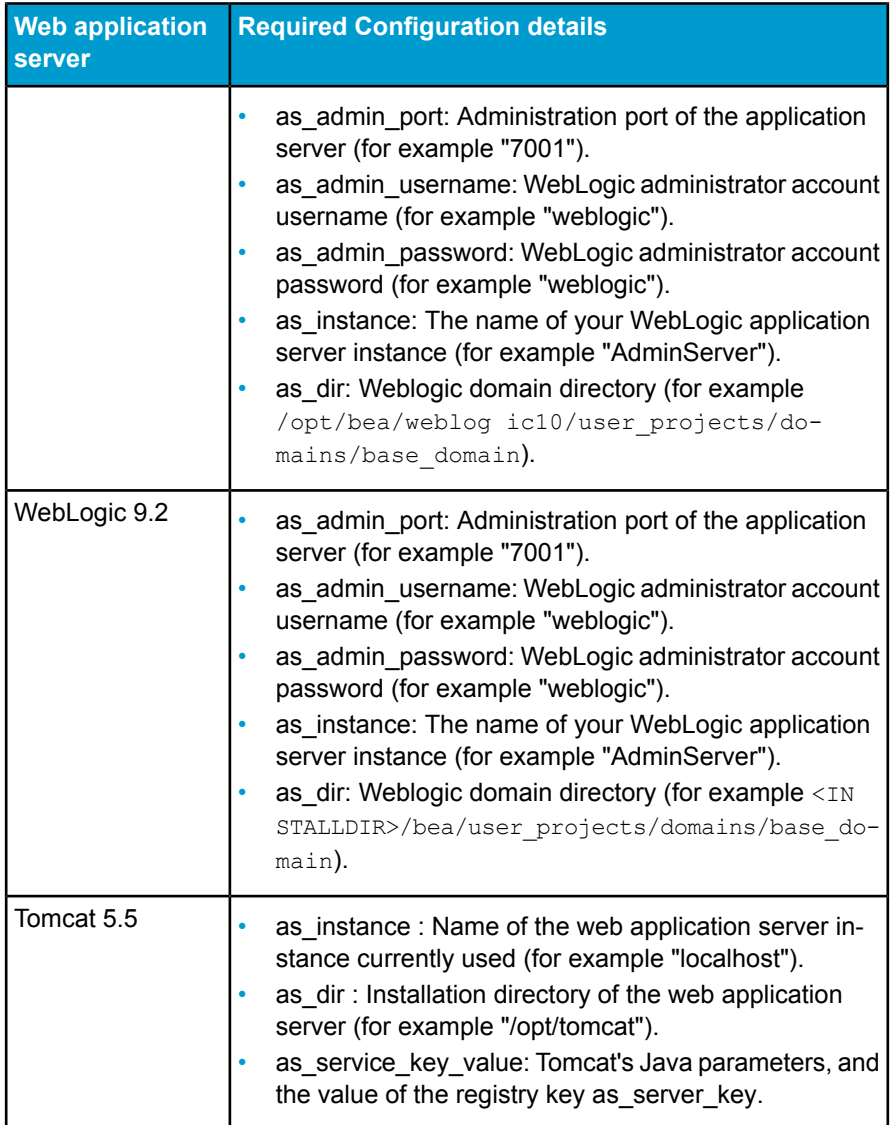

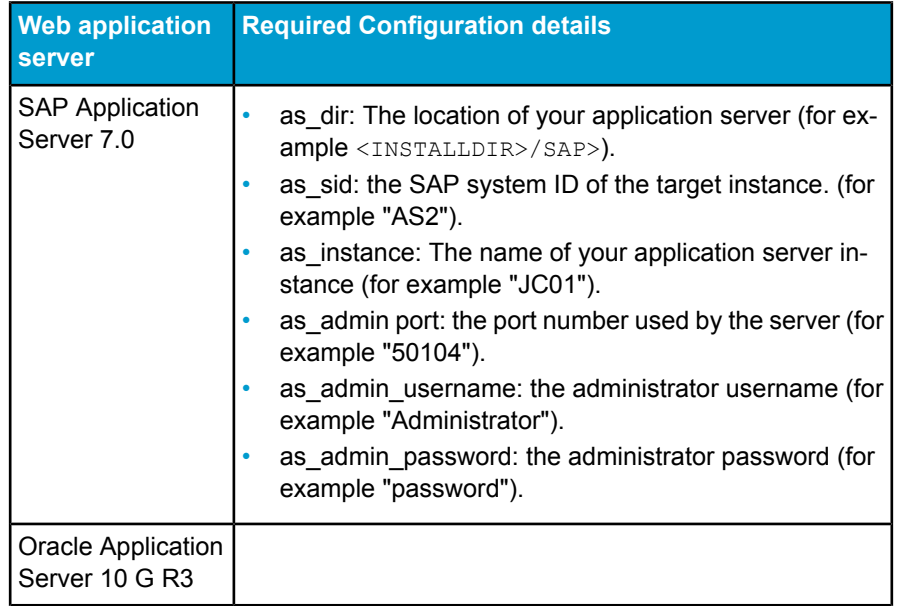

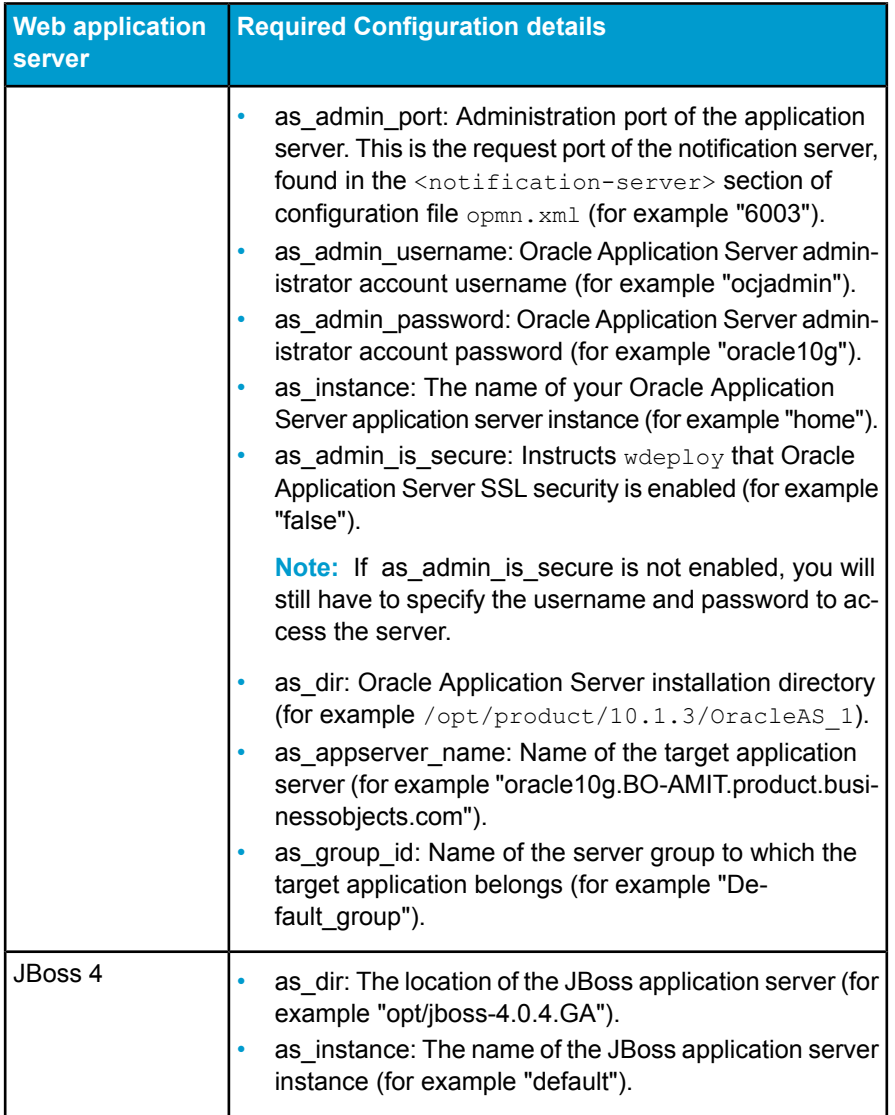

### **Note:**

Run the wdeploy script by opening command line console and typing the following:

```
<INSTALLDIR>/deployment/wdeploy.sh
    <appserver> deployall >> <logfilename>.log
```
#### For example:

wdeploy.sh weblogic9 deployall >> <TnstallDir>/mylog.log

**Note:** The <appserver> must be same as the web application server used in the configuration filename (for example, config.weblogic9).

**Tip:** You can drop the deployable WAR files to a non-default location by passing the parameter -Dwork\_dir=your desired location, as part of the wdeploy command.

For more detailed information on wdeploy see *Deploying BusinessObjects Enterprise Web Applications using wdeploy*.

#### **Related Topics**

• *Deploying web [applications](#page-137-0) on a remote machine* on page 138

## **Options for using wdeploy**

The several actions that can be performed with the wdeploy tool to control the web application deployment process are given below:

- predeploy/predeployall: Predeploy web applications.
- deployonly/depolyonlyall: Deploy web applications.
- deploy/deployall: Predeploy and then deploy web applications.
- undeploy/undeployall: Undeploy web applications.

**Note:** If you use the undeploy and undeployall commands, only web applications deployed through the installer or wdeploy will be undeployed. All other web applications must be manually removed using the web application server's administrative console.

For information on all options available for wdeploy see *Deploying BusinessObjects Enterprise Web Applications using wdeploy*.

**Note:** The wdeploy command does not create a log file. To persist the output generated by wdeploy, redirect its output to a file using the greater-than redirect operator (>).

## **After deploying web applications**

To verify the web application server configuration, make sure that InfoView and the Central Management Console can be launched in a web browser. For example:

- http://WAS\_HOSTNAME:PORT/INFOVIEW\_CONTEXT
- http://WAS\_HOSTNAME:PORT/CMC\_CONTEXT

Replace WAS HOSTNAME with the hostname, and PORT with the port number used for either HTTP or HTTPS communication. The default root context used for InfoView is  $InfoView$ <sub>Pp</sub>; the default context used for the CMC is CmcApp.

## **Deploying to web application servers with wdeploy**

## **Deploying to WebSphere with wdeploy**

#### **Using predeploy and predeployall**

The predeploy command creates resources and configuration files for a specific web application, then copies the web application to  $\langle$ INSTALLDIR>/de ployment/workdir/WebAppServer VERSION, but does not deploy the web application to the web application server. The predeployall command performs the predeploy command for all web applications.

#### **Example: Using wdeploy predeploy to predeploy InfoView to WebSphere**

```
wdeploy.sh websphere6
-Das_dir=/opt/ibm/WebSphere/AppServer
-Das<sup>t</sup>instance=server1
-Das<sup>-</sup>virtual host=default host
-Das_admin_port=8880
```

```
-DAPP=InfoViewApp
predeploy
```
**Example: Using wdeploy predeployall to predeploy all web applications to WebSphere.**

```
wdeploy.sh websphere6
-Das_dir=/opt/ibm/WebSphere/AppServer
-Das instance=server1
-Das_virtual_host=default_host
-Das<sup>dmin</sup> port=8880
predeployall
```
#### **Using deployonly and deployonlyall**

The deployonly command deploys a web application that is specifically configured for the target web application server. The deployonlyall command performs the deployonly command for all web applications.

**Example: Using wdeploy deployonly to deploy a predeployed InfoView to WebSphere.**

```
wdeploy.sh websphere6
-Das_dir=/opt/ibm/WebSphere/AppServer
-Das_instance=server1
-Das<sup>virtual</sup> host=default host
-Das admin port=8880
-DAP\overline{P}=Inf\overline{o}\overline{V}iewApp
deployonly
```
**Example: using wdeploy deployonlyall to deploy all predeployed web applications to WebSphere.**

```
wdeploy.sh websphere6
-Das_dir=/opt/ibm/WebSphere/AppServer
-Das_instance=server1
-Das virtual host=default host
-Das admin port=8880
deployonlyall
```
#### **Using deploy and deployall**

The deploy command creates resources and configuration files for a specific web application, which is then deployed to the web application server. The  $\text{depth}$  command performs the  $\text{depth}$  command for all web applications. Running deploy is equivalent to running a predeploy command followed by a deployonly command. Running deployall is equivalent to running a predeployall command followed by a deployonlyall command.

**Example: Using wdeploy deploy to predeploy, then deploy InfoView to WebSphere.**

```
wdeploy.sh websphere6
-Das_dir=/opt/ibm/WebSphere/AppServer
-Das_instance=server1
-Das<sup>-</sup>virtual host=default host
-Das<sup>dmin</sup> port=8880
-DAPP=InfoViewAppdeploy
```
**Example: Using wdeploy deployall to predeploy, then deploy all web applications to WebSphere.**

```
wdeploy.sh websphere6
-Das_dir=/opt/ibm/WebSphere/AppServer
-Das instance=server1
-Das_virtual_host=default_host
-Das_admin_port=8880
deployall
```
#### **Using undeploy and undeployall**

The undeploy command uninstalls a previously deployed web application from the web application server. The undeployall command performs the undeploy command for all web applications.

**Example: Using wdeploy undeploy to undeploy InfoView from WebSphere.**

```
wdeploy.sh websphere6
-Das_dir=/opt/ibm/WebSphere/AppServer
-Das_instance=server1
```

```
-Das virtual host=default host
-Das<sup>dmin</sup> port=8880
-DAPP=InfoViewAppundeploy
```
#### **Example: Using wdeploy undeployall to undeploy all web applications from WebSphere.**

```
wdeploy.sh websphere6
-Das_dir=/opt/ibm/WebSphere/AppServer
-Das_instance=server1
-Das_virtual_host=default_host
-Das<sup>dmin</sup> port=8880
under\rholoyal\overline{1}
```
#### **Deploying to separate IHS web and WebSphere web application servers**

To reduce the load on a web application server, you can set up a separate, dedicated, web server to serve static content. All static content will be served by the web server, while dynamic content will be served by the web application server.

**Note:** This configuration requires that you use the wdeploy command to split web application resources into static and dynamic content that can be deployed to separate web and web application servers.

**1.** Set up an IBM HTTP Server (IHS) web server and ensure that it is working correctly. Load a web page, such as the IHS default test page, to verify that the web server is serving content correctly.

Open a web browser and enter the IP address or hostname of the web server, and a port number if the server is not listening on port 80. For example: http://mywebserver.mycompany.com:80.

**2.** Ensure that your WebSphere web application server is working correctly. Open a web browser and enter the IP address or hostname of the web application server, and a port number. For example:

http://myappserver.mycompany.com:9080.

**Note:** If you have any existing Crystal Reports Server web applications running on the server, they must be undeployed before continuing.

- **3.** Run the web server plug-in installation wizard to install the plug-in that bridges WebSphere with IHS, and follow the directions to enter information about your IHS web server.
- **4.** Follow the plug-in configuration instructions on the WebSphere web site for configuring the bridge between IHS and WebSphere.

Requests for dynamic resources are now forwarded to WebSphere when the requests are received by IHS.

**5.** Ensure that the bridge between the web server and web application server is working by pointing a browser to the web server and verifying that dynamic content from the web application server is served correctly.

```
For example, visit the URL: http://mywebserver.mycompa
ny.com:80/snoop/.
```
- **6.** If the web application server is installed on the same machine as Crystal Reports Server, run wdeploy locally on that machine. If the web application server runs on a different machine, you must copy the wdeploy command and environment to the web application server. See *To deploy web applications on a remote machine*.
- **7.** Configure wdeploy environment to separate content between the web server and the web application server. This is known as "distributed" mode.

The wdeploy configuration files for IHS and WebSphere are located in <INSTALLDIR>/deployment.

• Edit config.apache. For example:

```
#Business Objects Configuration Utility
ws dir=/opt/apache
connector type=websphere6
deployment_dir=/opt/apache/htdocs
```
• Edit config.websphere6. For example:

```
#Business Objects Configuration Utility
as admin port=8880
as admin username=admin
as_admin_password=password
as_dir=/opt/websphere/appserver
as_instance=server1
as<sup>-</sup>virtual host=default host
as admin is secure=false
enforce file limit=true
```
**8.** Use wdeploy predeploy in distributed mode to split source web applications into separate static and dynamic resources.

#### For example:

• Run the following command to extract static content for the IHS web server.

```
wdeploy.sh websphere6 -Das mode=distributed
    -Dws type=apache predeployall >> wdeploy.log
```
The dynamic content of web applications is located in:  $\langle$ INSTALLDIR>/de ployment/workdir/websphere6/application.

The static content is located in: <INSTALLDIR>/deployment/workdir/web sphere6/resources.

**9.** Run wdeploy deployonlyall command to deploy the dynamic content to WebSphere application server and static content to IHS.

If IHS and WebSphere are on the same machine, static and dynamic content will be automatically deployed to servers by the following command:

```
wdeploy.sh websphere6 -Das mode=distributed
   -Dws_type=apache deployonlyall >> wdeploy.log
```
**Note:** If your dynamic and static content are in a custom location, use the -Dwork\_dir parameter.

If IHS and WebSphere are on different machines, dynamic content will be automatically deployed to WebSphere by the following command. Static content must be manually deployed to the remote IHS machine afterwards.

```
wdeploy.sh websphere6 -Das mode=distributed
    -deployonlyall >> wdeploy.log
```
**Note:** If your dynamic and static content are in a custom location, use the -Dwork\_dir parameter.

Copy static content to the htdocs directory on the web server:

- Extract the zip files on the web application server under  $\leq N$ STALLDIR>/deployment/workdir/websphere6/resources.
- Copy these folders from the WebSphere web application server to the IHS <WS\_DIR>/htdocs folder on the IHS server.
- Copy the bobj. <application>.conf files from the WebSphere web application server to the IHS  $\langle WSDIR\rangle/conf$  folder on the IHS server.
- Update IHS httpd.conf under <ws DIR>/conf with the application config files. For each web application, you must include an entry in

httpd.conf. For example, to include AnalyticalReporting, you would enter:

Include conf/bobj.AnalyticalReporting.conf

- **10.** Propagate the plugin-cfg.xml file from the application server to the web server using the administrative console. Click **Servers** > Web server. Select the web server, then click **Propagate Plug-in**. Web servers other than IHS require manual propagation.
	- For IHS, click **Servers** > **Web server**. Select the web server, then click **Propagate Plug-in**.
	- For all other web servers, copy  $\text{plugin-cfg.xml}$  from the  $\text{cpro}$ file\_root>/con fig/cells/<cell\_name>/nodes/node\_name/servers/<Web\_serv er name> directory on the WebSphere web application server to the  $\langle$ plugins\_root>/config/ $\langle$ Web\_server\_name> directory on the IHS web server.
- **11.** Ensure that both static and dynamic content are correctly configured by trying to access a web application through the web server. For example, create a URL that includes the address of the web server with the root context of a web application deployed to the web application server: http://mywebserver.mycompany.com:80/CmcApp/. In this example, mywebserver.mycompany.com:80 is the web server, and /CmcApp/ is a deployed web application.

Static content is now served by a dedicated web server, and dynamic content is served by a dedicated web application server.

#### **Related Topics**

• *Deploying web [applications](#page-137-0) on a remote machine* on page 138

## **Deploying to WebLogic with wdeploy**

#### **Using predeploy and predeployall**

The predeploy command creates resources and configuration files for a specific web application, then copies the WAR application to  $\leq$ IN STALLDIR>/deployment/workdir/WebAppServer\_VERSION, but does not deploy the web application to the web application server. The  $predepth$ command performs the predeploy command for all web applications.

Example 1: using wdeploy predeploy to predeploy InfoView to WebLogic.

```
wdeploy.sh weblogic9
 -Das dir=/opt/bea/user projects/domains/base domain
 -Das admin port=7001
 -Das_instance=AdminServer
 -Das admin username=weblogic
 -Das admin password=weblogic
 -DAPP=InfoViewApp
 predeploy
```
Example 2: using wdeploy predeployall to predeploy all web applications to WebLogic.

```
wdeploy.sh weblogic10
 -Das dir=/opt/bea/user projects/domains/base domain
 -Das admin port=7001
 -Das_instance=AdminServer
 -Das_admin_username=weblogic
 -Das admin password=weblogic
 predeployall
```
#### **Using deployonly and deployonlyall**

The deploy only command deploys a web application that is specifically configured for the target web application server. The deployonlyall command performs the deployonly command for all web applications.

Example 1: using wdeploy deployonly to deploy a predeployed InfoView to WebLogic.

```
wdeploy.sh weblogic9
 -Das dir=/opt/bea/user projects/domains/base domain
 -Das admin port=7001
 -Das_instance=AdminServer
 -Das admin username=weblogic
 -Das admin password=weblogic
 -DAPP=InfoViewApp
 deployonly
```
Example 2: using wdeploy deployonlyall to deploy all predeployed web applications to WebLogic.

```
wdeploy.sht weblogic10
 -Das dir=/opt/bea/user projects/domains/base domain
 -Das admin port=7001
 -Das_instance=AdminServer
 -Das admin username=weblogic
```

```
-Das admin password=weblogic
deployonlyall
```
#### **Using deploy and deployall**

The deploy command creates resources and configuration files for a specific web application, which is then deployed to the web application server. The  $\text{depth}$  command performs the  $\text{depth}$  command for all web applications.

Running deploy is equivalent to running a predeploy command followed by a deployonly command. Running deployall is equivalent to running a predeployall command followed by a deployonlyall command.

Example 1: using wdeploy deploy to predeploy, then deploy, InfoView to WebLogic.

```
wdeploy.sh weblogic9
  -Das dir=/opt/bea/user projects/domains/base domain
  -Das<sup>admin</sup> port=7001
  -Das_instance=AdminServer
  -Das<sup>admin</sup> username=weblogic
  -Das admin password=weblogic
  -DAP\overline{P}=Info\overline{V}iewApp
  deploy
```
Example 2: using wdeploy deployall to predeploy, then deploy, all web applications to WebLogic.

```
wdeploy.sh weblogic10
  -Das dir=/opt/bea/user projects/domains/base domain
 -Das admin port=7001
 -Das_instance=AdminServer
 -Das_admin_username=weblogic
 -Das_admin_password=weblogic
 deployall
```
#### **Using undeploy and undeployall**

The undeploy command uninstalls a previously deployed web application from the web application server. The undeployall command performs the undeploy command for all web applications.

Example 1: using wdeploy undeploy to undeploy InfoView from WebLogic.

```
wdeploy.sh weblogic9
 -Das dir=/opt/bea/user projects/domains/base domain
 -Das admin port=7001
```

```
-Das_instance=AdminServer
-Das_admin_username=weblogic
-Das_admin_password=weblogic
-DAPP=InfoViewAppundeploy
```
Example 2: using wdeploy undeployall to undeploy all web applications from WebLogic.

```
wdeploy.sh weblogic10
  -Das dir=/opt/bea/user projects/domains/base domain
 -Das admin port=7001
 -Das_instance=AdminServer
 -Das_admin_username=weblogic
 -Das admin password=weblogic
 under\square
```
#### **Related Topics**

• *After deploying web [applications](#page-146-0)* on page 147

#### **Deploying to separate Apache web and WebLogic web application servers**

To reduce the load on a web application server, you can set up a separate, dedicated, web server to serve static content. All static content will be served by the web server, while dynamic content will be served by the web application server.

**Note:** This configuration requires that you use the wdeploy command to split web application resources into static and dynamic content that can be deployed to separate web and web application servers.

**1.** Set up the Apache web server and ensure that it is working correctly. Load a web page, such as Apache's default test page, to verify that the web server is serving content correctly.

Open a web browser and enter the IP address or hostname of the web server, and a port number if the server is not listening on port 80. For example: http://mywebserver.mycompany.com:80.

**2.** Ensure that your WebLogic web application server is working correctly. Open a web browser and enter the IP address or hostname of the web application server, and a port number. For example:

http://myappserver.mycompany.com:7001.

**Note:** If you have any existing Crystal Reports Server web applications running on the server, they must be undeployed before continuing.

- **3.** Download the WebLogic Apache HTTP Server Plug-In from the BEA web site. The plug-in allows you to connect an Apache web server with a WebLogic web application server, so Apache can forward requests for dynamic resources to WebLogic.
- **4.** Follow the plug-in configuration instructions on the BEA web site for configuring the bridge between Apache web server and WebLogic. Requests for dynamic resources are now forwarded to WebLogic when received by Apache.
- **5.** Ensure that the bridge between the web server and web application server is working by pointing a browser to the web server and verifying that dynamic content from the web application server is served correctly.

```
For example, visit the URL: http://mywebserver.mycompa
ny.com:80/jsp-examples/.
```
- **6.** If the web application server is installed on the same machine as Crystal Reports Server, run wdeploy locally on that machine. If the web application server runs on a different machine, you must copy the wdeploy command and environment to the web application server. See *To deploy web applications on a remote machine*.
- **7.** Configure wdeploy environment to separate content between the web server and the web application server. This is known as "distributed" mode.

The wdeploy configuration files for Apache and WebLogic are located in <INSTALLDIR>/deployment.

Edit config.weblogic9 or config.weblogic10. For example:

```
#Business Objects Configuration Utility
as admin port=7001
as_admin_username=weblogic
as_admin_password=weblogic
as_instance=AdminServer
as dir=usr/bea/user projects/domains/base domain
```
• Edit config.apache. For example:

```
#Business Objects Configuration Utility
ws_dir=opt/apache224/
connector type=weblogic9
deploymen\bar{t} dir=/opt/apache224/htdocs
```
**8.** Use wdeploy predeploy in distributed mode to split source web applications into separate static and dynamic resources.

For example:

• Run the following command to extract static content for the Apache web server and dynamic content for Weblogic application server.

```
wdeploy.sh weblogic9 -Das mode=distributed
    -Dws type=apache predeployall >> wdeploy.log
```
The dynamic content in: <INSTALLDIR>/deployment/workdir/weblog ic9/application. Static content is located in: <INSTALLDIR>/deploy ment/workdir/weblogic9/resources.

**9.** Run wdeploy deployonlyall command to deploy the dynamic content to WebLogic application server and static content to Apache.

If Apache and WebLogic are on the same machine, static and dynamic content will be automatically deployed to the servers by the following command:

```
wdeploy.sh weblogic9 -Das mode=distributed
   -Dws type=apache deployonlyall >> wdeploy.log
```
**Note:** If your dynamic and static content are in a custom location, use the -Dwork\_dir parameter.

If Apache and WebLogic are on different machines, dynamic content will be automatically deployed to WebLogic by the following command. Static content must be manually deployed to the remote Apache machine afterwards.

```
wdeploy.sh weblogic9 -Das mode=distributed
    -deployonlyall >> wdeploy.log
```
**Note:** If your dynamic and static content are in a custom location, use the -Dwork dir parameter.

Copy static content to the htdocs directory on the web server:

- Extract the zip files on the web application server under  $\langle IN \rangle$ STALLDIR>/deployment/workdir/WebLogic6/resources.
- Copy these folders from the WebLogic web application server to the Apache <ws DIR>/htdocs folder on the Apache server.
- Copy the bobj.<application>.conf files from the WebLogic web application server to the Apache  $\langle WSDIR\rangle/\text{conf}$  folder on the Apache server.
- Update Apache httpd.conf under <ws  $DIR}>/conf$  with the application config files. For each web application, you must include an entry in httpd.conf. For example, to include AnalyticalReporting, you would enter:

Include conf/bobj.AnalyticalReporting.conf

Static content is now served by a dedicated web server, and dynamic content is served by a dedicated web application server.

#### **Related Topics**

• *Deploying web [applications](#page-137-0) on a remote machine* on page 138

## **Deploying to Tomcat with wdeploy**

#### **Using predeploy and predeployall**

The predeploy command creates resources and configuration files for a specific web application, then copies the WAR application to  $\leq$ IN STALLDIR>/deployment/workdir/tomcat55, but does not deploy the web application to the web application server. The predeployall command performs the predeploy command for all web applications.

Example 1: using wdeploy predeploy to predeploy InfoView to Tomcat.

```
wdeploy.sh tomcat55
 -Das_dir=/opt/tomcat
 -Das instance=localhost
 -Das service name=Tomcat5
 -DAPP=InfoViewApp
 predeploy
```
Example 2: using wdeploy predeployall to predeploy all web applications to Tomcat.

```
wdeploy.sh tomcat55
 -Das_dir=/opt/tomcat
 -Das_instance=localhost
 -Das service name=Tomcat5
 predeployall
```
#### **Using deployonly and deployonlyall**

The deployonly command deploys a web application that is specifically configured for the target web application server. The deployonlyall command performs the deployonly command for all web applications.

Example 1: using wdeploy deployonly to deploy a InfoView to Tomcat.

```
wdeploy.sh tomcat55
 -Das_dir=/opt/tomcat
```

```
-Das_instance=localhost
-Das service name=Tomcat5
-DAPP=InfoViewApp
deployonly
```
Example 2: using wdeploy deployonlyall to deploy all predeployed web applications to Tomcat.

```
wdeploy.sh tomcat55
  -Das_dir=/opt/tomcat
  -Das instance=localhost
  -Das service name=Tomcat5
 deployonlyall
```
#### **Using deploy and deployall**

The deploy command creates resources and configuration files for a specific web application, which is then deployed to the web application server. The  $\text{depth}$  command performs the  $\text{depth}$  command for all web applications.

Running deploy is equivalent to running a predeploy command followed by a deployonly command. Running deployall is equivalent to running a predeployall command followed by a deployonlyall command.

Example 1: using  $w \text{depth} \circ y \text{ depth}$  to predeploy, then deploy, InfoView to Tomcat.

```
wdeploy.sh tomcat55
  -Das_dir=/opt/tomcat
  -Das_instance=localhost
  -Das service name=Tomcat5
  -DAPP=InfoViewApp
  deploy
```
Example 2: using wdeploy deployall to predeploy, then deploy, all web applications to Tomcat.

```
wdeploy.sh tomcat55
  -Das_dir=/opt/tomcat
  -Das_instance=localhost
  -Das service name=Tomcat5
  deployall
```
### **Using undeploy and undeployall**

The undeploy command uninstalls a previously deployed web application from the web application server. The undeployall command performs the undeploy command for all web applications.

Example 1: using wdeploy undeploy to undeploy InfoView from Tomcat.

```
wdeploy.sh tomcat55
  -Das dir=/opt/tomcat
  -Das_instance=localhost
  -DAP\overline{P}=InfoViewApp
  -Das service name=Tomcat5
  undeploy
```
Example 2: using wdeploy undeployall to undeploy all web applications from Tomcat.

```
wdeploy.sh tomcat55
 -Das_dir=/opt/tomcat
 -Das_instance=localhost
 -Das service name=Tomcat5
 undeployall
```
### **Related Topics**

• *After deploying web [applications](#page-146-0)* on page 147

### **Deploying to separate Apache web and Tomcat web application servers**

To reduce the load on a web application server, you can set up a separate, dedicated, web server to serve static content. All static content will be served by the web server, while dynamic content will be served by the web application server.

**Note:** This configuration requires that you use the wdeploy command to split web application resources into static and dynamic content that can be deployed to separate web and web application servers.

**1.** Set up the Apache web server and ensure that it is working correctly. Load a web page, such as Apache's default test page, to verify that the web server is serving content correctly.

Open a web browser and enter the IP address or hostname of the web server, and a port number if the server is not listening on port 80. For example: http://mywebserver.mycompany.com:80.

**2.** Ensure that your Tomcat web application server is working correctly.

Open a web browser and enter the IP address or hostname of the web application server, and a port number. For example:

http://myappserver.mycompany.com:8080.

**Note:** If you have any existing Crystal Reports Server web applications running on the server, they must be undeployed before continuing.

- **3.** Download the Apache Tomcat connector from the Tomcat web site. The Apache Tomcat connector allows you to connect an Apache web server with a Tomcat web application server, so Apache can forward requests for dynamic resources to Tomcat.
- **4.** Follow the plug-in configuration instructions on the Apache web site for configuring the bridge between Apache web server and Tomcat web application server.

Requests for dynamic resources are now forwarded to Tomcat when received by Apache.

**5.** Ensure that the bridge between the web server and web application server is working by pointing a browser to the web server and verifying that dynamic content from the web application server is served correctly.

```
For example, visit the URL: http://mywebserver.mycompa
ny.com:80/jsp-examples/.
```
- **6.** If the web application server is installed on the same machine as Crystal Reports Server, run wdeploy locally on that machine. If the web application server runs on a different machine, you must copy the wdeploy command and environment to the web application server. See *To deploy web applications on a remote machine*.
- **7.** Configure wdeploy environment to separate content between the web server and the web application server. This is known as "distributed" mode.

The wdeploy configuration files for Apache and Tomcat are located in <INSTALLDIR>/deployment.

• Edit config.tomcat55. For example:

```
#Business Objects Configuration Utility
as_dir=opt/Tomcat5520
as_instance=localhost
as<sup>s</sup>service key value=Options
```
• Edit config.apache. For example:

```
#Business Objects Configuration Utility
ws_dir=/opt/apache224
```

```
connector_type=tomcat55
deploymen\bar{t} dir=/opt/apache224/htdocs
```
**8.** Use wdeploy predeploy in distributed mode to split source web applications into separate static and dynamic resources.

For example:

• Run the following command to extract static content for the Apache web server

```
wdeploy.sh tomcat55 -Das mode=distributed
    -Dws type=apache predeployall >> wdeploy.log
```
**9.** Run wdeploy deployonlyall command to deploy the dynamic content to Tomcat application server and static content to Apache.

If Apache and Tomcat are on the same machine, static and dynamic content will be automatically deployed to servers by the following command:

```
wdeploy.sh tomcat55 -Das mode=distributed
    -Dws type=apache deployonlyall >> wdeploy.log
```
**Note:** If your dynamic and static content are in a custom location, use the -Dwork\_dir parameter.

If Apache and Tomcat are on different machines, dynamic content will be automatically deployed to Tomcat by the following command. Static content must be manually deployed to the remote Apache machine afterwards.

```
wdeploy.sh tomcat55 -Das mode=distributed
   -deployonlyall >> wdeploy.log
```
**Note:** If your dynamic and static content are in a custom location, use the -Dwork\_dir parameter.

Copy static content to the htdocs directory on the web server:

- Extract the zip files on the web application server under  $\langle \text{IN} \rangle$ STALLDIR>/deployment/workdir/Tomcat55/resources.
- Copy these folders from the Tomcat web application server to the Apache <ws DIR>/htdocs folder on the Apache server.
- Copy the  $\text{bob}$  :  $\text{graph}$  capplication>.confiles from the Tomcat web application server to the Apache  $\langle WSDIR\rangle$  conf folder on the Apache server.
- Update Apache  $httpd.comf$ under <ws  $DIR$ >/conf with the application config files. For each web application, you must include an entry in

httpd.conf. For example, to include AnalyticalReporting, you would enter:

Include conf/bobj.AnalyticalReporting.conf

Static content is now served by a dedicated web server, and dynamic content is served by a dedicated web application server.

#### **Related Topics**

• *Deploying web [applications](#page-137-0) on a remote machine* on page 138

### **Deploying to SAP Application Server with wdeploy**

#### **Using predeploy and predeployall**

The predeploy command creates resources and configuration files for a specific web application, then copies the WAR application to  $\leq$ IN STALLDIR>/deployment/workdir/nw2004, but does not deploy the web application to the web application server. The predeployall command performs the predeploy command for all web applications.

Example 1: using wdeploy predeploy to predeploy InfoView to SAP Application Server.

```
wdeploy.sh nw2004
 -Das_dir=/opt/sap
 -Das instance=server1
 -Das_sid=AS2
 -Das_admin_username=Administrator
 -Das admin password=password1
 -Das admin port=50000
 -DAPP=InfoViewApppredeploy
```
Example 2: using wdeploy predeployall to predeploy all web applications to SAP Application Server.

```
wdeploy.sh nw2004
 -Das_dir=/opt/sap
 -Das instance=server1
 -Das_sid=AS2
 -Das admin username=Administrator
 -Das admin password=password1
 -Das admin port=50000
 predeployall
```
### **Using deployonly and deployonlyall**

The deployonly command deploys a web application that is specifically configured for the target web application server. The deployonlyall command performs the deployonly command for all web applications.

Example 1: using wdeploy deployonly to deploy a predeployed InfoView to SAP Application Server.

```
wdeploy.sh nw2004
  -Das_dir=/opt/sap
  -Das<sup>instance=server1</sup>
  -Das<sup>sid=AS2</sup>
  -Das<sup>d</sup>admin username=Administrator
 -Das admin password=password1
  -Das_admin_port=50000
  -DAPP=InfoViewApp
  deployonly
```
Example 2: using wdeploy deployonlyall to deploy all predeployed web applications to SAP Application Server.

```
wdeploy.sh nw2004
  -Das_dir=/opt/sap
  -Das<sup>instance=server1</sup>
  -Das_sid=AS2
  -Das<sup>dmin</sup>username=Administrator
  -Das<sup>admin</sup>password=password1
  -Das admin port=50000
  deployonlyall
```
### **Using deploy and deployall**

The  $\text{deploy}$  command creates resources and configuration files for a specific web application, which is then deployed to the web application server. The  $\text{depth}$  command performs the  $\text{depth}$  command for all web applications.

Running deploy is equivalent to running a predeploy command followed by a deployonly command. Running deployall is equivalent to running a predeployall command followed by a deployonlyall command.

Example 1: using  $w \text{depth} \circ y \text{ depth}$  to predeploy, then deploy, InfoView to SAP Application Server.

```
wdeploy.sh nw2004
  -Das dir=/opt/sap
  -Das<sup>instance=server1</sup>
  -Das_sid=AS2
```

```
-Das admin username=Administrator
-Das admin password=password1
-Das_admin_port=50000
-DAPP=InfoViewApp
deploy
```
Example 2: using wdeploy deployall to predeploy, then deploy, all web applications to SAP Application Server.

```
wdeploy.sh nw2004
 -Das dir=/opt/sap
 -Das_instance=server1
 -Das_sid=AS2
 -Das admin username=Administrator
 -Das_admin_password=password1
 -Das_admin_port=50000
 deployall
```
#### **Using undeploy and undeployall**

The undeploy command uninstalls a previously deployed web application from the web application server. The undeployall command performs the undeploy command for all web applications.

Example 1: using wdeploy undeploy to undeploy InfoView from SAP Application Server.

```
wdeploy.sh nw2004
 -Das dir=/opt/sap
 -Das instance=server1
 -Das_sid=AS2
 -Das admin username=Administrator
 -Das<sup>dmin-</sup>password=password1
 -Das admin port=50000
 -DAPP=InfoViewAppundeploy
```
Example 2: using wdeploy undeployall to undeploy all web applications from SAP Application Server.

```
wdeploy.sh nw2004
  -Das_dir=/opt/sap
  -Das<sup>-</sup>instance=server1
  -Das sid=AS2
  -Das admin username=Administrator
  -Das<sup>dmin_</sup>password=password1
  -Das admin port=50000
  undeployall
```
#### **Related Topics**

• *After deploying web [applications](#page-146-0)* on page 147

## **Deploying to Oracle with wdeploy**

#### **Using predeploy and predeployall**

The predeploy command creates resources and configuration files for a specific web application, then copies the WAR application to  $\leq$ IN STALLDIR>/deployment/workdir/oas1013, but does not deploy the web application to the web application server. The predeployall command performs the predeploy command for all web applications.

Example 1: using wdeploy predeploy to predeploy InfoView to Oracle Application Server.

```
wdeploy.sh oas1013
  -Das_dir=/opt/oracle10gasr3/oracleas_1
  -Das_instance=home
  -Das<sup>-</sup>appserver name=oc4j_inst1
  -Das group id=default group
  -Das_admin_port=6013
  -Das_admin_username=oc4jadmin
  -Das admin password=oracle12
  -DAP\overline{P}=Info\overline{V}iewApp
  predeploy
```
Example 2: using wdeploy predeployall to predeploy all web applications to Oracle Application Server.

```
wdeploy.sh oas1013
  -Das_dir=/opt/oracle10gasr3/oracleas_1
  -Das_instance=home
  -Das<sup>appserver</sup> name=oc4j inst1
  -Das<sup>-</sup>group id=default group
  -Das_admin_port=6013
  -Das_admin_username=oc4jadmin
  -Das<sup>dmin-</sup>password=oracle12
  predeployall
```
#### **Using deployonly and deployonlyall**

The deployonly command deploys a web application that is specifically configured for the target web application server. The deployonlyall command performs the deployonly command for all web applications.

Example 1: using wdeploy deployonly to deploy a predeployed InfoView to Oracle Application Server.

```
wdeploy.sh oas1013
  -Das_dir=/opt/oracle10gasr3/oracleas_1
  -Das_instance=home
 -Das<sup>-</sup>appserver name=oc4j_inst1
 -Das group id=default group
 -Das admin port=6013
 -Das_admin_username=oc4jadmin
 -Das admin password=oracle12
  -DAPP=InfoViewApp
 deployonly
```
Example 2: using wdeploy deployonlyall to deploy all predeployed web applications to Oracle Application Server.

```
wdeploy.sh oas1013
 -Das_dir=/opt/oracle10gasr3/oracleas_1
  -Das_instance=home
 -Das<sup>d</sup>appserver name=oc4j inst1
 -Das group id=default group
 -Das admin port=6013
 -Das_admin_username=oc4jadmin
 -Das admin password=oracle12
 deployonlyall
```
#### **Using deploy and deployall**

The deploy command creates resources and configuration files for a specific web application, which is then deployed to the web application server. The  $\text{depth}$  command performs the  $\text{depth}$  command for all web applications.

Running deploy is equivalent to running a predeploy command followed by a deployonly command. Running deployall is equivalent to running a predeployall command followed by a deployonlyall command.

Example 1: using wdeploy deploy to predeploy, then deploy, InfoView to Oracle Application Server.

```
wdeploy.sh oas1013
  -Das_dir=/opt/oracle10gasr3/oracleas_1
```

```
-Das_instance=home
-Das<sup>appserver</sup> name=oc4j inst1
-Das<sup>-</sup>group id=default group
-Das admin port=6013
-Das<sup>dmind</sup>username=oc4jadmin
-Das_admin_password=oracle12
-DAPP=InfoViewAppdeploy
```
Example 2: using wdeploy deployall to predeploy, then deploy, all web applications to Oracle Application Server.

```
wdeploy.sh oas1013
  -Das dir=/opt/oracle10gasr3/oracleas 1
  -Das_instance=home
  -Das<sup>-</sup>appserver name=oc4j_inst1
  -Das group id=default group
  -Das_admin_port=6013
  -Das<sup>dmind</sup>username=oc4jadmin
  -Das_admin_password=oracle12
  deployall
```
#### **Using undeploy and undeployall**

The undeploy command uninstalls a previously deployed web application from the web application server. The undeployall command performs the undeploy command for all web applications.

Example 1: using wdeploy undeploy to undeploy InfoView from Oracle Application Server.

```
wdeploy.sh oas1013
  -Das_dir=/opt/oracle10gasr3/oracleas_1
  -Das_instance=home
 -Das appserver name=oc4j inst1
 -Das group id=default group
  -Das admin port=6013
  -Das_admin_username=oc4jadmin
  -Das_admin_password=oracle12
  -DAP\overline{P}=Info\overline{V}iewApp
  undeploy
```
Example 2: using wdeploy undeployall to undeploy all web applications from Oracle Application Server.

```
wdeploy.sh oas1013
 -Das_dir=/opt/oracle10gasr3/oracleas_1
 -Das_instance=home
 -Das appserver name=oc4j inst1
```

```
-Das group id=default group
-Das admin port=6013
-Das admin username=oc4jadmin
-Das admin password=oracle12
under\square
```
#### **Related Topics**

• *After deploying web [applications](#page-146-0)* on page 147

## **Deploying to JBoss with wdeploy**

The Java Server Faces (JSF) bundled with the JBoss web application servers must be disabled for the Central Management Console (CMC) and InfoView web clients to work correctly.

To disable JSF, the following directories must be removed and JBoss restarted:

- *JBOSS\_HOME*/server/default/deploy/jbossweb-tomcat55.sar/jsflibs
- *JBOSS\_HOME*/server/default/tmp
- *JBOSS\_HOME*/server/default/work

**Note:** To use the Javalog4j logging included with Crystal Reports Server 2008, refer to section 10.3.7 *Using your own log4j.properties file - class loader scoping* in the *JBoss Development Process Guide*: *<http://docs.jboss.org/process-guide/en/html/logging.html#d0e3341>*

#### **Using predeploy and predeployall**

The predeploy command creates resources and configuration files for a specific web application, then copies the WAR application to  $\leq$ IN STALLDIR>/deployment/workdir/jboss404, but does not deploy the web application to the web application server. The predeployall command performs the predeploy command for all web applications.

Example 1: using wdeploy predeploy to predeploy InfoView to JBoss.

```
wdeploy.sh jboss404
  -Das dir=/opt/jboss-4.0.4.GA
  -Das_instance=default
  -DAP\overline{P}=InfoViewApp
  predeploy
```
Example 2: using wdeploy predeployall to predeploy all web applications to JBoss.

```
wdeploy.sh jboss404
 -Das dir=/opt/jboss-4.0.4.GA
 -Das_instance=default
 predeployall
```
#### **Using deployonly and deployonlyall**

The deployonly command deploys a web application that is specifically configured for the target web application server. The deployonlyall command performs the deployonly command for all web applications.

Example 1: using wdeploy deployonly to deploy a predeployed InfoView to JBoss.

```
wdeploy.sh jboss404
 -Das dir=/opt/jboss-4.0.4.GA
 -Das instance=default
 -DAPP=InfoViewApp
 deployonly
```
Example 2: using wdeploy deployonlyall to deploy all predeployed web applications to JBoss.

```
wdeploy.sh jboss404
  -Das dir=/opt/jboss-4.0.4.GA
  -Das<sup>t</sup>instance=default
  deployonlyall
```
### **Using deploy and deployall**

The deploy command creates resources and configuration files for a specific web application, which is then deployed to the web application server. The deployall command performs the deploy command for all web applications.

Running deploy is equivalent to running a predeploy command followed by a deployonly command. Running deployall is equivalent to running a predeployall command followed by a deployonlyall command.

Example 1: using wdeploy deploy to predeploy, then deploy, InfoView to JBoss.

```
wdeploy.sh jboss404
  -Das dir=/opt/jboss-4.0.4.GA
  -Das_instance=default
```

```
-DAPP=InfoViewApp
deploy
```
Example 2: using wdeploy deployall to predeploy, then deploy, all web applications to JBoss.

```
wdeploy.sh jboss404
  -Das dir=/opt/jboss-4.0.4.GA
  -Das<sup>t</sup>instance=default
  deployall
```
#### **Using undeploy and undeployall**

The undeploy command uninstalls a previously deployed web application from the web application server. The undeployall command performs the undeploy command for all web applications.

Example 1: using wdeploy undeploy to undeploy InfoView from JBoss.

```
wdeploy.sh jboss404
  -Das dir=/opt/jboss-4.0.4.GA
  -Das<sup>t</sup>instance=default
  -DAPP=InfoViewApp
  undeploy
```
Example 2: using wdeploy undeployall to undeploy all web applications from JBoss.

```
wdeploy.sh jboss404
 -Das dir=/opt/jboss-4.0.4.GA
 -Das instance=default
 undeployall
```
#### **Related Topics**

• *After deploying web [applications](#page-146-0)* on page 147

## <span id="page-137-0"></span>**Deploying web applications on a remote machine**

Use the procedure below to deploy web applications to a remote machine. In this procedure Box 1 refers to the machine hosting your Crystal Reports Server 2008 installation, and Box 2 is the remote machine on which no Crystal Reports Server 2008 resources are currently installed.

**1.** Create on Box 2 the following directories.

- <INSTALLDIR>/deployment/: The wdeploy folder will contain the wdeploy scripts and configuration files.
- <INSTALLDIR>/BusinessObjects Enterprise 12.0/java/applications/
- <INSTALLDIR>/caf/

These directories reflect the default directory structure installed on Box 1.

**Tip:** Although you can customize the folder structure to meet your specific requirements, it is recommended that you maintain files within the same folder structure or hierarchy in Box 2 as in Box 1.

- **2.** Copy the following files from Box 1 to Box 2.
	- Copy all the contents under <INSTALLDIR>/deployment/

**Note:** This content is also available on the product distribution media under the following directory:

Collaterals/Tools/wDeploy

**Tip:** Remove the contents under <INSTALLDIR>/bobje/deploy ment/workdir after the file copy if that folder is not empty.

- Copy all the contents under <INSTALLDIR>/BusinessObjects Enterprise 12.0/java/applications
- Copy the contents of  $\langle$ INSTALLDIR>/caf/.
- **3.** Set the Java\_Home environment variable to JDK 1.5 directory.
- **4.** Configure the war file directory for each web application. If you keep all the war files in the same folder, you don't need to configure the war file directory for each web application, skip to step 5.
	- **a.** Open the properties file under <INSTALLDIR>/deployment/apps and modify the properties file for each web application (e.g  $\text{crystalRe}$ ) ports.properties).
	- **b.** Enter the following parameter in a new line:

war dir The value of the parameter is the war file path name.

If you are going to deploy CrystalReports.war, you must set the value of war dir in <INSTALLDIR>/deployment/apps/CrystalRe ports.properties to:

war\_dir=/home/bobje/enterprise120/java/applications/Crys talReports.war

- **c.** Repeat steps a-b for all the web applications you want to deploy to your web application server.
- **5.** Modify the wdeploy configuration file for your web application server. You must provide all the required information to enable wdeploy to deploy the web application.

For example, to modify the configuration file for WebLogic 9, you would modify the file to:

```
as dir=/bea92/user projects/domains/base domain
as_instance=AdminServer
as_admin_port=7001
as_admin_username=weblogic
as admin password=weblogic
```
The configuration file is located in the following directory:<INSTALLDIR>/de ployment/config.<appserver>.

**6.** Run the wdeploy script from its location in Box 2 by opening command line console and entering the following:

```
<INSTALLDIR>/deployment/wdeploy.sh
<appserver> deployall -Dwar_dir= dir=<INSTALLDIR>/bobje/
enterprise120/java/applications/ >>
<logfilename>.log
```
You can pass the -Dwar dir (with the path to the WAR files) in the command line to specify the location from which wdeploy accesses non customized WAR files.

**Tip:** You can drop the deployable war files to non-default location by passing the parameter-Dwork dir=your desired location as part of the wdeploy command.

# **Manually deploying to a web application**

## **Crystal Reports Server WAR files**

Crystal Reports Server separates web application functionality into several Web ARchive (WAR) files, making it easier to deploy only the web applications required by your organization.

Once you have installed Crystal Reports Server 2008 the source files are available in the following directory: <INSTALLDIR>/BusinessObjects Enterprise 12.0/java/applications/

The following table summarizes the relationship between the WAR files and specific web applications in a Crystal Reports Server 2008 deployment.

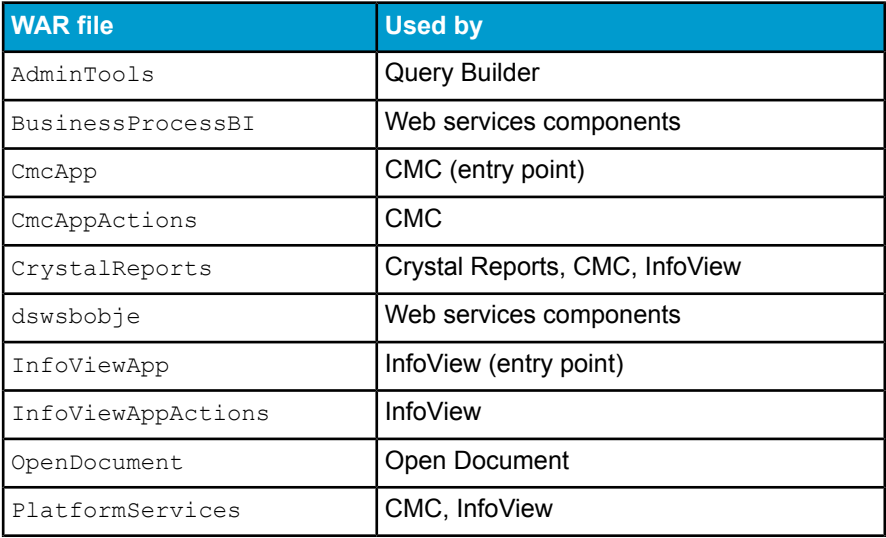

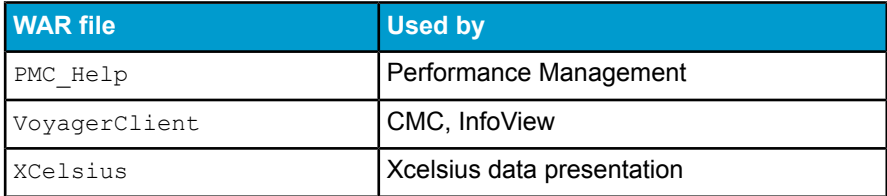

## **WAR file context roots**

All WAR files, with the exception of InfoViewApp and CmcApp, can be deployed to fix context root locations on your web application server. The following table lists the context roots that must be used, unless otherwise noted.

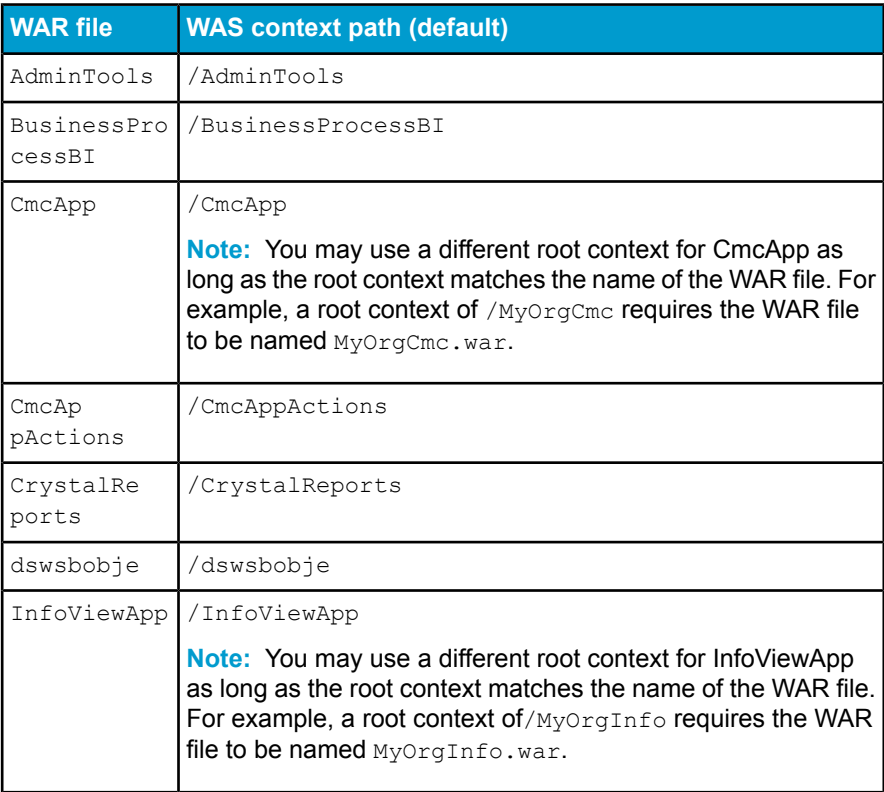

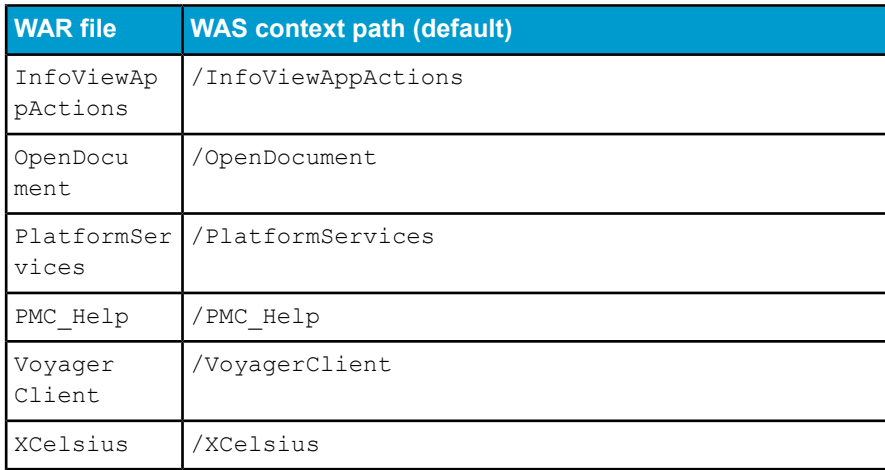

## **Guidelines for deploying WAR files**

To successfully deploy the WAR files and to ensure your Crystal Reports Server web applications run properly, you should use the following quidelines.

- **1.** Your web application server must be installed and running before you deploy any WAR file.
- **2.** The order in which you deploy the WAR files for your web applications does not matter. However, if your deployment environment involves reverse proxy, there is a specific order you must follow. For more information see "Modifying Default Security Behavior " in the *BusinessObjects Enterprise Administrator's Guide*.
- **3.** When deploying a web application with functionality shared between multiple WAR files, each WAR file must reside within the same level of the context path.
- **4.** As a general rule, do not rename the WAR files.

#### **Note:**

- Only two web applications can be renamed:  $InfoViewApp$  and  $CmcApp$ . To rename  $InfoViewApp$  you can rename the application using the web application server administration console.
- To rename  $CmcApp$ , you must update the appservice.url.default parameter in the web.xml file located in the WEB-INF directories of the

CmcApp.war and CmcAppActions.war. Change CmcApp in the <param-value> tag shown below, to the new application name.

```
<context-param>
<param-name>appservice.url.default</param-name>
<param-value>/NewCMC/App/appService.jsp</param-value>
</context-param>
```
## **Manually deploying web applications**

Ensure that your web application server and CMS are both running.

The following steps will deploy a web application on a web application server using the application server's administrative console. If the application server is located on a machine other than your Crystal Reports Server 2008 machine, follow the steps in *To prepare a manual deployment on a remote machine*.

The wdeploy tool must be used to generate deployable WAR files before they can be deployed to your web application server.

**1.** Run the wdeploy predeploy command to prepare a single web application, or wdeploy predeployall to prepare all web applications.

Example 1: using wdeploy predeploy to prepare InfoViewApp for deployment to Tomcat.

```
wdeploy.sh tomcat55
  -Das_dir=/opt/usr/tomcat
  -Das instance=localhost
  -Das service name=Tomcat55
  -DAPP=InfoViewApp
  predeploy
```
**Example 2: using**  $w$  deploy predeployall to prepare all web applications for deployment to Tomcat.

```
wdeploy.sh tomcat55
  -Das_dir=/opt/usr/tomcat
  -Das_instance=localhost
  -Das service name=Tomcat55
  predeployall
```
The wdeploy command will prepare the web application files for deployment on the web application server.
The wdeploy command creates WAR or EAR files in <INSTALLDIR>/de ployment/workdir/<appserver>/application unless you specify the -Dwork\_dir parameter.

**2.** Follow the manual deployment procedure specific to your web application server.

Your web applications can now be manually deployed on your web application server.

Repeat these steps for any other web applications that need to be installed.

#### **Related Topics**

- *[Prerequisites](#page-105-0) for using wdeploy* on page 106
- *Preparing for manual [deployment](#page-144-0) on a remote machine* on page 145

## <span id="page-144-0"></span>**Preparing for manual deployment on a remote machine**

Use the procedure below to manually deploy web applications to a remote machine.

In this procedure Box 1 refers to the machine hosting your Crystal Reports Server 2008 installation, and Box 2 is the remote machine on which no Crystal Reports Server 2008 resources are currently installed.

- **1.** Create on Box 2 the following directories.
	- <INSTALLDIR>/deployment/: The wdeploy folder will contain the wdeploy scripts and configuration files.
	- <INSTALLDIR>/BusinessObjects Enterprise 12.0/java/applications/
	- <INSTALLDIR>/caf/

These directories reflect the default directory structure installed on Box 1.

**Tip:** Although you can customize the folder structure to meet your specific requirements, it is recommended that you maintain files within the same folder structure or hierarchy in Box 2 as in Box 1.

- **2.** Copy the following files from Box 1 to Box 2.
	- Copy all the contents under <INSTALLDIR>/deployment/

**Note:** This content is also available on the product distribution media under the following directory:

```
Collaterals/Tools/wDeploy
```
**Tip:** Remove the contents under <INSTALLDIR>/deployment/workdir after the file copy if that folder is not empty.

- Copy all the contents under <INSTALLDIR>/BusinessObjects Enterprise 12.0/java/applications
- Copy the contents of  $\langle$ INSTALLDIR>/caf/
- **3.** Set the Java Home environment variable to JDK 1.5 directory.
- **4.** Configure the war file directory for each web application. If you keep all the war files in the same folder, you don't need to configure the war file directory for each web application, skip to step 5.
	- a. Open the properties file under <INSTALLDIR>/deployment/apps and modify the properties file for each web application (e.g  $C_{\text{rystalRe}}$ ports.properties).
	- b. Enter the following parameter in a new line:

war dir: The value of the parameter is the war file path name.

If you are going to deploy CrystalReports.war, you must set the value of war dir in <INSTALLDIR>/deployment/apps/CrystalRe ports.properties to

```
war_dir=/home/bobje/enterprise120/java/
applications/CrystalReports.war
```
- c. Repeat steps a-b for all the web applications you want to deploy to your web application server.
- **5.** Modify the wdeploy configuration file for your web application server. You must provide all the required information to enable wdeploy to prepare the WAR file for manual deployment.

For example, to modify the configuration file for WebLogic 9, you must modify the file to:

```
as dir=/bea92/user projects/domains/base domain
as_instance=AdminServer
as admin port=7001
as admin<sup>-</sup>username=weblogic
as_admin_password=weblogic
```
The configuration file is located in the following directory:<INSTALLDIR>/de ployment/config.<appserver>.

**6.** Run the wdeploy script from its location in Box 2 by opening command line console and entering the following:

```
<INSTALLDIR>/deployment/wdeploy.sh
    <appserver> predeployall -Dwar_dir="<INSTALLDIR>/
    BusinessObjects Enterprise 12.\overline{0}/java/
    applications/" >> <logfilename>.log
```
You can pass the -Dwar\_dir (with the path to the WAR files) in the command line to specify the location from which wdeploy accesses non customized WAR files.

**Tip:** You can drop the deployable war files to non-default location by passing the parameter -Dwork dir=your desired location as part of the wdeploy command.

**7.** The wdeploy command creates WAR or EAR files in <INSTALLDIR>/de ployment/workdir/<appserver>/application unless you specify the -Dwork dir parameter. Follow the manual deployment steps for your web application server.

You are now prepared to manually deploy web applications on Box 2.

## <span id="page-146-1"></span><span id="page-146-0"></span>**After deploying web applications**

To verify the web application server configuration, make sure that InfoView and the Central Management Console can be launched in a web browser. For example:

- http://*WAS\_HOSTNAME*:*PORT*/*INFOVIEW\_CONTEXT*
- http://*WAS\_HOSTNAME*:*PORT*/*CMC\_CONTEXT*

Replace *WAS\_HOSTNAME* with the hostname or IP address of your web application server, and *PORT* with the port number used for either HTTP or HTTPS communication. The default root context used for InfoView is  $In$ foViewApp; the default context used for the CMC is CmcApp.

# **Deploying with the Administration console**

## <span id="page-147-0"></span>**Deploying with the WebSphere administrative console**

Ensure that your WebSphere web application server is installed, configured, and running before deploying WAR files.

Log in to the "WebSphere Application Server Administration" console using the following URL: http://*WAS\_HOSTNAME*:*PORT*/admin The WebSphere admininstration console's default port number is 9060.

- **1.** Under the **Applications** heading of the console navigation menu, click **Enterprise Applications** on the left navigational pane.
- **2.** Click the **Install** button and navigate to the location of the WAR file to deploy.
- **3.** Enter a context root for the WAR file (e.g. CmcApp/ for CmcApp.war) and press the **Next** button, followed by **Continue**.
- **4.** In the screen that appears, enter a unique name for the web application in the in "Step 1" field, and proceed to "Step 2".
- **5.** Highlight the server you created (or highlight **server1** if you didn't create your own) from the **Clusters and Servers** and enable the **Select** checkbox. Proceed to "Step 3".
- **6.** In the screen that appears, select the virtual host you created (or **default\_host** if you didn't create your own) from the **Virtual Host** drop-down list. Proceed to "Step 4".
- **7.** Review the summary page, and press **Finish** when done.
- **8.** Click **Save to Master Configuration**.
- **9.** Click the **Save** link, then the **Save** button.
- **10.** Under the **Applications** heading of the console navigation menu, click **Enterprise Applications** on the left navigational pane.
- **11.** Verify that the WAR file was deployed, then click the **Start** button. Repeat steps 1-11 for each WAR file to deploy.

#### **Related Topics**

• *After deploying web [applications](#page-146-0)* on page 147

#### <span id="page-148-0"></span>**Deploying to a WebSphere cluster**

To manually deploy Crystal Reports Server web applications to a WebSphere web application cluster distributed over multiple machines, you need to deploy the web applications to the machine hosting the WebSphere Deployment Manager. Once all the required web applications have been installed, you can use the WebSphere Integrated Solutions Console to separately deploy these applications to the cluster.

**Tip:** It is recommended that you install and configure a hardware or software load balancer if running Crystal Reports Server web applications on a WebSphere web application cluster. To configure the load balancer and cluster setup please consult your WebSphere documentation.

To deploy your web applications to a WebSphere cluster use the following general workflow:

- **1.** If Crystal Reports Server is installed to the same machine hosting the WebSphere Deployment Manager, skip to step 3. If Crystal Reports Server and the WebSphere Deployment Manager runs on different machines, you must first copy the wdeploy tool and environment to the machine hosting the WebSphere administration server.
- **2.** Modify the config.websphere6 file located in the following directory:

<INSTALLDIR>/deployment/. You need to specify information for the server administrating the cluster as shown in the following example.

```
as_dir=<INSTALLDIR>/IBM/WebSphere/AppServer
as_admin_port=8779
as<sup>-</sup>virtual host=default host
as<sup>-</sup>admin is secure=false
enforce file limit=true
```
**3.** Open a command-line console and run the following command:

```
<INSTALLDIR>/deployment>
wdeploy.sh websphere6 predeployall
```
- **4.** Open the WebSphere Integrated Solutions Console.
- **5.** Go to **Applications** > **Enterprise Applications** to separately install each web application you want to deploy from the following directory:

:<INSTALLDIR>/deployment/workdir/websphere6/application/

**Note:** All web applications are stored as EAR modules.

**6.** Follow the Install new application steps in the console to install the web application

**Note:** In "Map modules to servers", make sure that you highlight the target cluster and select the module to install before clicking **Apply**.

- **7.** After installing the application, click **Save**.
- **8.** Repeat steps 5-7 for each EAR file you want to install.
- **9.** Go to **System administration** > **Nodes** and select the nodes in the cluster that are not indicated as synchronized.
- **10.** Click **Synchronize**.
- **11.** Go to **Applications** > **Enterprise Applications** to start the application you just installed.

#### **Related Topics**

• *Deploying web [applications](#page-137-0) on a remote machine* on page 138

## <span id="page-149-0"></span>**Deploying with the WebLogic administrative console**

Ensure that your WebLogic web application server is installed, configured, and running before deploying WAR files. You must also have created a WebLogic domain in which to run Crystal Reports Server. See your WebLogic documentation for information about creating a new domain.

#### **Note:**

- Deployable web applications for WebLogic are in the following format in the wdeploy workdir folder:
	- WebServices (BusinessProcessBI and dswsbobje) are folders
	- Rest of WebApps are WAR files
- WebLogic deployments must use an extracted dswsbobje.war. See *Deploying [dswsbobje.war](#page-152-0) to WebLogic* on page 153.
- **1.** Open the "WebLogic Administrative Console" with a web browser at a http://*WAS\_HOSTNAME*:*PORT*/console where *WAS\_HOSTNAME* is the name of your WebLogic server and *PORT\_NUMBER* is the port number on which the server listens.

The "WebLogic Server Administration Console" web page is displayed.

- **2.** In the left-hand navigation pane, click **base\_domain** > **Deployments**. The "Summary of Deployments" page is displayed.
- **3.** Click the **Lock and Edit** button in the left-hand pane.

The domain is locked for editing.

**4.** Press the **Install** button and navigate to the WAR file you wish to deploy. When you've selected the file and specified any other parameters in the wizard, click the **Finish** button to deploy the file.

The WAR file is deployed to the WebLogic server.

**5.** Press the **Activate Changes** button to apply you're the changes to the web application server.

Your changes are saved.

**6.** When your WAR file has been deployed, you must press the **Start** button to initiate its execution.

The web application you deployed will now start.

#### **Related Topics**

• *After deploying web [applications](#page-146-0)* on page 147

#### <span id="page-150-0"></span>**Deploying to a WebLogic cluster**

To manually deploy Crystal Reports Server web applications to a WebLogic cluster distributed over multiple machines, you need to deploy the web applications to the machine hosting the WebLogic administration server. Once all the required web applications have been installed, you can use the WebLogic administration console to deploy these applications to the cluster.

**Tip:** It is recommended that you install and configure a hardware or software load balancer if running Crystal Reports Server web applications on a WebLogic web application cluster. To configure the load balancer and cluster setup please consult your WebLogic documentation.

To deploy to a WebLogic cluster use the following general workflow:

**1.** After installing and setting up the WebLogic cluster, you need to create a WebLogic XML registry using the following default settings and target it to all managed servers as shown below:

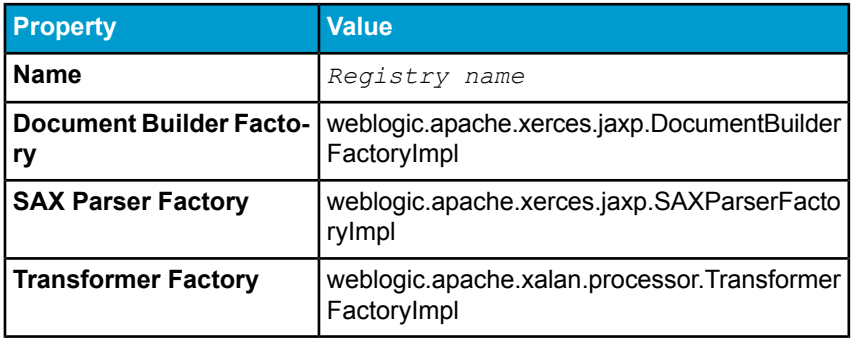

**2.** Modify the config.weblogic10 or the config.weblogic9 located in the following directory:

<INSTALLDIR>/deployment/. You need to specify information for the server administrating the cluster as shown in the following example.

```
as dir=/bea/user projects/domains/base domai
as_instance=AdminServer
as admin port=7001
as_admin_username=weblogic
as admin password=password
```
**3.** Modify the PersistentStoreType setting in the weblogic.xml file located in the following directory:

```
<INSTALLDIR>/deployment/templates/weblogic.xml. The modified
weblogic.xml settings will look like the example below:
```

```
<weblogic-web-app>
    <session-descriptor>
          <session-param>
             <param-name>PersistentStoreType</param-name>
```
<param-value>replicated</param-value>

```
</session-param>
</session-descriptor>
```
**4.** Open a command-line console and run the following command:

```
<INSTALLDIR>/deployment>
wdeploy.sh weblogic10 predeployall
```
**5.** Use the WebLogic administration console to separately install each web application you want to deploy from the following directory:

<INSTALLDIR>/deployment/workdir/weblogic10/application/.

- **6.** In the "Select deployment targets" workflow select the cluster name and **All servers in the cluster**.
- **7.** After the "Select deployment targets" is complete, select all the installed applications and go to **Start** > **Servicing all requests**.

#### <span id="page-152-1"></span><span id="page-152-0"></span>**Deploying dswsbobje.war to WebLogic**

Before deploying web services WAR file on a WebLogic application server, the user must extract dswsbobje.war. If the WAR file is not extracted and redeployed, web services applications may display the error message "An XSD Exception occurred".

- **1.** Extract dswsbobje.war to a directory on the WebLogic web application server.
- **2.** Log on to the "WebLogic Administration Console".
- **3.** Click **Lock & Edit**.
- **4.** Go to **Domain Structure** > **Deployments** and click **Install**.
- **5.** Browse to the extracted dswsbobje.war directory.
- **6.** Select the directory and click **Next**.
- **7.** Select **Install this deployment as an application** and click **Next**.
- **8.** Verify the settings and click **Finish**.

A message will be displayed when the dswsbobje.war web application has been successfully deployed. The list of web applications contains the dswsbobje web application.

- **9.** Select the dswsbobje web application and click **Start**.
- **10.** Click **Activate Changes**.
- **11.** Select the dswsbobje web application and click **Start**.
- **12.** Press **OK** to confirm the changes.

The dswsbobje web application is started.

**13.** Open the web application in a web browser to confirm that it now runs.

#### **Related Topics**

• *After deploying web [applications](#page-146-0)* on page 147

## <span id="page-153-0"></span>**Deploying with the Tomcat administrative console**

Ensure that your Tomcat web application server is installed, configured, and running before deploying WAR files.

Log on to the "Tomcat Manager Console".

- http://*WAS\_HOSTNAME*:*PORT*/manager/html
- **1.** Set the **Context Path** for the web application to be deployed. The context path must be the name of the WAR file, but without its extension. For example, to deploy a web application packaged as  $MyWebApplice$ tion.war, the context path must be MyWebApplication.
- **2.** Set the **XML Configuration File** setting to be an XML file that contains the context path and document base. For example: <Context docBase="<M>/*WEB\_APPLICATION*.war" path="<context\_path>" crossContext="false" debug="0" reloadable="false" trust ed="false"/>
- **3.** Enter the full path to the WAR file and press the **Deploy** button The selected WAR file is deployed.

#### **Related Topics**

• *After deploying web [applications](#page-146-0)* on page 147

#### <span id="page-153-1"></span>**Special considerations for deploying on Tomcat clusters**

To manually deploy web applications to a Tomcat web application cluster distributed over multiple machines, you need to deploy the web applications on to each Tomcat instance. You can use the administrative console to deploy the Crystal Reports Server web applications to the webapps subfolder in the Tomcat home directory for each server instance.

**Tip:** It is recommended that you install and configure a hardware or software load balancer if running Crystal Reports Server web applications on a Tomcat web application cluster. To configure the load balancer and cluster setup please consult your Tomcat documentation.

## <span id="page-154-0"></span>**Deploying with the Oracle Application Server administrative console**

Ensure that your Oracle Application Server web application server is installed, configured, and running before deploying WAR files. You must also have created an Oracle container for Java (OC4J) container in which to run Crystal Reports Server.

**1.** Open the Oracle Application Server Enterprise Manager server page at http://*WAS\_HOSTNAME*:*PORT*/em. Replace *WAS\_HOSTNAME* with the hostname or IP address of your web application server, and *PORT* with the port number used for HTTP. The default port for Oracle Application Server is 7777.

The Oracle Application Server Control page is displayed.

**2.** Click on the **home** OC4J container.

The **home** group is displayed under the **Groups** heading.

- **3.** In the **home** OC4J container, click on the **Applications** tab. The deployed web applications are displayed.
- **4.** Click on the **Deploy** button.

The "Deploy: Select Archive" window is displayed.

- **5.** Ensure that the **Archive is present on local host option** is selected, unless the web application is already running on the server, in which case select **Archive is already present on the server where Application Server Control is running**.
- **6.** Enter the full path, or browse to the WAR file in the **Archive Location** field.
- **7.** Press the **Next** button to advance to the next step in the WAR deployment wizard.

The "Deploy: Application Attributes" window is displayed.

**8.** Enter the application name and context root of the file you wish to deploy. By default, the context root will contain the application name. For example, for InfoView.war, the application name will be InfoView. When ready, press **Next** to proceed.

The "Deploy: Deployment Settings" page is displayed.

**9.** Select the class loading options you want enabled for the WAR file and press **Next** to proceed.

If your application requires any class libraries, click on **Configure Class Loading** from the **Deployment Tasks** section.

- **10.** In the **Configure Web Module Class Loaders** field, specify the location of JAR file containing the libraries.
- **11.** Click on the **Deploy** button to complete the deployment.

Check the output of the Progress Messages log field, to ensure that the web application has been deployed.

#### **Related Topics**

• *After deploying web [applications](#page-146-0)* on page 147

## <span id="page-155-0"></span>**Deploying with the JBoss administrative console**

Ensure that your JBoss web application server is installed, configured, and running before deploying WAR files.

The Java Server Faces (JSF) bundled with the JBoss web application servers must be disabled for the Central Management Console (CMC) and InfoView web clients to work correctly.

To disable JSF, the following directories must be removed and JBoss restarted:

- *JBOSS\_HOME*/server/default/deploy/jbossweb-tomcat55.sar/jsflibs
- *JBOSS\_HOME*/server/default/tmp
- *JBOSS\_HOME*/server/default/work

**Note:** To use the Javalog4 **j** logging included with Crystal Reports Server 2008, refer to section 10.3.7 *Using your own log4j.properties file - class loader scoping* in the *JBoss Development Process Guide*: *<http://docs.jboss.org/process-guide/en/html/logging.html#d0e3341>*

The following deployment paths are based on the different levels of service:

- *JBOSS\_HOME*/server/all/deploy
- *JBOSS\_HOME*/server/default/deploy
- *JBOSS\_HOME*/server/minimal/deploy

**1.** Copy your WAR files to the appropriate context root sub-directory under one of the above paths, based upon the level of service provided by JBoss for your deployment.

The web application will be automatically deployed by JBoss when the file is copied to the appropriate directory.

**2.** Check the JBoss server log, and you should see a message similar to the one shown below to confirm that the WAR deployment succeeded.

```
06:23:08,906 INFO;TomcatDeployer deploy,
ctxPath=.../BusinessObjects Enterprise 12.0/adminlaunch,
warUrl=.../tmp/deploy/tmp38470admin-exp.war/
06:23:09,562 INFO; [ReportSourceBridge] Servlet viewrpt
started.
```
#### **Related Topics**

• *After deploying web [applications](#page-146-0)* on page 147

# Get More Help

open ن<br>ه

A

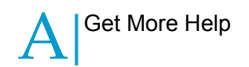

#### **Online documentation library**

Business Objects offers a full documentation set covering all products and their deployment. The online documentation library has the most up-to-date version of the Business Objects product documentation. You can browse the library contents, do full-text searches, read guides on line, and download PDF versions. The library is updated regularly with new content as it becomes available.

*<http://help.sap.com/>*

#### **Additional developer resources**

*<https://boc.sdn.sap.com/developer/library/>*

#### **Online customer support**

The Business Objects Customer Support web site contains information about Customer Support programs and services. It also has links to a wide range of technical information including knowledgebase articles, downloads, and support forums.

#### *<http://www.businessobjects.com/support/>*

#### **Looking for the best deployment solution for your company?**

Business Objects consultants can accompany you from the initial analysis stage to the delivery of your deployment project. Expertise is available in relational and multidimensional databases, in connectivities, database design tools, customized embedding technology, and more.

For more information, contact your local sales office, or contact us at:

*<http://www.businessobjects.com/services/consulting/>*

#### **Looking for training options?**

From traditional classroom learning to targeted e-learning seminars, we can offer a training package to suit your learning needs and preferred learning style. Find more information on the Business Objects Education web site:

*<http://www.businessobjects.com/services/training>*

#### **Send us your feedback**

Do you have a suggestion on how we can improve our documentation? Is there something you particularly like or have found useful? Drop us a line, and we will do our best to ensure that your suggestion is included in the next release of our documentation:

#### *<mailto:documentation@businessobjects.com>*

**Note:** If your issue concerns a Business Objects product and not the documentation, please contact our Customer Support experts. For information about Customer Support visit: *<http://www.businessobjects.com/support/>*.

#### **Business Objects product information**

For information about the full range of Business Objects products, visit: *<http://www.businessobjects.com>*.

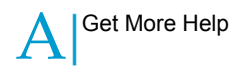

# Index

## **A**

account database [28](#page-27-0)

## **C**

client components [90](#page-89-0) client tools installation procedure [91](#page-90-0) sample ini file [96](#page-95-0) scripted [95](#page-94-0) silent [95](#page-94-0) Crystal Reports Server database account [28](#page-27-0) Crystal Reports Server 2008 client components [90](#page-89-0) scripted [62](#page-61-0) silent installation [62](#page-61-0) uninstalling [100](#page-99-0) upgrade [98](#page-97-0) Crystal Reports Server 2008 client tools scripted [95](#page-94-0) silent installation [95](#page-94-0)

## **D**

database account [28](#page-27-0) D<sub>B2</sub> set up [31](#page-30-0) MySQL [30](#page-29-0) Oracle [33](#page-32-0) Sybase [34](#page-33-0)

DB2 database [31](#page-30-0) deployment JBoss [156](#page-155-0) Oracle Application Server [155](#page-154-0) Tomcat [154](#page-153-0) Tomcat clusters [154](#page-153-1) verifying [147](#page-146-1) WebLogic [150](#page-149-0) WebLogic clusters [151](#page-150-0) WebSphere [148](#page-147-0) WebSphere cluster [149](#page-148-0) dswsbobje.war WebLogic deployment [153](#page-152-1)

## **E**

environement variables DB2 [32](#page-31-0) Sybase [34](#page-33-1) environment variables MySQL [31](#page-30-1) Oracle [31](#page-30-1), [33](#page-32-1)

## **I**

installation client tools sample ini file [96](#page-95-0) language packs [83](#page-82-0), [84](#page-83-0) new [22](#page-21-0) silent [23](#page-22-0) installation log file [101](#page-100-0)

#### Index

### **J**

JBoss manual deployment [156](#page-155-0)

### **L**

language packs installation [83,](#page-82-0) [84](#page-83-0) uninstallation [86](#page-85-0) log file installation [101](#page-100-0)

## **O**

**Oracle** database [33](#page-32-0) Oracle Application Server manual deployment [155](#page-154-0)

## **S**

scenarios installation [22](#page-21-1) scripted installation [62](#page-61-0) common parameters [64](#page-63-0) silent installation [62](#page-61-0) Sybase database [34](#page-33-0)

## **T**

Testing MySQL database environment variables [31](#page-30-1) Tomcat manual deployment [154](#page-153-0)

Tomcat clusters manual deployment [154](#page-153-1)

## **U**

uninstallation language packs [86](#page-85-0) uninstalling [100](#page-99-0) upgrade Crystal Reports Server 2008 [98](#page-97-0)

#### **W**

WAR file verifying deployment [147](#page-146-1) WAR files context roots [142](#page-141-0) deployment guidelines [143](#page-142-0) web services [141](#page-140-0) wdeploy Tomcat [125](#page-124-0) with JBoss [136](#page-135-0) with Oracle [133](#page-132-0) with SAP Application Server [130](#page-129-0) with WebLogic [119](#page-118-0) web services [141](#page-140-0) **WebLogic** deploying with wdeploy [119](#page-118-0) manual deployment [150](#page-149-0) WebLogic clusters manual deployment [151](#page-150-0) **WebSphere** manual deployment [148](#page-147-0) WebSphere cluster deploying to [149](#page-148-0)